# **Easy UPS 3-Phase Modular**

# **50-250 kW**

# **Funcionamiento**

**380 V, 400 V, 415 V**

**Las actualizaciones más recientes están disponibles en el sitio web de Schneider Electric 3/2024**

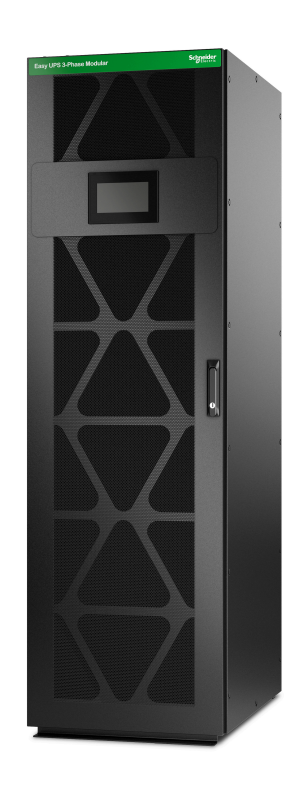

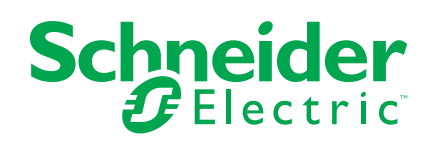

# **Información legal**

La información proporcionada en este documento contiene descripciones generales, características técnicas o recomendaciones relacionadas con productos o soluciones.

Este documento no pretende sustituir a un estudio detallado o un plan de desarrollo o esquemático específico de operaciones o sitios. No debe usarse para determinar la adecuación o la fiabilidad de los productos o las soluciones para aplicaciones de usuario específicas. Es responsabilidad del usuario realizar o solicitar a un experto profesional (integrador, especificador, etc.) que realice análisis de riesgos, evaluación y pruebas adecuados y completos de los productos o las soluciones con respecto a la aplicación o el uso específicos de dichos productos o dichas soluciones.

La marca Schneider Electric y cualquier otra marca comercial de Schneider Electric SE y sus filiales mencionadas en este documento son propiedad de Schneider Electric SE o sus filiales. Todas las otras marcas pueden ser marcas comerciales de sus respectivos propietarios.

Este documento y su contenido están protegidos por las leyes de copyright aplicables, y se proporcionan exclusivamente a título informativo. Ninguna parte de este documento puede ser reproducida o transmitida de cualquier forma o por cualquier medio (electrónico, mecánico, fotocopia, grabación u otro), para ningún propósito, sin el permiso previo por escrito de Schneider Electric.

Schneider Electric no otorga ningún derecho o licencia para el uso comercial del documento o su contenido, excepto por una licencia no exclusiva y personal para consultarla "tal cual".

Schneider Electric se reserva el derecho de realizar cambios o actualizaciones con respecto a o en el contenido de este documento o con respecto a o en el formato de dicho documento en cualquier momento sin previo aviso.

**En la medida permitida por la ley aplicable, Schneider Electric y sus filiales no asumen ninguna responsabilidad u obligación por cualquier error u omisión en el contenido informativo de este documento o por el uso no previsto o el mal uso del contenido de dicho documento.**

# **Tabla de contenido**

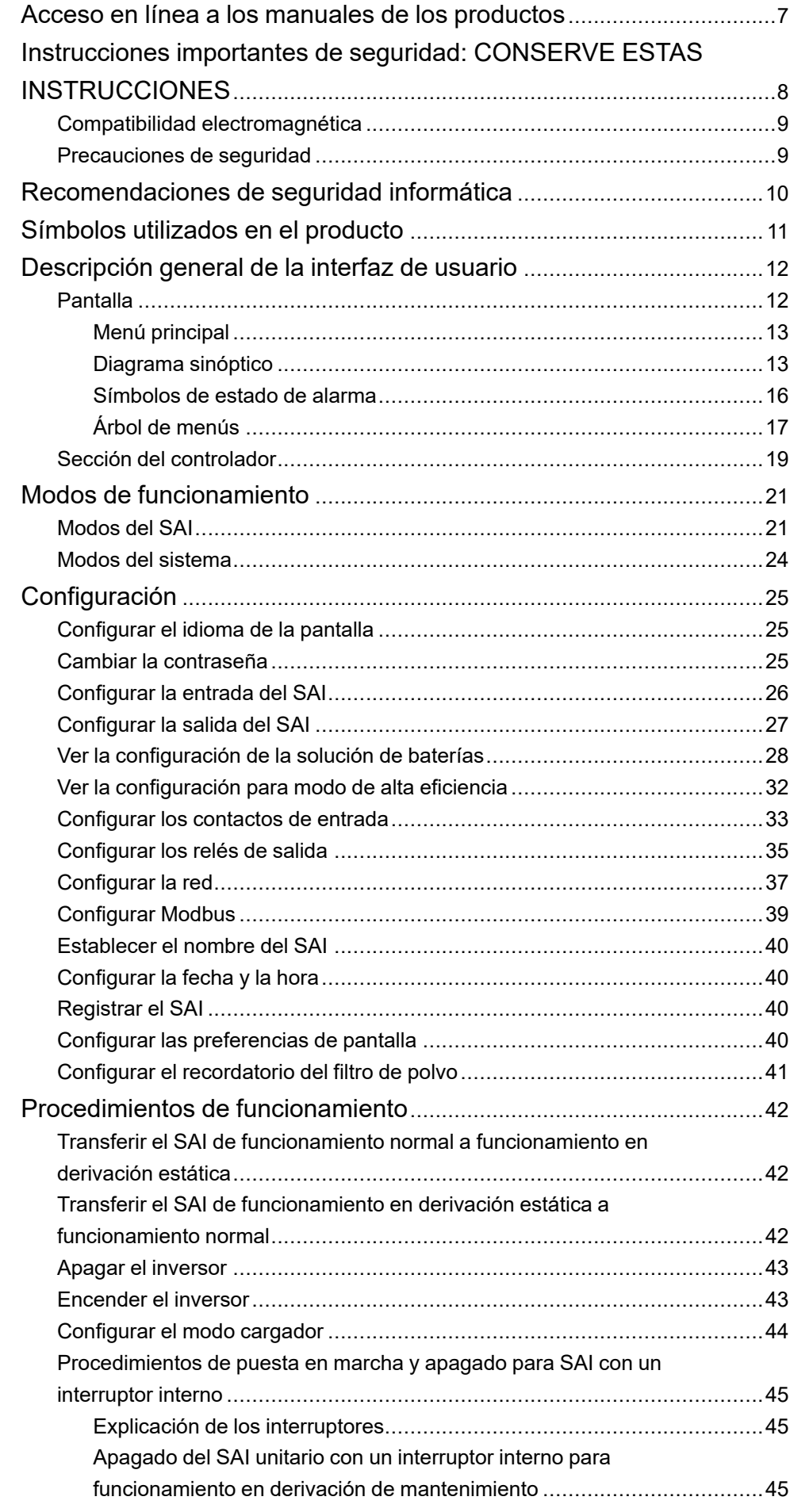

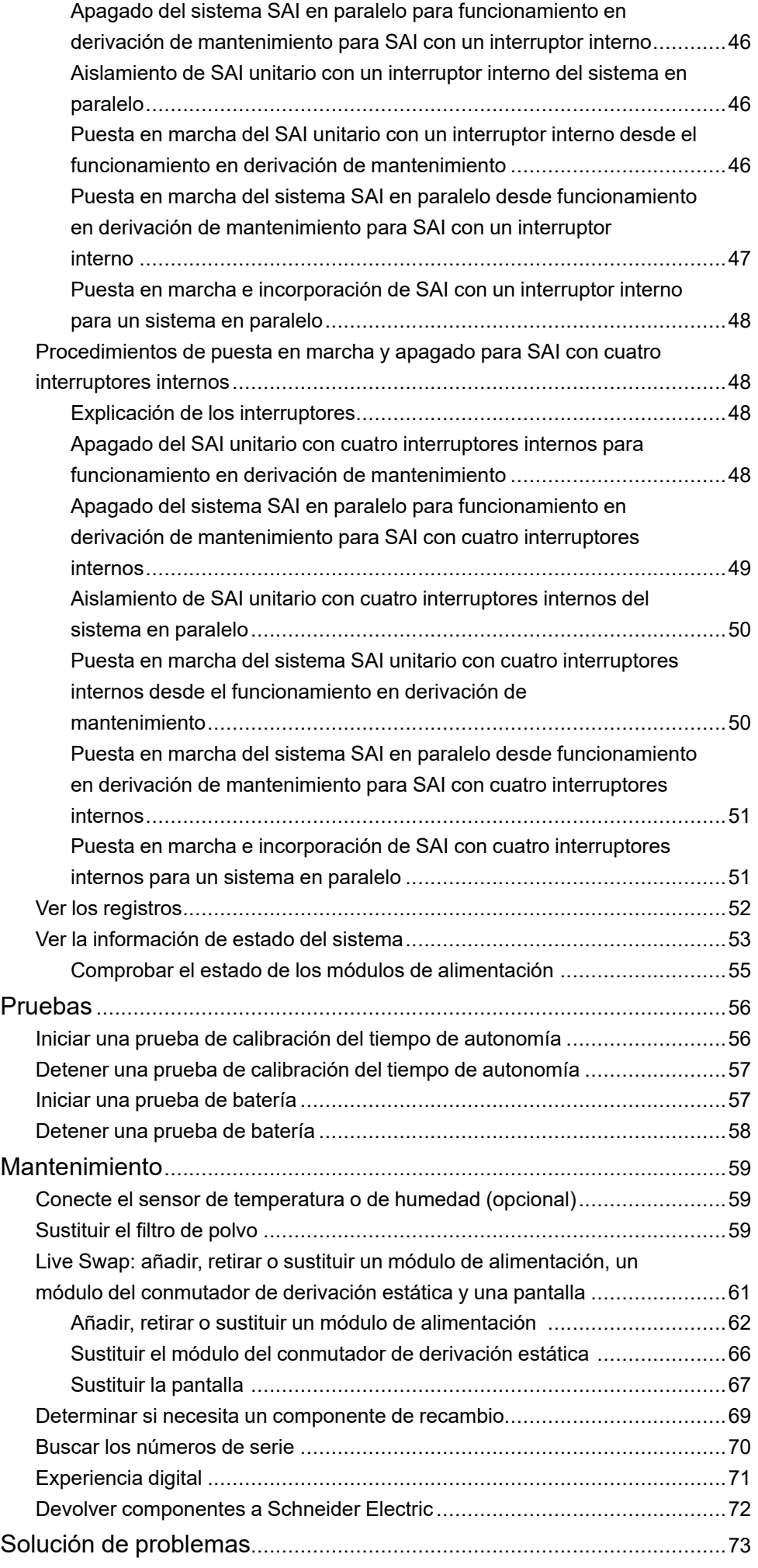

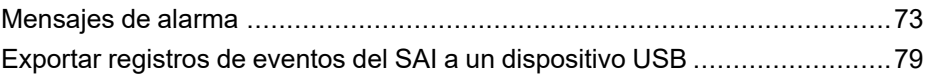

# <span id="page-6-0"></span>**Acceso en línea a los manuales de los productos**

### **Encuentre aquí los manuales de SAI, los planos de presentación y otra documentación para su SAI:**

En el menú principal de la pantalla del SAI, pulse **Experiencia digital** y escanee el código QR,

**O**

En el navegador, escriba https://www.go2se.com/ref= y la referencia comercial del producto. Ejemplo: *https://www.go2se.com/ref=EMUPS50K250PBHS*

## **Encuentre aquí los manuales de SAI, los de productos auxiliares correspondientes y de las opciones:**

Escanee el código QR para ir al portal del manual en línea de Easy UPS 3-Phase Modular:

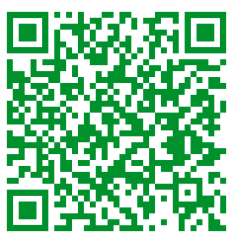

*https://www.productinfo.schneider-electric.com/easyups3pmodular/*

Aquí puede encontrar el manual de instalación de su SAI, el manual de funcionamiento y las especificaciones técnicas, además de los manuales de instalación de sus productos auxiliares y opciones.

Este portal de manuales en línea está disponible en todos los dispositivos. Ofrece páginas digitales, funciones de búsqueda en los distintos documentos del portal y descarga de PDF para su uso sin conexión.

# **Obtenga más información sobre el Easy UPS 3-Phase Modular aquí:**

Visite la página *https://www.se.com/ww/en/product-range/74219412* para obtener más información sobre este producto.

# <span id="page-7-0"></span>**Instrucciones importantes de seguridad: CONSERVE ESTAS INSTRUCCIONES**

Lea atentamente estas instrucciones y observe el equipo para familiarizarse con él antes de intentar instalarlo, utilizarlo o hacer el mantenimiento. Los siguientes mensajes de seguridad pueden aparecer en este manual o en el equipo para advertir de posibles peligros o llamar la atención sobre información importante que aclara o simplifica un procedimiento.

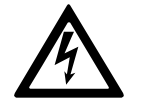

La adición de este símbolo a un mensaje de "Peligro" o "Advertencia" indica que existe un peligro eléctrico que causará lesiones personales si no se siguen las instrucciones.

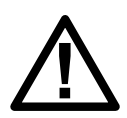

Este es el símbolo de alerta de seguridad. Se utiliza para alertar de un posible peligro de lesiones personales. Acate todos los mensajes de seguridad con este símbolo para evitar posibles lesiones o la muerte.

# **PELIGRO**

**PELIGRO** indica una situación peligrosa que, si no se evita, **causará** la muerte o lesiones graves.

**Si no se siguen estas instrucciones, se producirán lesiones graves o la muerte.**

# **ADVERTENCIA**

**ADVERTENCIA** indica una situación peligrosa que, si no se evita, **podría causar** la muerte o lesiones graves.

**Si no se siguen estas instrucciones, pueden producirse lesiones graves, muerte o daños en el equipo.**

# **ATENCIÓN**

**ATENCIÓN** indica una situación peligrosa que, si no se evita, **podría causar** lesiones menores o moderadas.

**Si no se siguen estas instrucciones, pueden producirse lesiones o daños en el equipo.**

# *AVISO*

**AVISO** se utiliza para prácticas no relacionadas con lesiones físicas. El símbolo de alerta de seguridad no se utilizará con este tipo de mensaje de seguridad.

**Si no se siguen estas instrucciones, pueden producirse daños en el equipo.**

# **Consideraciones que deben tenerse en cuenta**

La instalación, la operación y el mantenimiento del equipo eléctrico debe realizarlos únicamente personal cualificado. Schneider Electric no asumirá ninguna responsabilidad por cualquier consecuencia derivada del uso de este material.

Una persona cualificada es alguien con habilidades y conocimientos relacionados con la construcción, la instalación y el funcionamiento de equipos eléctricos, y que ha recibido formación para reconocer y evitar los peligros pertinentes.

Según IEC 62040-1: "Sistemas de alimentación ininterrumpida (SAI) Parte 1: Requisitos de seguridad", este equipo, incluido el acceso a la batería, lo debe instalar, inspeccionar y mantener una persona capacitada.

Por "persona capacitada" se entiende un individuo con la formación y la experiencia pertinentes que le permiten percibir los riesgos y evitar los peligros que puede crear el equipo (referencia: IEC 62040-1, sección 3.102).

# <span id="page-8-0"></span>**Compatibilidad electromagnética**

### *AVISO*

#### **RIESGO DE PERTURBACIONES ELECTROMAGNÉTICAS**

Este es un producto de categoría C3. En entornos residenciales, este producto puede provocar interferencias de radio, en cuyo caso el usuario deberá adoptar las medidas adecuadas.

**Si no se siguen estas instrucciones, pueden producirse daños en el equipo.**

### <span id="page-8-1"></span>**Precauciones de seguridad**

#### **PELIGRO**

**PELIGRO DE DESCARGA ELÉCTRICA, EXPLOSIÓN O DESCARGA DE ARCO ELÉCTRICO**

Deben leerse, comprenderse y seguirse todas las instrucciones de seguridad presentes en este documento.

**Si no se siguen estas instrucciones, se producirán lesiones graves o la muerte.**

### **AAPELIGRO**

#### **PELIGRO DE DESCARGA ELÉCTRICA, EXPLOSIÓN O DESCARGA DE ARCO ELÉCTRICO**

No ponga en marcha el sistema SAI una vez que esté conectado eléctricamente. La puesta en marcha solo debe ser realizada por personal de Schneider Electric.

**Si no se siguen estas instrucciones, se producirán lesiones graves o la muerte.**

# <span id="page-9-0"></span>**Recomendaciones de seguridad informática**

- Instale el SAI en una ubicación con acceso restringido.
- Autorice el acceso al SAI únicamente al personal de mantenimiento y servicio.
- Marque las áreas de acceso restringido con letreros de "Solo personal autorizado".
- Lleve un seguimiento del acceso a las áreas restringidas mediante un registro de auditoría físico o electrónico.

# <span id="page-10-0"></span>**Símbolos utilizados en el producto**

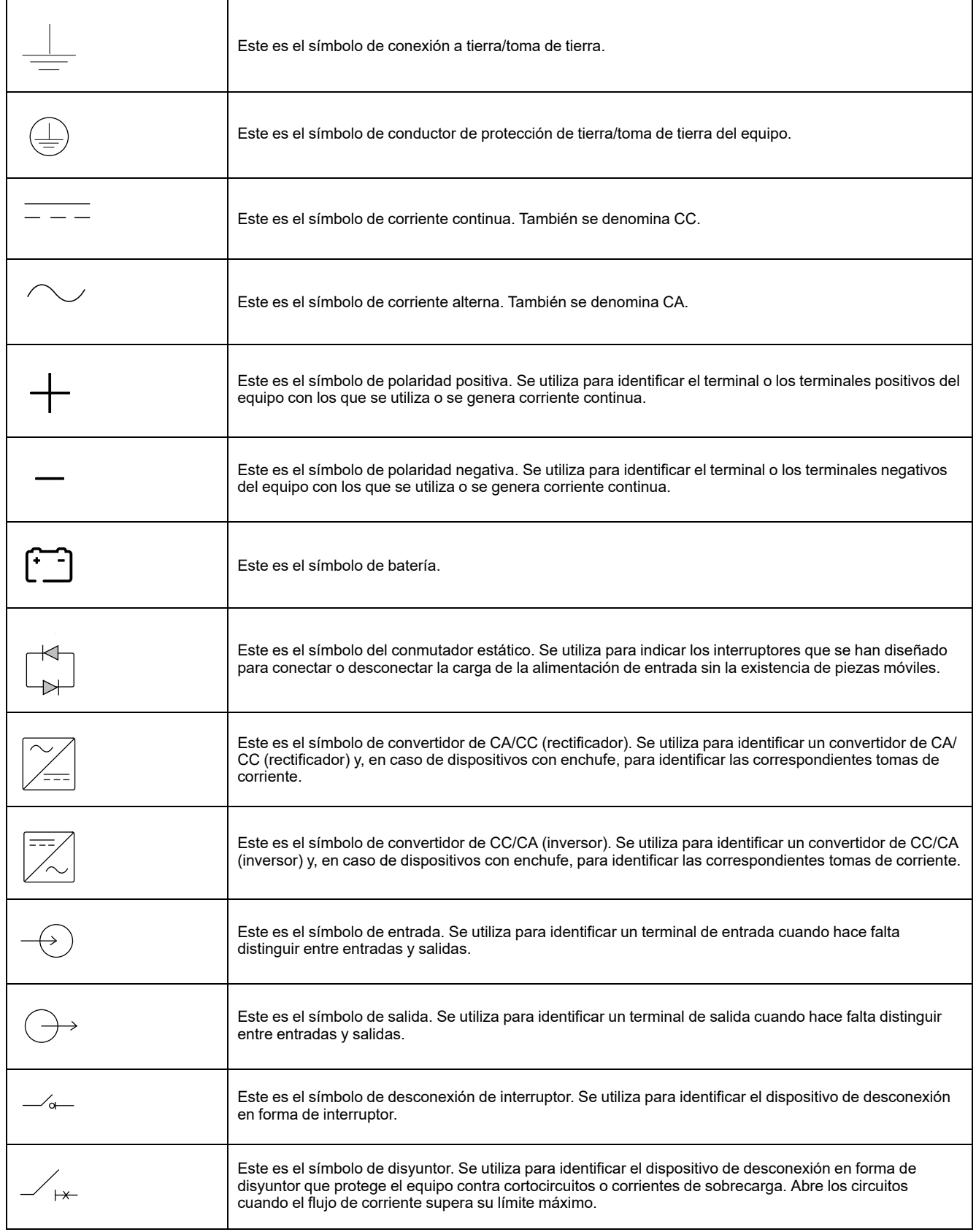

# <span id="page-11-0"></span>**Descripción general de la interfaz de usuario**

# <span id="page-11-1"></span>**Pantalla**

#### **Elementos en la pantalla de inicio**

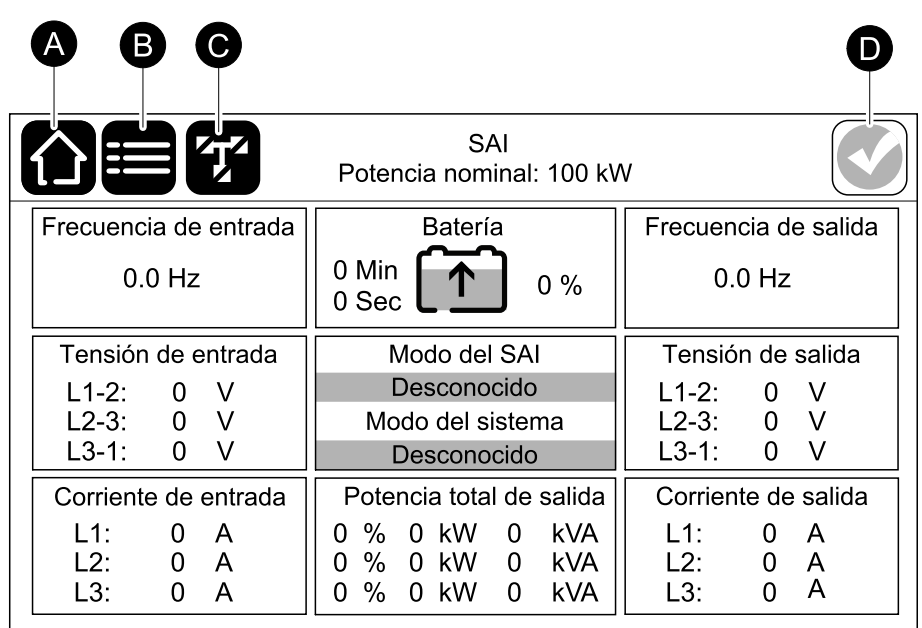

- A. Botón de inicio: pulse aquí en cualquier pantalla para volver a la pantalla de inicio.
- B. Botón de menú principal: pulse aquí para acceder a los menús.
- C. Botón de diagrama sinóptico: pulse aquí para acceder al diagrama sinóptico.
- D. Símbolo de estado de alarma: pulse aquí para acceder al registro de alarmas activas.

Puede pulsar en los campos de salida o de batería en la pantalla de inicio para acceder a las páginas de mediciones detalladas.

### <span id="page-12-0"></span>**Menú principal**

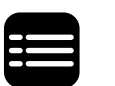

Pulse el botón del menú principal en la pantalla de inicio para acceder a los menús.

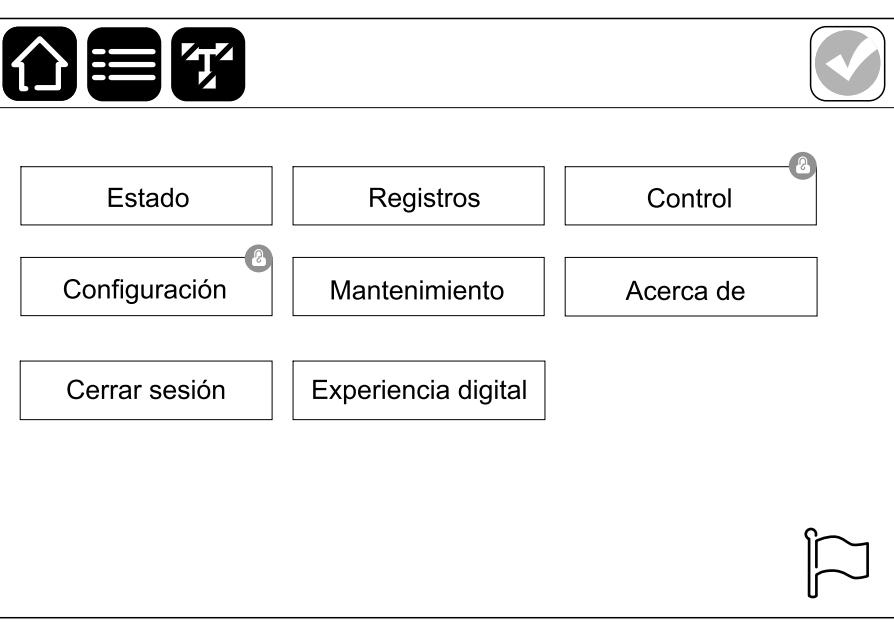

#### <span id="page-12-1"></span>**Diagrama sinóptico**

Pulse el botón del diagrama sinóptico en la pantalla de inicio para acceder al diagrama.

El diagrama sinóptico se adaptará a la configuración del sistema. El diagrama mostrado aquí se proporciona solo a modo de ejemplo.

**Ejemplo de SAI unitario (con un interruptor interno) – Suministro de red simple principal**

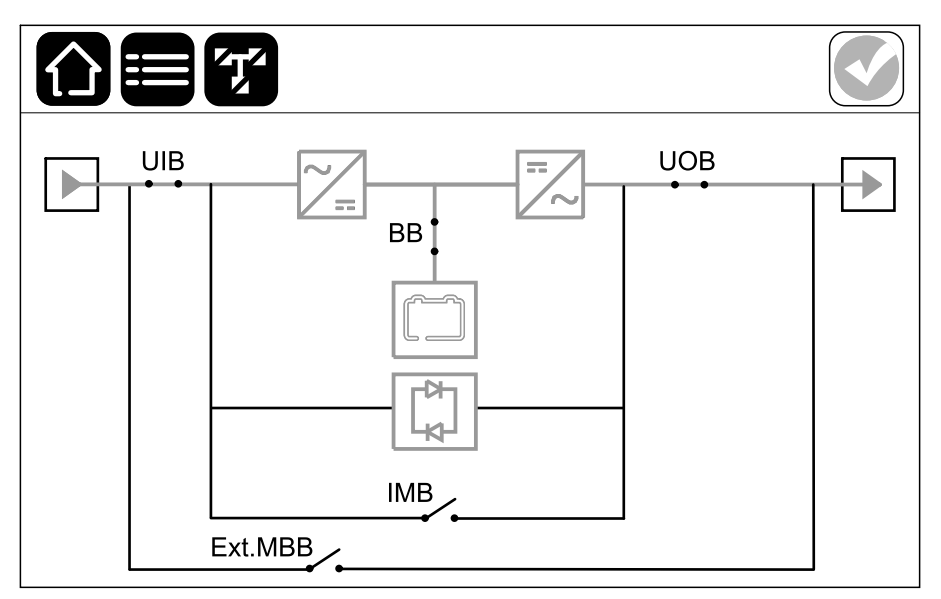

**Ejemplo de SAI unitario (con cuatro interruptores internos) – Suministro de red simple principal**

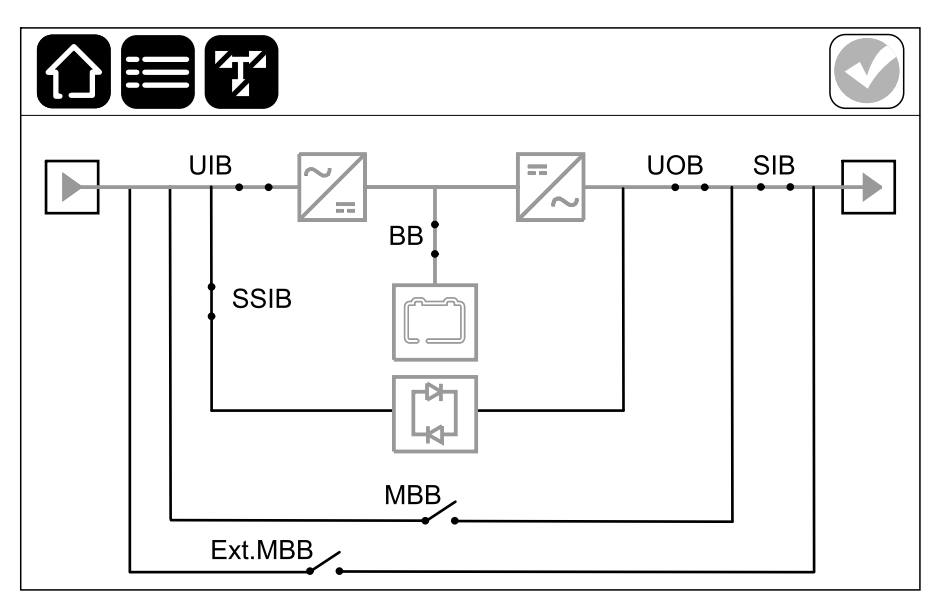

La línea de alimentación verde (gris en la ilustración) del diagrama sinóptico muestra el flujo de energía eléctrica a través del sistema SAI. Los módulos activos (inversor, rectificador, batería, conmutador de derivación estática, etc.) se enmarcan en color verde y los módulos inactivos se enmarcan en negro. Los módulos que se enmarcan en rojo no están operativos o tienen una condición de alarma.

**NOTA:** El diagrama sinóptico solo muestra un disyuntor de batería (BB) aunque haya más disyuntores de batería conectados y configurados para supervisión. Si uno o más de los disyuntores de batería están en la posición cerrada, el BB del diagrama sinóptico se mostrará como cerrado. Si todos los disyuntores de batería supervisados están en la posición abierta, el BB del diagrama sinóptico se mostrará como abierto.

En los diagramas sinópticos de sistemas en paralelo, pulse el SAI gris para ver el diagrama sinóptico en el nivel del SAI.

#### **Ejemplo de sistema en paralelo – Suministro de red simple principal con UIB individual**

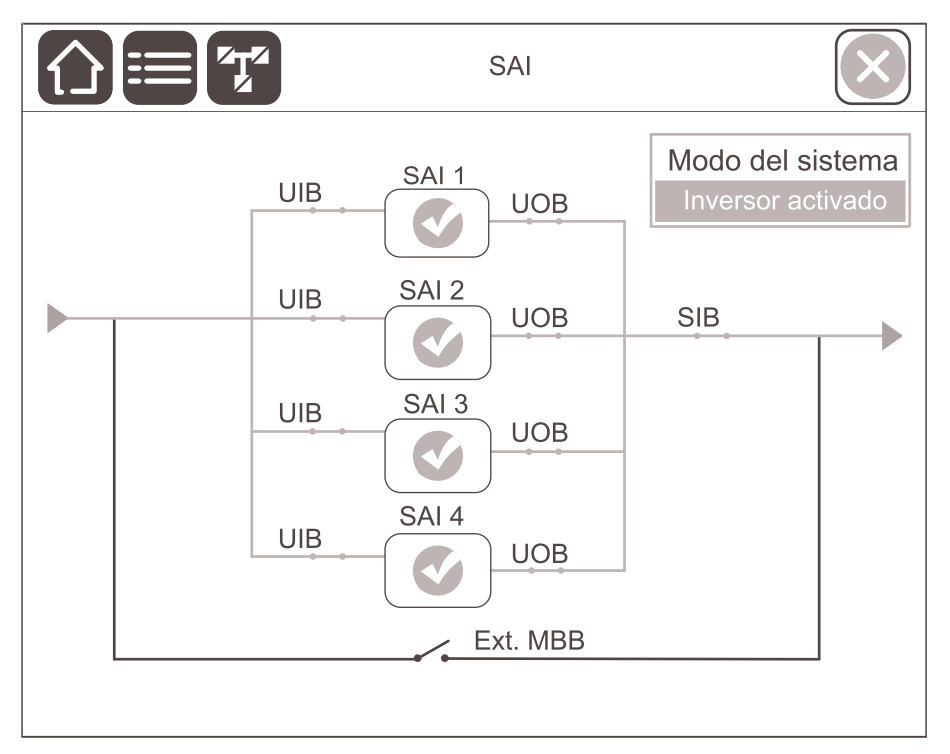

**Ejemplo de sistema en paralelo – Suministro de red doble con UIB individual y SSIB**

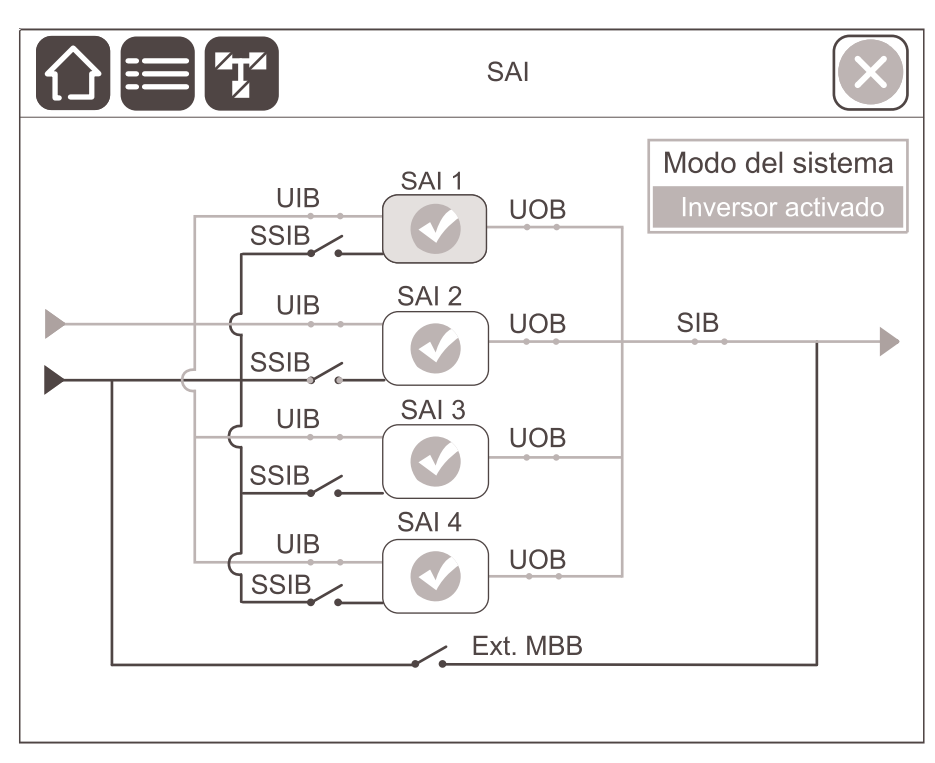

#### <span id="page-15-0"></span>**Símbolos de estado de alarma**

El símbolo de estado de alarma (gris en la ilustración) en la esquina superior derecha de la pantalla cambia según el estado de alarma del sistema SAI.

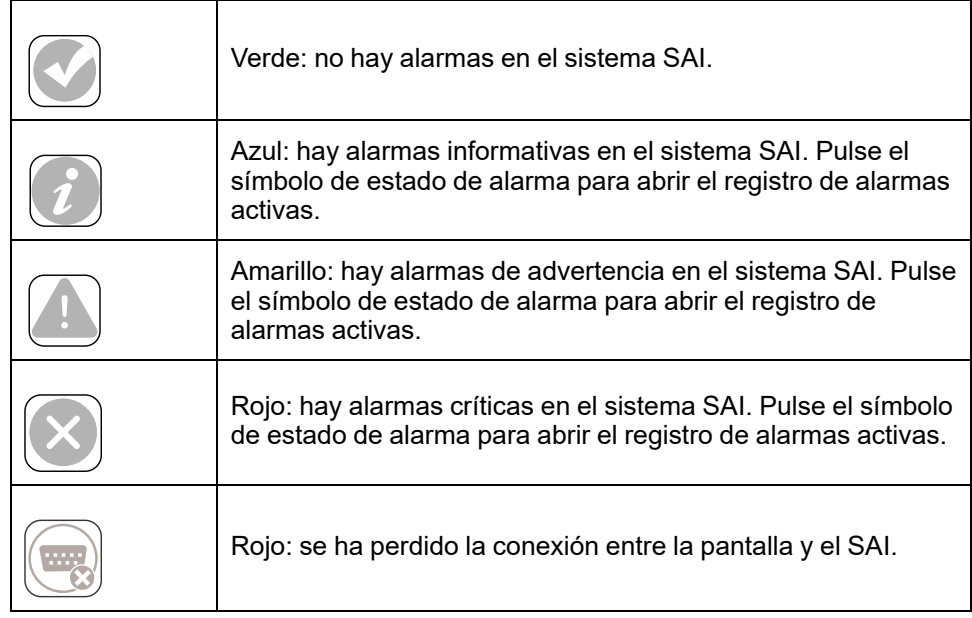

# <span id="page-16-0"></span>**Árbol de menús**

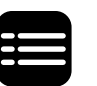

Pulse el botón del menú principal en la pantalla de inicio para acceder a los menús.

- **Estado**
	- **Entrada**
	- **Salida**
	- **Derivación**
	- **Batería**
	- **Temperatura**
	- **Módulos de alimentación**
	- **Paralelo**
- **Registros**
- **Control**<sup>1</sup>
	- **Modo de funcionamiento**
	- **Inversor**
	- **Cargador**
	- **Secuencia guiada**
- **Configuración**<sup>1</sup>
	- **SAI**
	- **Salida**
	- **Batería**
	- **Alta eficiencia**
	- **Contactos y relés**
	- **Red**
	- **Modbus**
	- **General**
	- **Recordatorios**
- **Mantenimiento**
	- **Alarma sonora**
	- **Batería**<sup>1</sup>
	- **Calibración de autonomía**<sup>1</sup>
	- **Sustitución de baterías**<sup>1</sup>
	- **Informe de SAI**<sup>1</sup>
- **Acerca de**
	- **SAI**
	- **Pantalla**
	- **Tarjeta de administración de red (NMC) número 1**
	- **Tarjeta de administración de red (NMC) número 2**
- **Cerrar sesión**
- **Experiencia digital**
- **Idioma**

Algunos menús contienen más submenús que los descritos en este manual. Estos submenús aparecen atenuados y son únicamente para uso de Schneider

<sup>1.</sup> Para acceder a este menú, se debe iniciar sesión como administrador.

Electric, a fin de evitar impactos de carga no deseados. Otros elementos del menú también pueden estar atenuados/ocultados si no son relevantes o aún no se han publicado para este sistema SAI en particular.

# <span id="page-18-0"></span>**Sección del controlador**

**Información general de los terminales de conexión de señales en el SAI**

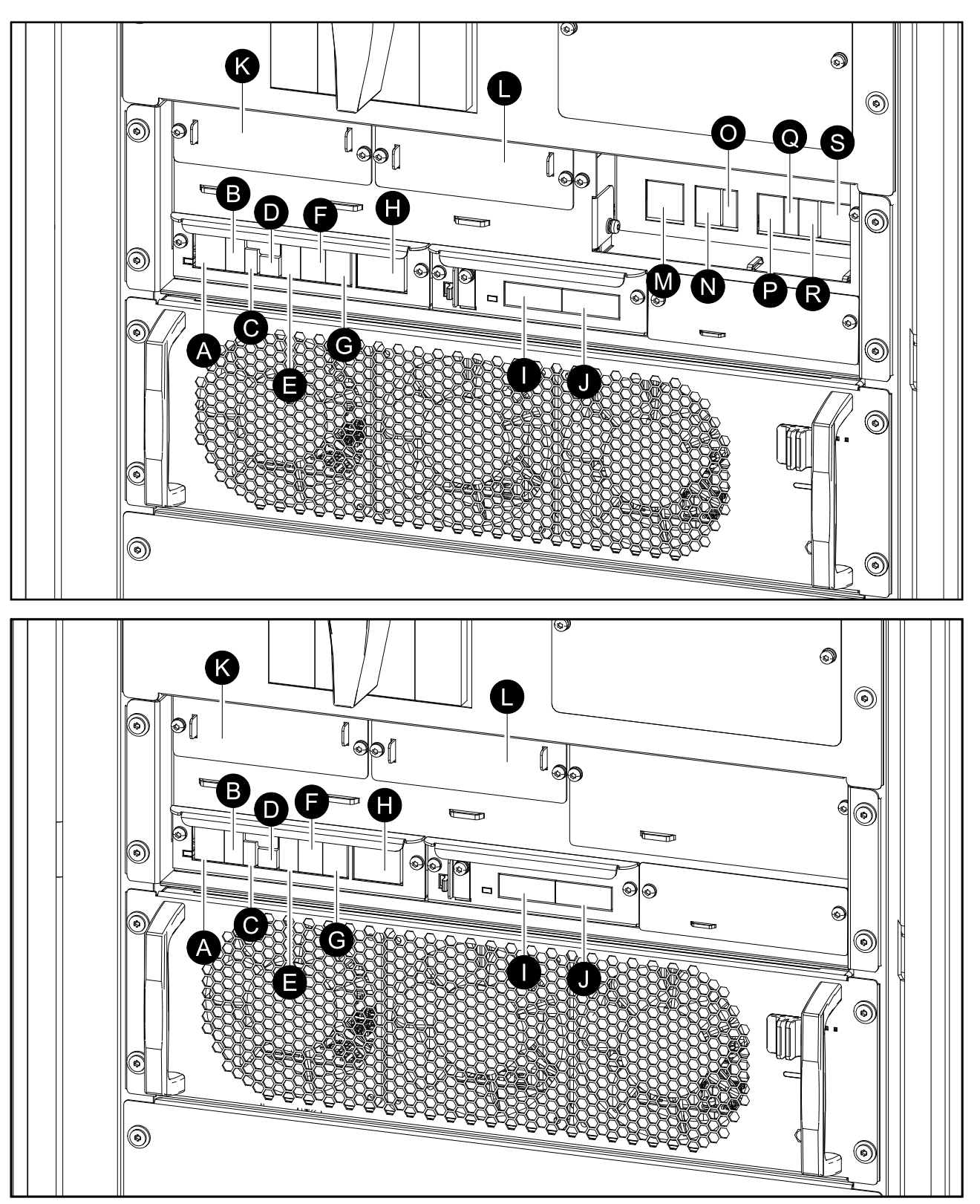

- A. EPO remoto (J6600)
- B. Puerto de pantalla (para uso interno)
- C. Puerto USB (para servicio)
- D. Puerto Tuner (para servicio)
- E. Puerto Modbus
- F. Sensor de temperatura de batería (J3008)
- G. Contactos de entrada (J3009)
- H. Relés de salida (J3001)
- I. PBUS2
- J. PBUS1
- K. Ranura 1 de tarjeta de administración de red (NMC)
- L. Ranura 2 de tarjeta de administración de red (NMC)
- M. Relé de retroalimentación y relé de salida de sincronización (J8310)
- N. Contactos auxiliares 1 (J8302)
- O. Contactos auxiliares 2 (J8303)
- P. Contactos auxiliares de disyuntor de batería (J8304)
- Q. Contactos auxiliares IMB y RIMB (J8305)
- R. Entrada de sincronización (J8300)
- S. Disparo del disyuntor de batería (J8301)

**NOTA:** Pase los cables de señalización por separado de los cables de alimentación, y los cables de Class 2/SELV (A-J) por separado de los cables non-Class 2/non-SELV (K-Q). Los cables que no sean de Clase 2/no SLV no se deben dimensionar para 600 V.

**NOTA:** La dimensión recomendada para los cables de señalización es 0,5 mm2.

# <span id="page-20-0"></span>**Modos de funcionamiento**

El SAI tiene dos niveles de modo de funcionamiento:

- **Modo del SAI**: el modo de funcionamiento del SAI individual. Consulte Modos del SAI, [página](#page-20-1) 21.
- **Modo del sistema:** el modo de funcionamiento del sistema SAI completo que alimenta la carga. Consulte Modos del [sistema,](#page-23-0) página 24.

# <span id="page-20-1"></span>**Modos del SAI**

#### **Funcionamiento normal**

En el funcionamiento normal, el SAI proporciona alimentación acondicionada a la carga.

#### **Funcionamiento con batería**

Si se interrumpe el suministro de red, la batería garantiza un suministro ininterrumpido a la carga crítica durante el funcionamiento con batería.

#### **Funcionamiento en derivación estática solicitada**

Es posible transferir el SAI al funcionamiento en derivación estática solicitada mediante un comando enviado desde la pantalla. Durante el modo de funcionamiento en derivación estática solicitada, la fuente de derivación se ocupa de alimentar la carga. Si se detecta un fallo, el SAI se transfiere al funcionamiento normal o al funcionamiento en derivación estática forzada. Si se produce una interrupción en el suministro eléctrico de la red durante el funcionamiento en derivación estática solicitada, el SAI se transfiere al modo de funcionamiento con batería.

#### **Funcionamiento en derivación estática forzada**

El SAI está en el modo de funcionamiento en derivación forzada si ha detectado un estado que impide el funcionamiento en el sistema y solicita el funcionamiento en derivación estática o porque el usuario ha pulsado el botón inversor OFF en el SAI. Durante el modo de funcionamiento en derivación estática forzada, la fuente de derivación se ocupa de alimentar la carga.

**NOTA:** Cuando el SAI está en funcionamiento en derivación estática forzada, las baterías no están disponibles como fuente de alimentación alternativa.

#### **Funcionamiento en derivación interna de mantenimiento mediante el interruptor interno de mantenimiento (IMB) (para SAI con un interruptor interno)**

Cuando el interruptor interno de mantenimiento (IMB) está cerrado, el SAI pasa al funcionamiento en derivación interna de mantenimiento. La carga se alimenta mediante el suministro no acondicionado de la fuente de derivación. El servicio y la sustitución se pueden realizar en los módulos de alimentación y el módulo del conmutador de derivación estática durante el funcionamiento en derivación interna de mantenimiento a través del interruptor interno de mantenimiento (IMB).

El interruptor interno de mantenimiento (IMB) solo se puede usar en sistemas individuales sin disyuntor/conmutador de derivación externa de mantenimiento.

**NOTA:** Cuando el SAI está en funcionamiento en derivación interna de mantenimiento, las baterías no están disponibles como fuente de alimentación alternativa.

#### **Funcionamiento en derivación interna de mantenimiento mediante el interruptor de derivación de mantenimiento (MBB) (para SAI con cuatro interruptores internos)**

Cuando el interruptor de derivación de mantenimiento (MBB) está cerrado, el SAI pasa al modo de funcionamiento en derivación interna de mantenimiento. La carga se alimenta mediante el suministro no acondicionado de la fuente de derivación. El servicio y la sustitución se pueden realizar en los módulos de alimentación y el módulo del conmutador de derivación estática durante el funcionamiento en derivación interna de mantenimiento a través del interruptor de derivación de mantenimiento (MBB). El interruptor de derivación de mantenimiento (MBB) solo se puede usar en sistemas individuales sin disyuntor/ conmutador de derivación externa de mantenimiento.

**NOTA:** Cuando el SAI está en funcionamiento en derivación interna de mantenimiento, las baterías no están disponibles como fuente de alimentación alternativa.

#### **Funcionamiento en derivación externa de mantenimiento a través del disyuntor/conmutador de derivación externa de mantenimiento (MBB ext.)**

Cuando el disyuntor/conmutador de derivación externa de mantenimiento (MBB Ext.) está cerrado en el panel o el armario de derivación externa de mantenimiento o la aparamenta eléctrica de terceros fabricantes, el SAI pasa al modo de funcionamiento en derivación externa de mantenimiento. La carga se alimenta mediante el suministro no acondicionado de la fuente de derivación. El servicio y la sustitución se pueden realizar en todo el SAI durante el funcionamiento en derivación externa de mantenimiento a través del disyuntor/ conmutador de derivación externa de mantenimiento (MBB Ext.). Para obtener más información, consulte .

**NOTA:** Cuando el SAI está en funcionamiento en derivación externa de mantenimiento, las baterías no están disponibles como fuente de alimentación alternativa.

#### **Funcionamiento en derivación estática en espera**

El modo de derivación estática en espera solo se aplica a unidades SAI individuales en los sistemas en paralelo. El SAI entra en el modo de derivación estática en espera si no puede entrar en funcionamiento en derivación estática forzada y el resto de las unidades SAI del sistema en paralelo pueden soportar la carga. En este modo, la salida del SAI específico está desactivada. El SAI se transfiere al modo de funcionamiento preferido de manera automática lo más pronto posible.

**NOTA:** Si el resto de las unidades SAI no puede soportar la carga, el sistema en paralelo se transfiere al modo de funcionamiento en derivación estática forzada. En tal caso, el SAI en funcionamiento en modo de derivación estática en espera se transfiere al funcionamiento en derivación estática forzada.

#### **Prueba de batería**

El SAI está en el modo de prueba de batería cuando está realizando una autocomprobación o una calibración de autonomía de batería.

**NOTA:** Si se interrumpe el suministro de red o hay una alarma crítica, se detendrá la prueba de batería. El funcionamiento normal del SAI se reanudará una vez que haya vuelto el suministro de red.

### **Modo ECO**

El modo ECO permite configurar el SAI para usarlo en derivación estática solicitada (con la carga alimentada a través de la derivación) como modo de funcionamiento preferido en determinadas circunstancias. Si se detecta un fallo (tensión de derivación fuera de tolerancia, tensión de salida fuera de tolerancia, etc.), el SAI cambia de inmediato al funcionamiento normal o en derivación estática forzada. La ventaja principal del modo ECO es una reducción en el consumo de energía eléctrica. Si se interrumpe el suministro de red, el SAI se transfiere al funcionamiento con batería para permitir un suministro ininterrumpido de la carga. Las baterías se cargan cuando el SAI está en el modo ECO.

**NOTA:** El modo ECO no es compatible con el sistema en paralelo.

#### **Modo apagado**

El SAI no suministra alimentación a la carga. Las baterías están cargadas y la pantalla encendida.

#### <span id="page-23-0"></span>**Modos del sistema**

El modo del sistema indica el estado de salida del sistema SAI completo, incluida la aparamenta eléctrica circundante, así como la fuente que alimenta la carga.

#### **Funcionamiento con inversor**

En el modo de funcionamiento con inversor, los inversores se ocupan de alimentar la carga. Cuando el sistema está en este modo de funcionamiento, el modo del SAI puede ser en funcionamiento normal o con batería.

#### **Funcionamiento en derivación estática solicitada**

Cuando el sistema está en el modo de funcionamiento en derivación estática solicitada, la fuente de derivación se ocupa de alimentar la carga. Si se detecta un fallo, el sistema se transfiere al funcionamiento con inversor o al funcionamiento en derivación estática forzada.

#### **Funcionamiento en derivación estática forzada**

El sistema está en el modo de funcionamiento en derivación estática forzada como consecuencia de un comando del sistema SAI o porque el usuario ha pulsado el botón inversor OFF en la unidad SAI. Durante el funcionamiento en derivación estática forzada, la fuente de derivación alimenta directamente la carga con alimentación no acondicionada.

**NOTA:** Cuando el sistema está en funcionamiento en derivación estática forzada, las baterías no están disponibles como fuente de alimentación alternativa.

#### **Funcionamiento en derivación de mantenimiento**

Durante el funcionamiento en derivación de mantenimiento, la fuente de derivación alimenta directamente la carga con alimentación no acondicionada.

**NOTA:** Cuando el sistema está en funcionamiento en derivación de mantenimiento, las baterías no están disponibles como fuente de alimentación alternativa.

#### **Modo ECO**

El modo ECO permite configurar el sistema para usarlo en derivación estática solicitada (con la carga alimentada a través de la derivación) como modo de funcionamiento preferido en determinadas circunstancias. La ventaja principal del modo ECO es una reducción en el consumo de energía eléctrica. Si se interrumpe el suministro de red, el SAI se transfiere al funcionamiento con inversor para permitir un suministro ininterrumpido de la carga.

**NOTA:** El modo ECO no es compatible con el sistema en paralelo.

#### **Modo apagado**

El sistema no suministra alimentación a la carga. Las baterías están cargadas y la pantalla encendida.

# <span id="page-24-0"></span>**Configuración**

# <span id="page-24-1"></span>**Configurar el idioma de la pantalla**

1. Pulse el botón de la bandera en la pantalla del menú principal.

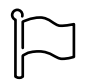

2. Seleccione su idioma.

# <span id="page-24-2"></span>**Cambiar la contraseña**

**NOTA:** Cambie siempre la contraseña en su primera sesión de acceso y guárdela en un lugar seguro.

- 1. En el menú principal, pulse **Cerrar sesión**.
- 2. Pulse **Configuración**.
- 3. Pulse **Cambiar la contraseña**.
- 4. Introduzca la contraseña antigua y la nueva, y pulse **Cambiar**.

**NOTA:** El nombre de usuario predeterminado del administrador es **admin** y la contraseña es **Jedi2201**.

# <span id="page-25-0"></span>**Configurar la entrada del SAI**

**NOTA:** Esta configuración es obligatoria para el correcto funcionamiento del SAI.

- 1. En el menú principal, pulse **Configuración > SAI**.
	- a. Establezca **Configuración de alimentación** en **Suministro red simple** o **Suministro red doble**.
	- b. Seleccione **Inicio automático del inversor** si desea activar esta función. Cuando se ha activado **Inicio automático del inversor**, el inversor se inicia automáticamente cuando vuelve la tensión de entrada, tras una desconexión por agotamiento de la batería.

# **PELIGRO**

**PELIGRO DE DESCARGA ELÉCTRICA, EXPLOSIÓN O DESCARGA DE ARCO ELÉCTRICO**

Realice siempre el bloqueo/etiquetado correcto antes de trabajar en el SAI. Un SAI con **Inicio automático del inversor** activado se reiniciará automáticamente cuando vuelva el suministro de red.

**Si no se siguen estas instrucciones, se producirán lesiones graves o la muerte.**

c. Establezca **Redundancia del módulo de alimentación** en **N+0** o **N+1**.

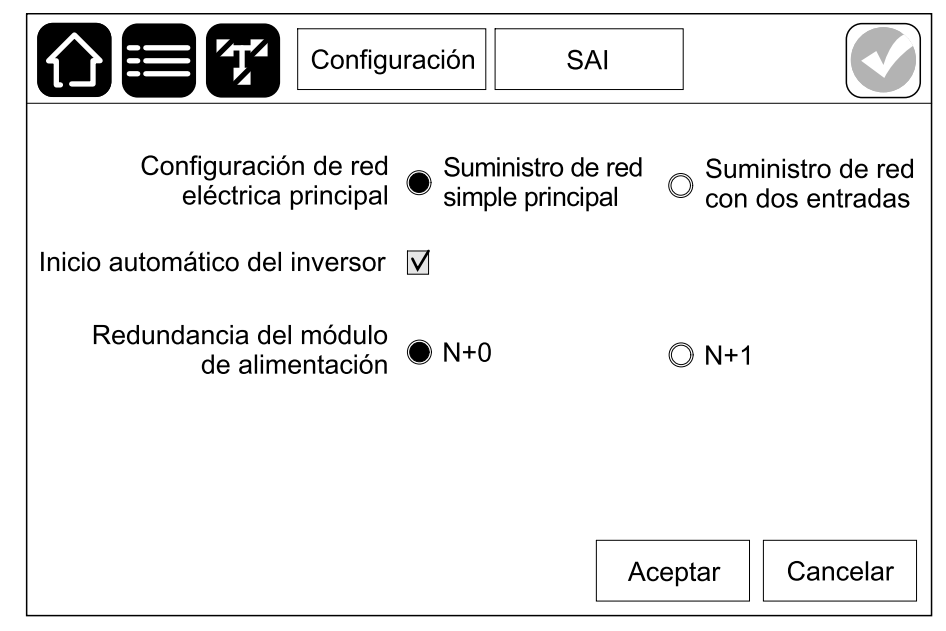

2. Pulse **Aceptar** para guardar la configuración.

### <span id="page-26-0"></span>**Configurar la salida del SAI**

**NOTA:** Esta configuración es obligatoria para el correcto funcionamiento del SAI.

- 1. En el menú principal, pulse **Configuración > Salida**.
	- a. Configure la **Tensión de AC F-F** en **380 VAC**, **400 VAC** o **415 VAC**, según su configuración.
	- b. Configure la **Frecuencia** en **50 Hz ±1.0**, **50 Hz ±3.0**, **50 Hz ±10.0**, **60 Hz ±1.0**, **60 Hz ±3.0** o **60 Hz ±10.0** según su configuración.
	- c. Pulse **Aceptar** para guardar la configuración; pulse el símbolo de la flecha para ir a la página siguiente.

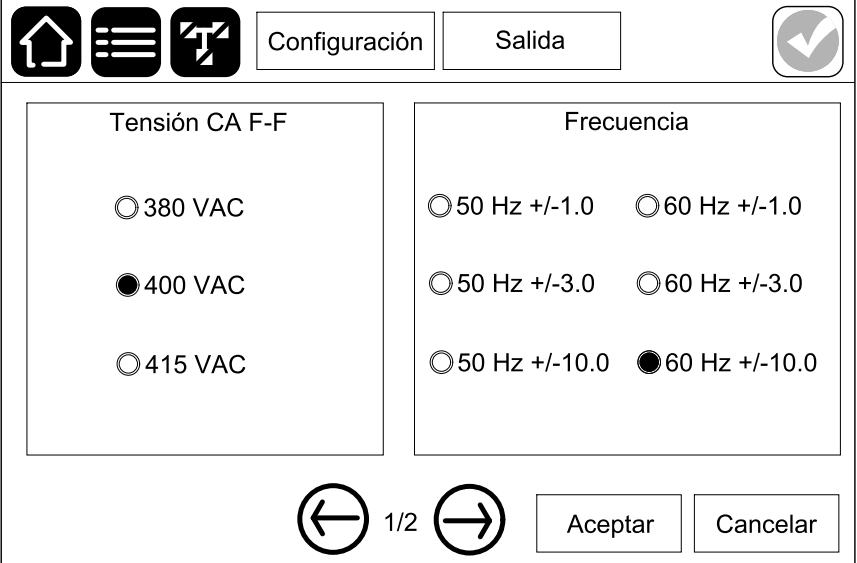

- d. Configure la **Tolerancia de tensión RMS de salida (%)**. El rango de tolerancia de tensión RMS de salida es de +3 % a +10 %. El valor predeterminado es +10 %.
- e. Configure el **Umbral de sobrecarga (%)**. El rango de advertencia de sobrecarga es de 0 % a 100 %; el valor predeterminado es 75 %.
- f. Pulse **Aceptar** para guardar la configuración.

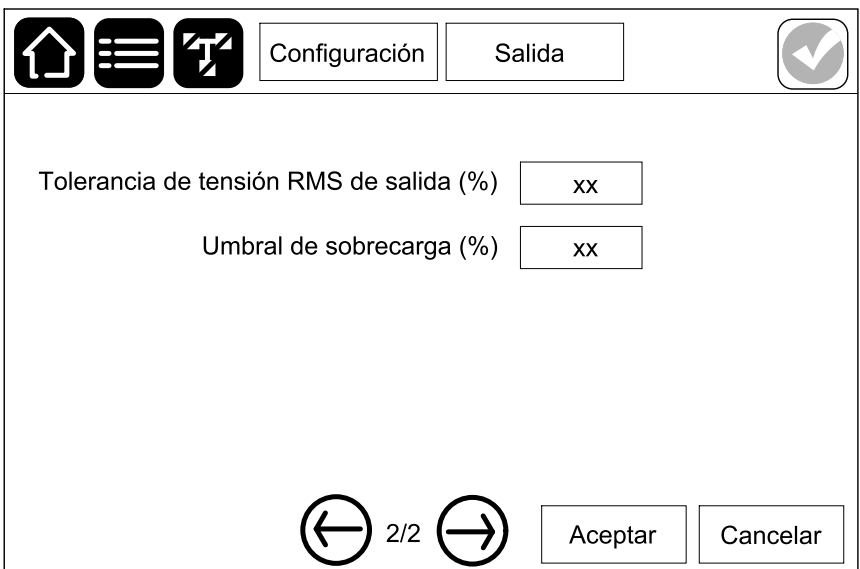

# <span id="page-27-0"></span>**Ver la configuración de la solución de baterías**

# **AAPELIGRO**

#### **PELIGRO DE DESCARGA ELÉCTRICA, EXPLOSIÓN O DESCARGA DE ARCO ELÉCTRICO**

La configuración de las baterías deben realizarla personas cualificadas con conocimientos sobre baterías, configuración de baterías y las precauciones correspondientes.

**Si no se siguen estas instrucciones, se producirán lesiones graves o la muerte.**

1. En el menú principal, pulse **Configuración > Batería**.

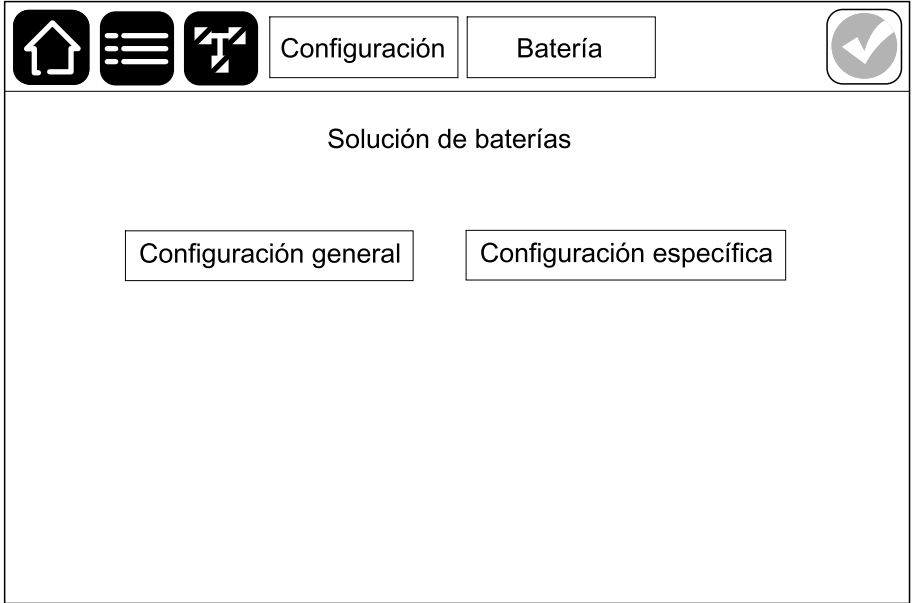

2. Pulse **Configuración general** para los parámetros de batería siguientes:

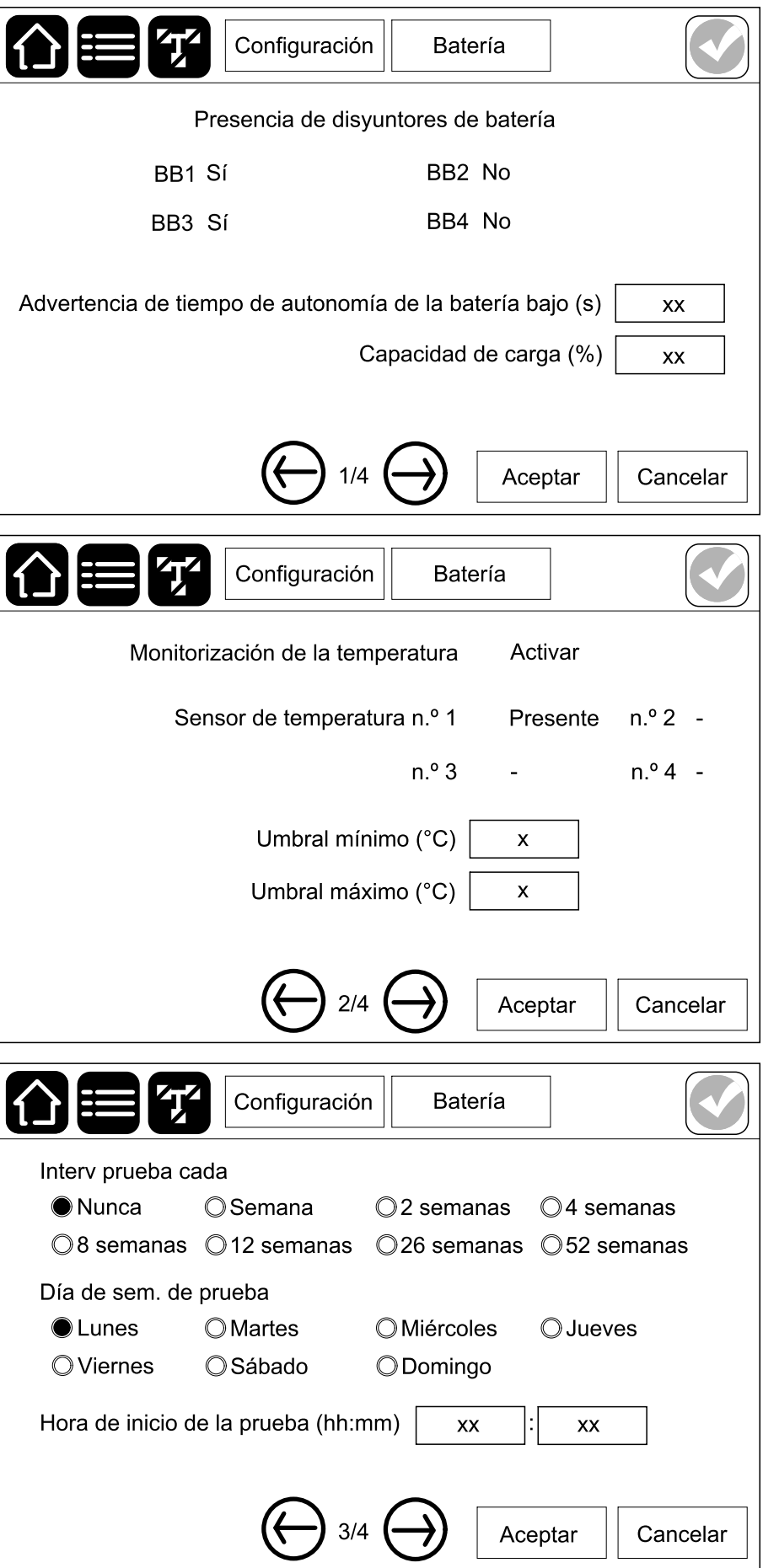

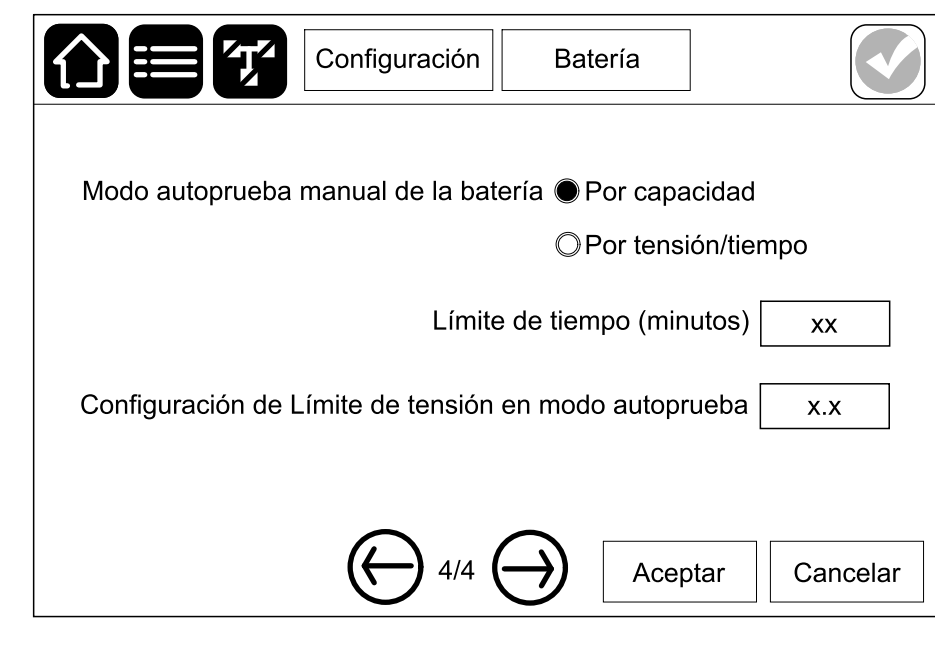

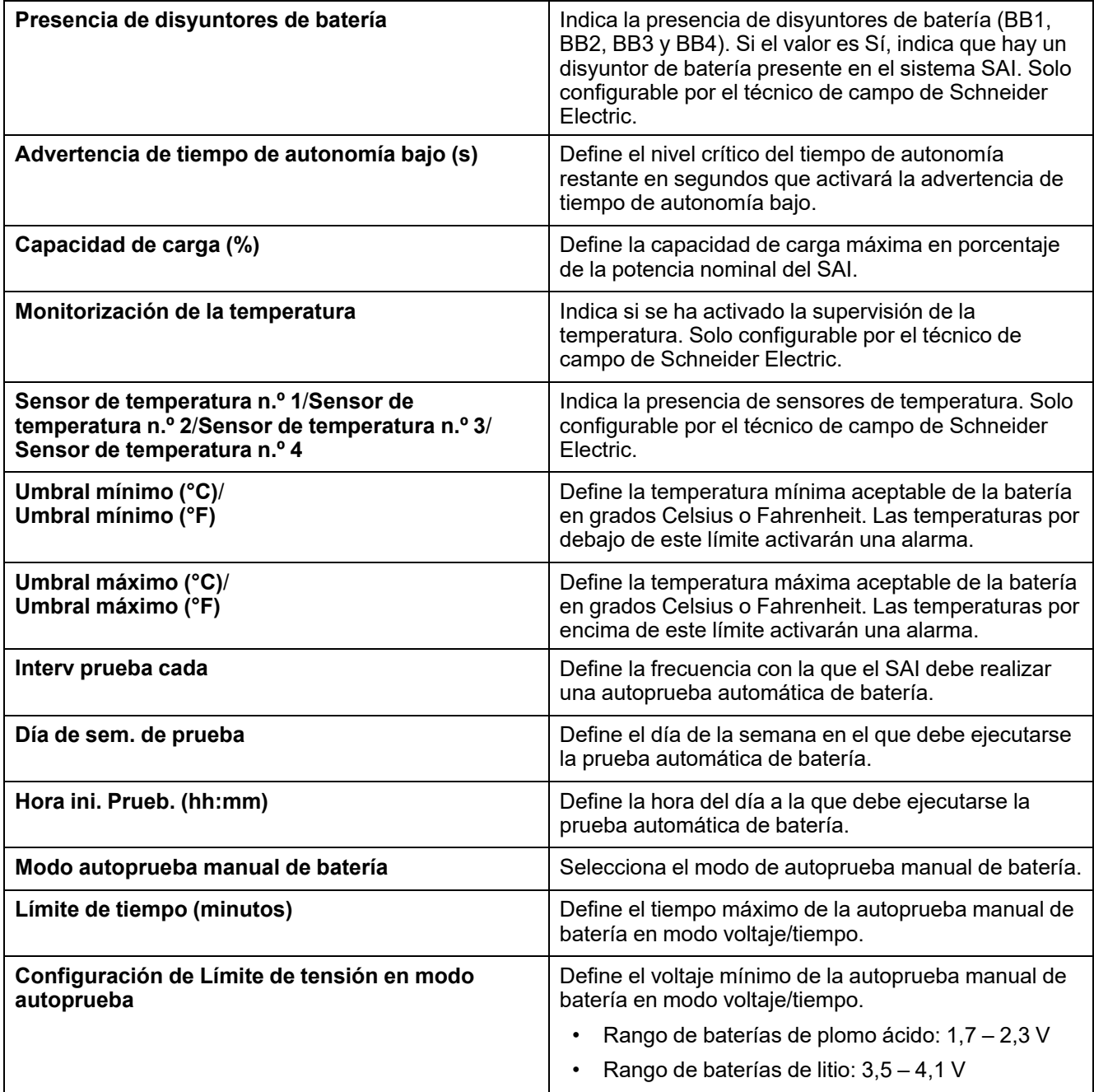

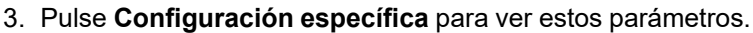

**NOTA:** Estos parámetros solo puede configurarlos Schneider Electric Service.

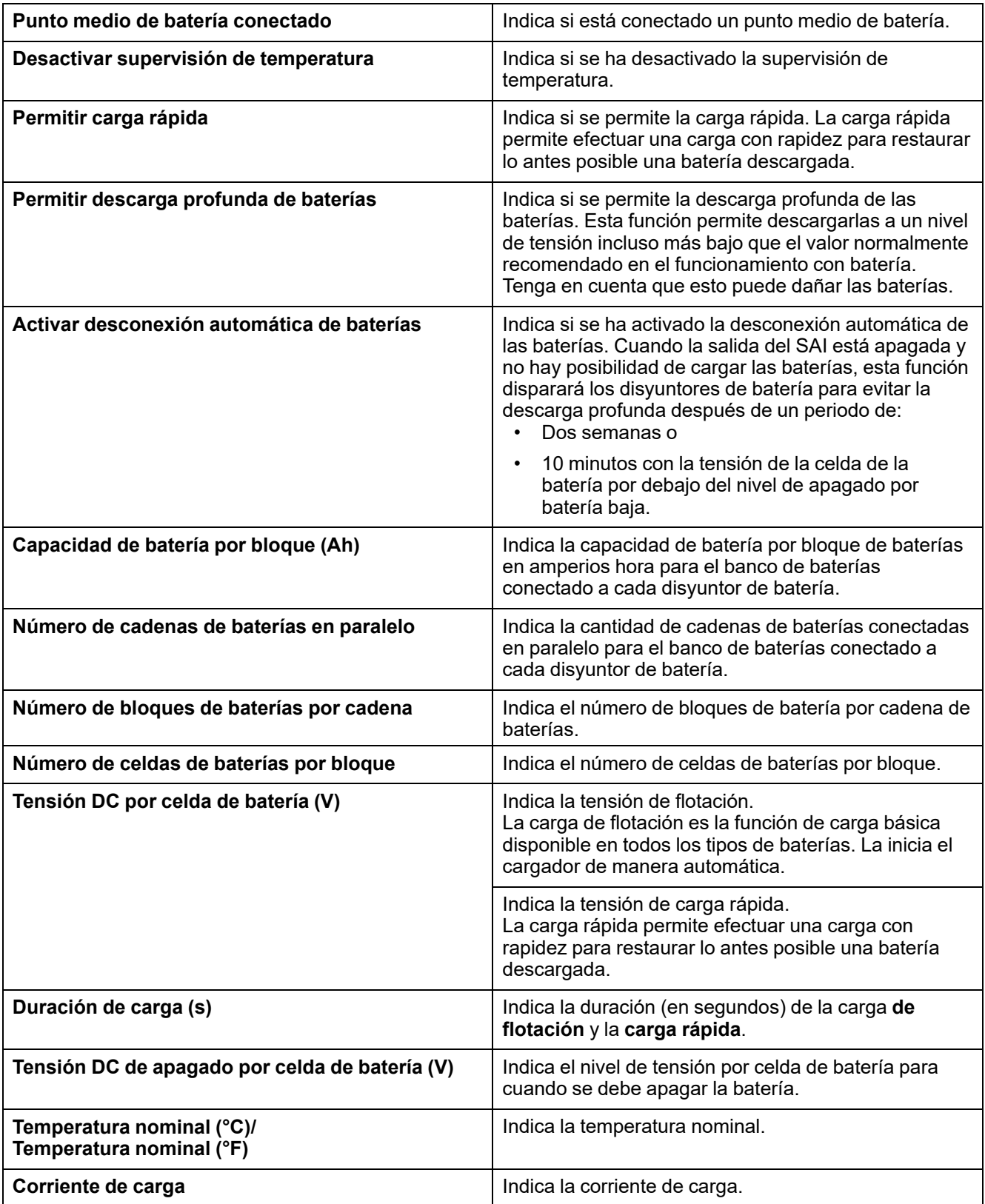

**NOTA:** Las baterías de litio no admiten carga rápida. Las configuraciones para la carga rápida no son válidas para las baterías de litio.

# <span id="page-31-0"></span>**Ver la configuración para modo de alta eficiencia**

1. En el menú principal, pulse **Configuración > Alta eficiencia** para ver los ajustes del modo ECO. La configuración predeterminada del modo ECO es **Desactivar**. Póngase en contacto con Schneider Electric para activar Modo ECO.

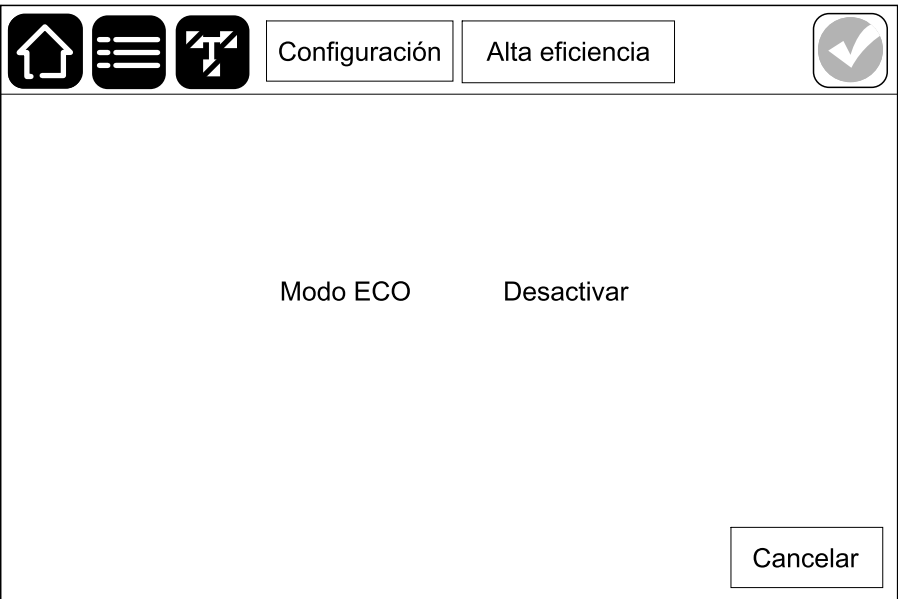

# <span id="page-32-0"></span>**Configurar los contactos de entrada**

- 1. En el menú principal, pulse **Configuración > Contactos y relés** y seleccione el contacto de entrada que quiera configurar.
- 2. En la lista desplegable, seleccione una función para el contacto de entrada seleccionado:

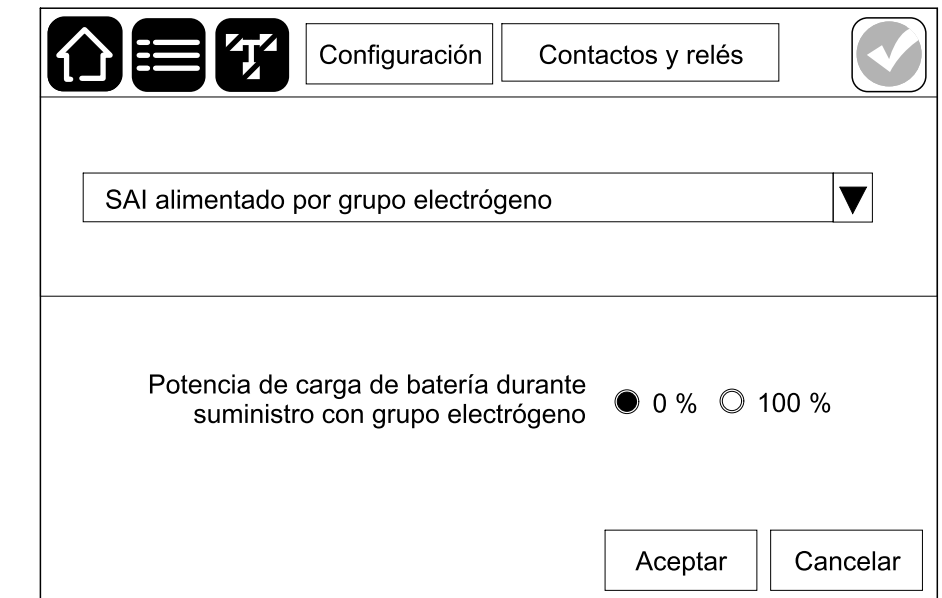

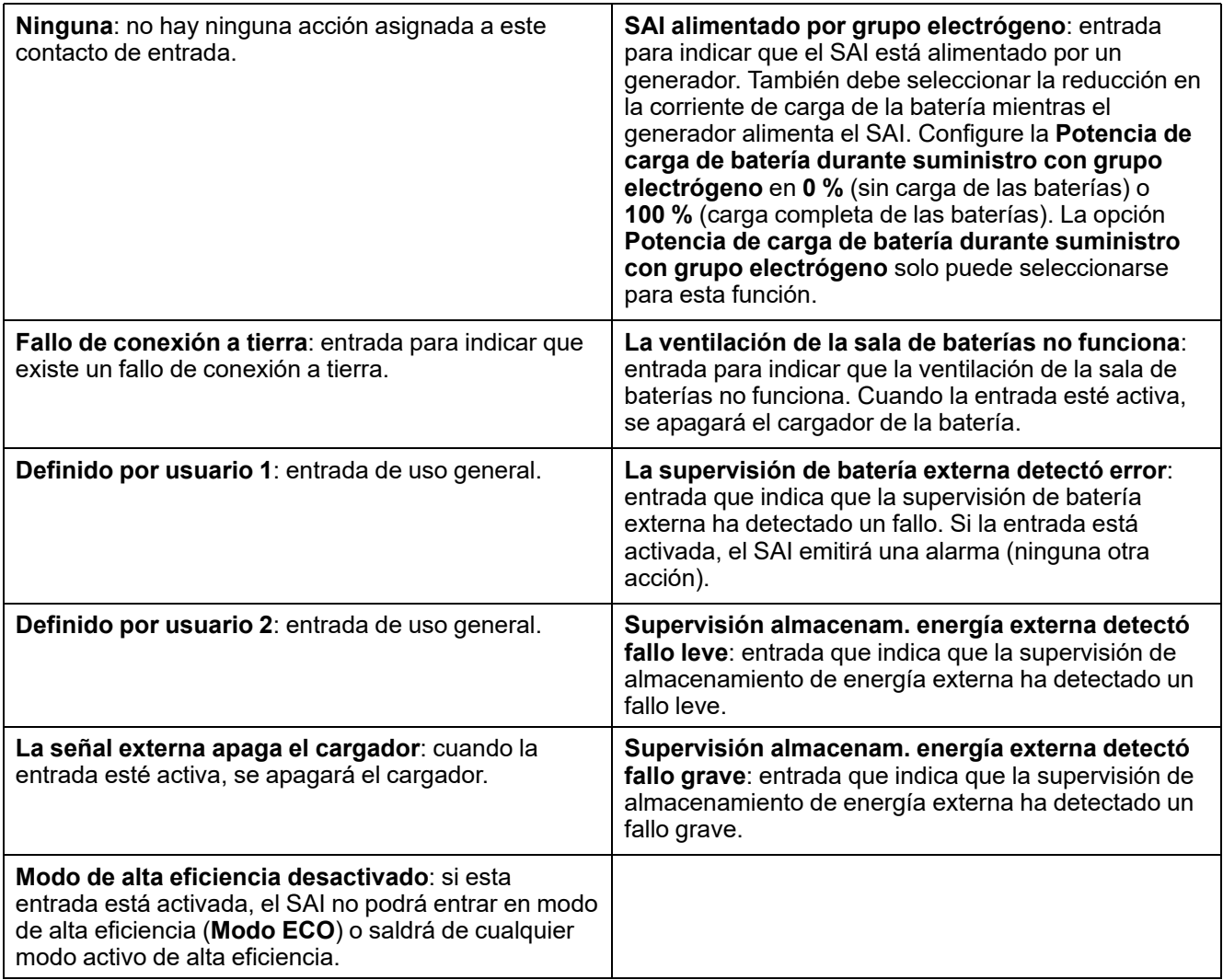

3. Pulse **Aceptar** para guardar la configuración.

# <span id="page-34-0"></span>**Configurar los relés de salida**

- 1. En el menú principal, pulse **Configuración > Contactos y relés** y seleccione el relé de salida que desea configurar.
- 2. Configure el **Retardo (s)** (0 60 segundos).
- 3. Seleccione los eventos que desea asignar al relé de salida. En cada página, pulse **Aceptar** para guardar la configuración y pulse el símbolo de la flecha para ir a la página siguiente.

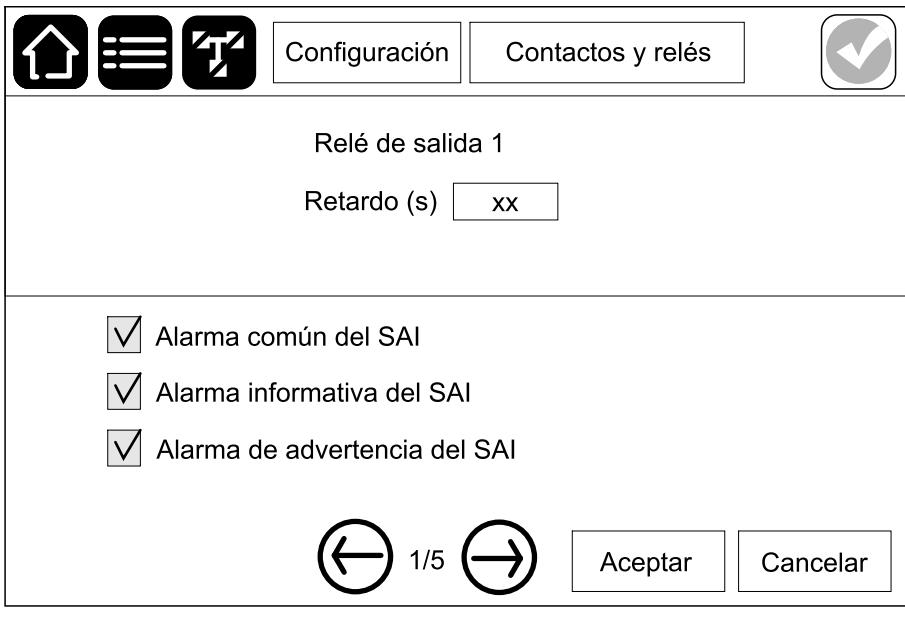

**NOTA:** Es posible asignar varias funciones al mismo relé de salida.

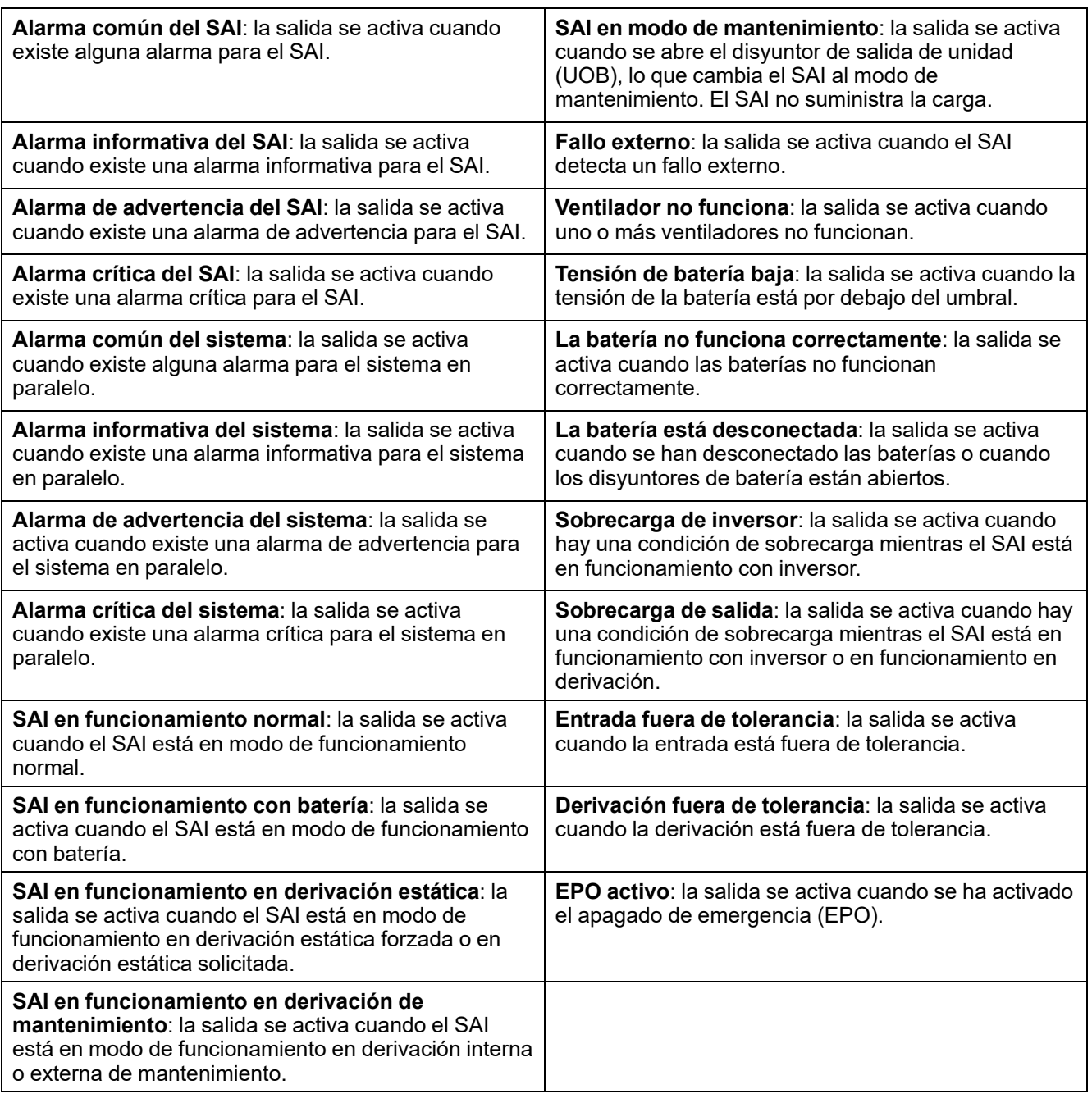

4. Pulse **Aceptar** para guardar la configuración.
# **Configurar la red**

1. En el menú principal, pulse **Configuración > Red**.

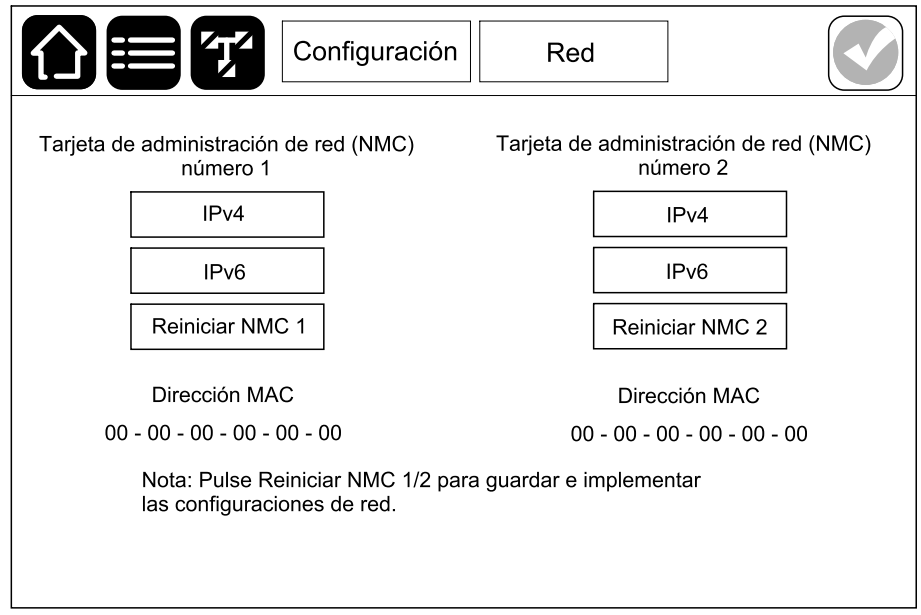

- 2. Seleccione **Tarjeta de administración de red (NMC) número 1 > IPv4** para configurar la tarjeta de administración de red número 1 o **Tarjeta de administración de red (NMC) número 2 > IPv4** para configurar la tarjeta de administración de red número 2.
	- a. Configure el **Modo dirección** en **Manual**, **BOOTP** o **DCHP**.
	- b. Asimismo, puede desactivar la red seleccionando **Desactivar IPv4 para NMC n.º 1**/**Desactivar IPv4 para NMC n.º 2**.
	- c. Pulse **Aceptar** para guardar la configuración.
	- d. Pulse **Red** para volver a la pantalla anterior. Pulse **Reiniciar NMC1** o **Reiniciar NMC2** para reiniciar la tarjeta de gestión de red y aplicar los cambios.

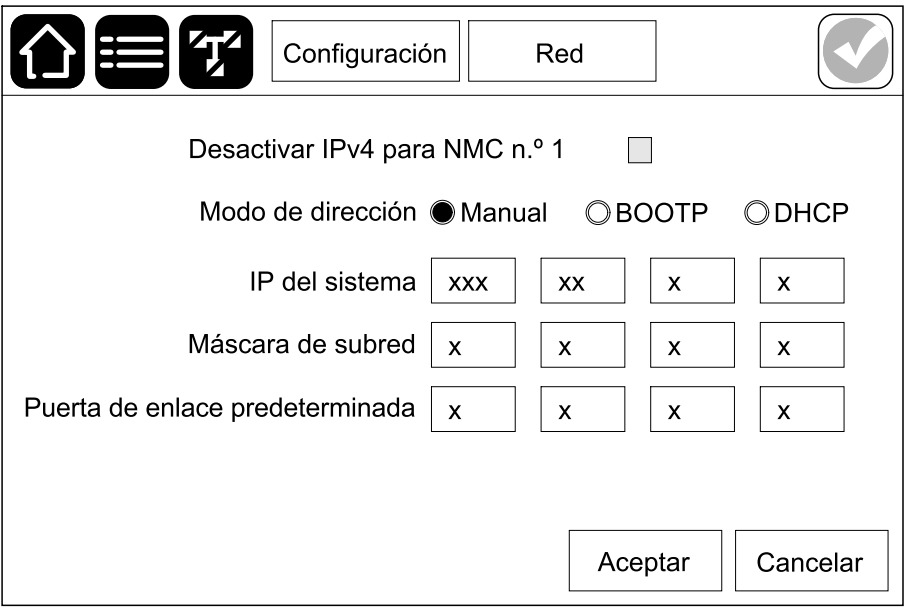

- 3. Pulse **Configuración > Red**. Seleccione **Tarjeta de administración de red (NMC) número 1 > IPv6** para configurar la tarjeta de administración de red número 1 o **Tarjeta de administración de red (NMC) número 2 > IPv6** para configurar la tarjeta de administración de red número 2.
	- a. Configure el **Modo DHCPV6** en **Dirección y otros datos**, **Solo información que no sea de dirección** o **Nunca IPv6**.
	- b. Seleccione **Configuración automática** o **Manual**.
	- c. Asimismo, puede desactivar la red seleccionando **Desactivar IPv6 para NMC n.º 1**/**Desactivar IPv6 para NMC n.º 2** .
	- d. Pulse **Aceptar** para guardar la configuración.
	- e. Pulse **Red** para volver a la pantalla anterior. Pulse **Reiniciar NMC1** o **Reiniciar NMC2** para reiniciar la tarjeta de gestión de red y aplicar los cambios.

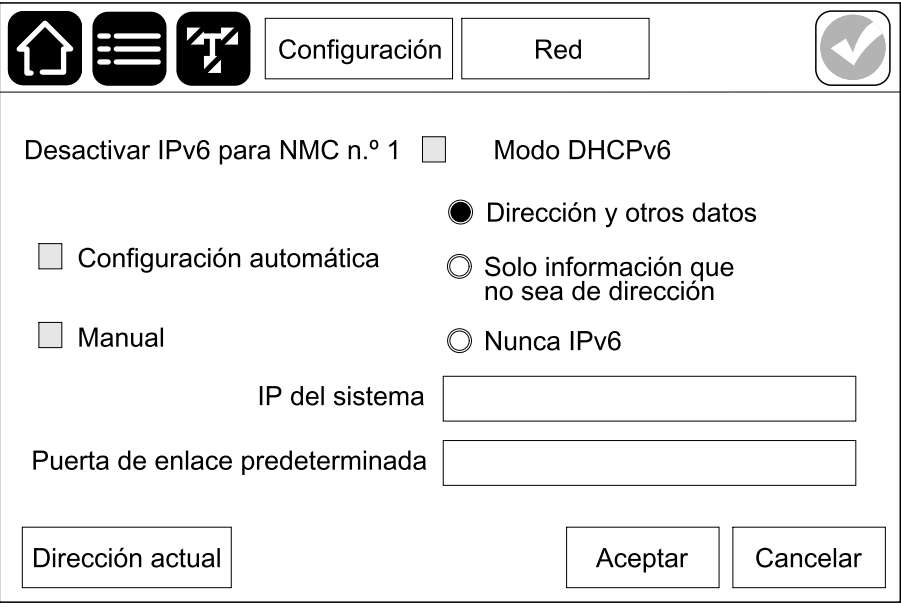

# **Configurar Modbus**

- 1. En el menú principal, pulse **Configuración > Modbus > Modbus serie**.
	- a. Active o desactive **Modbus serie**.
	- b. Establezca **Paridad** en **Ninguna**, **Par** o **Impar**.
	- c. En **Bit de parada**, seleccione **1** o **2**.
	- d. Establezca **Velocidad en baudios** en **2400**, **9600**, **19200** o **38400**.
	- e. Asigne un número entre el 1 y el 247 a **ID exclusivo de destino**.

**NOTA:** Todos los dispositivos del bus deben tener exactamente la misma configuración, excepto el **ID exclusivo de destino**, que debe ser exclusiva para cada dispositivo. Dos dispositivos del bus no pueden tener la misma dirección.

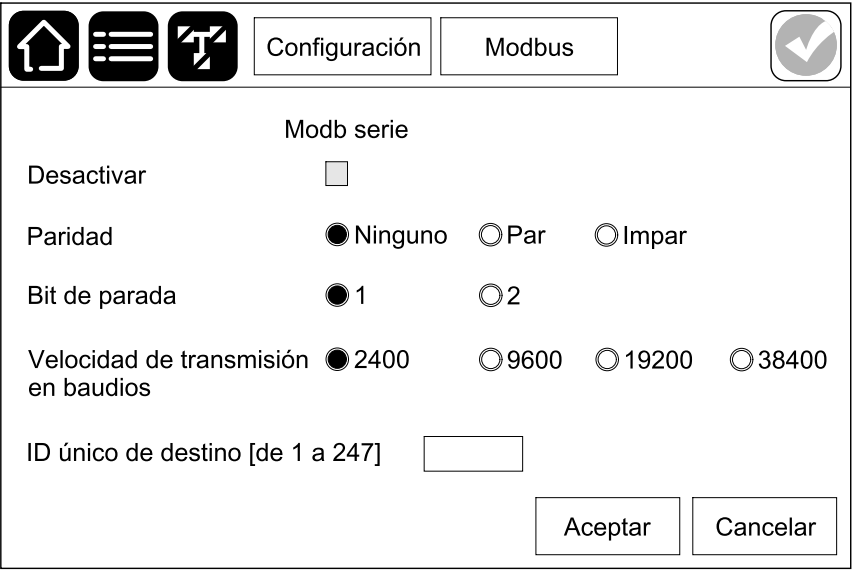

f. Pulse **Aceptar** para guardar la configuración.

## **Establecer el nombre del SAI**

- 1. En el menú principal, pulse **Configuración > General > Nombre del SAI**.
- 2. Configure el nombre del SAI.
- 3. Pulse **Aceptar** para guardar la configuración.

# **Configurar la fecha y la hora**

- 1. En el menú principal, pulse **Configuración > General > Fecha y hora**.
- 2. Configure los valores de **Año**, **Mes**, **Día**, **Hora**, **Minuto** y **Segundo**.
- 3. Pulse **Aceptar** para guardar la configuración.

## **Registrar el SAI**

- 1. En el menú principal, pulse **Configuración > General > Código de registro**.
- 2. Póngase en contacto con el servicio de asistencia al cliente de Schneider Electric para obtener su código de registro. Introduzca su código de registro en la pantalla.
- 3. Pulse **Aceptar** para guardar la configuración.

# **Configurar las preferencias de pantalla**

- 1. En el menú principal, pulse **Configuración > General**.
	- a. Configure **Iniciar protector de pantalla después de (minutos)**. Al cabo de esos minutos de inactividad, entrará en acción el protector de pantalla.
	- b. Seleccione **Celsius** o **Fahrenheit** como unidad de temperatura.
	- c. Pulse o + para definir el brillo de la pantalla.
	- d. Configure el **Sonido de alarma** en **Activar** o **Desactivar**. Esta opción activará o silenciará todos los sonidos de alarma.
	- e. Configure el **Sonido de pantalla táctil** en **Activar** o **Desactivar**. Esta opción activará o silenciará todos los sonidos de la pantalla, a excepción de los sonidos de alarma.
	- f. Pulse dos veces el botón **Calibración** para calibrar la pantalla.
- 2. Pulse **Aceptar** para guardar la configuración.

# <span id="page-40-0"></span>**Configurar el recordatorio del filtro de polvo**

Cuando haya sustituido el filtro de polvo, restablezca el recordatorio.

- 1. En el menú principal, pulse **Configuración > Recordatorios**.
	- a. Seleccione **Activar recordatorio** para recibir recordatorios sobre la sustitución del filtro de polvo.
	- b. Seleccione el intervalo del recordatorio: **1 mes**, **3 meses**, **6 meses** o **1 año**, según el entorno de la sala de instalación.

En **Tiempo restante (semanas)**, puede ver el estado de la vida útil del filtro de polvo.

c. Pulse **Restablecer** para restablecer el contador de vida útil del filtro de polvo.

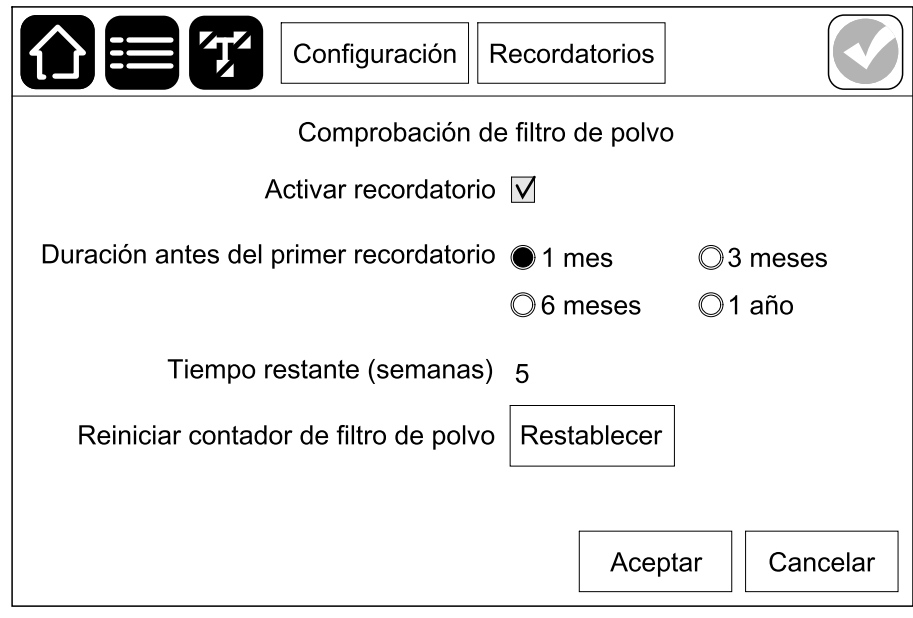

2. Pulse **Aceptar** para guardar la configuración.

# <span id="page-41-0"></span>**Procedimientos de funcionamiento**

# **Transferir el SAI de funcionamiento normal a funcionamiento en derivación estática**

1. En el menú principal, pulse **Control > Modo de funcionamiento > Transferir a funcionamiento en derivación**.

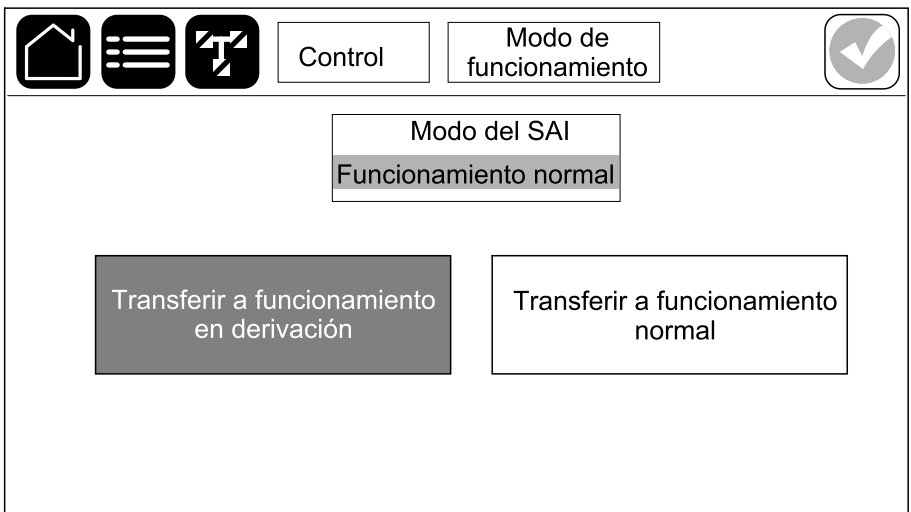

2. Pulse **Aceptar** en la pantalla de confirmación.

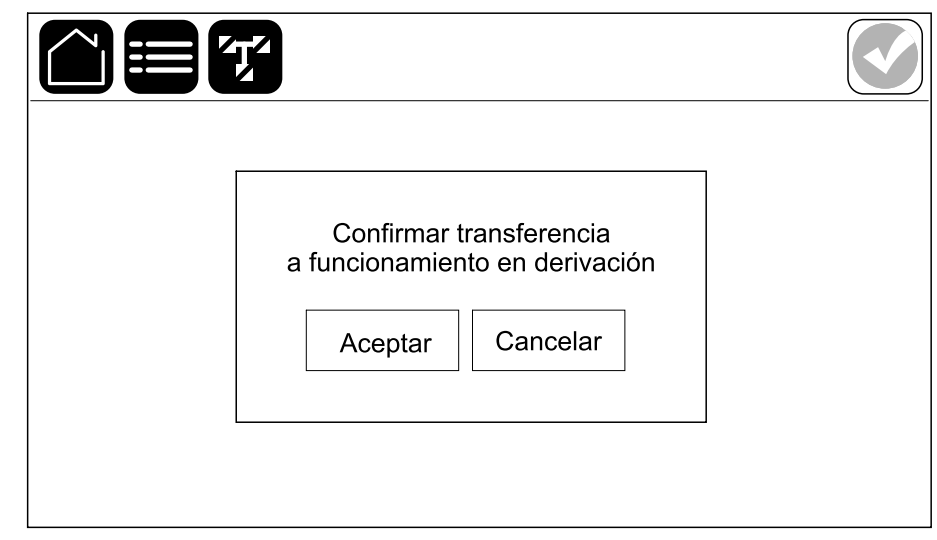

# **Transferir el SAI de funcionamiento en derivación estática a funcionamiento normal**

- 1. En el menú principal, pulse **Control > Modo de funcionamiento > Transferir a funcionamiento normal**.
- 2. Pulse **Aceptar** en la pantalla de confirmación.

# **Apagar el inversor**

**IMPORTANTE:** Se desactivará el suministro de la carga.

1. En el menú principal, pulse **Control > Inversor > Inversor apagado**.

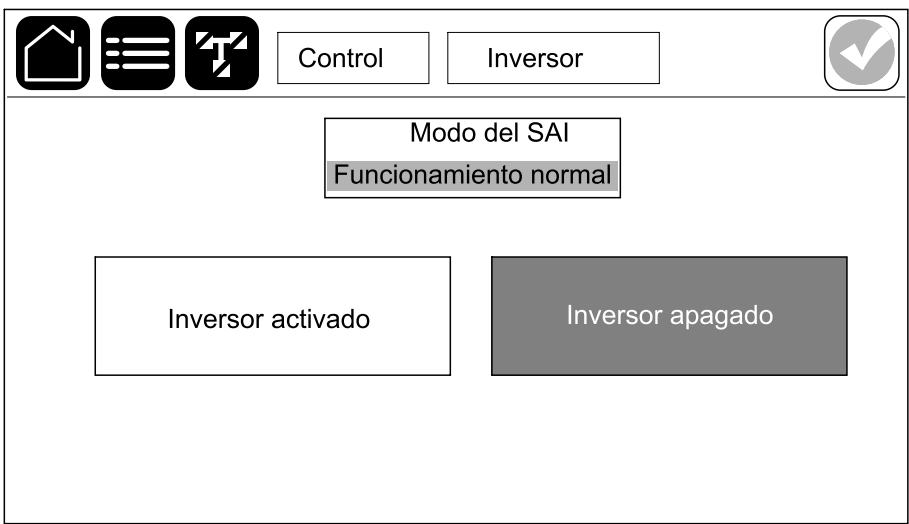

2. Pulse **Aceptar** en la pantalla de confirmación.

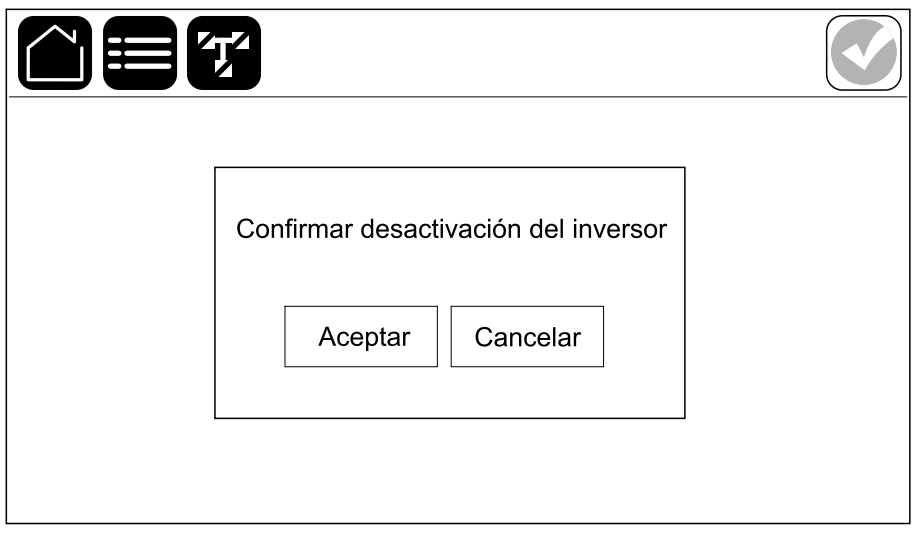

# **Encender el inversor**

- 1. En el menú principal, pulse **Control > Inversor > Inversor activado**.
- 2. Pulse **Aceptar** en la pantalla de confirmación.

# **Configurar el modo cargador**

1. En el menú principal, pulse **Control > Cargador**.

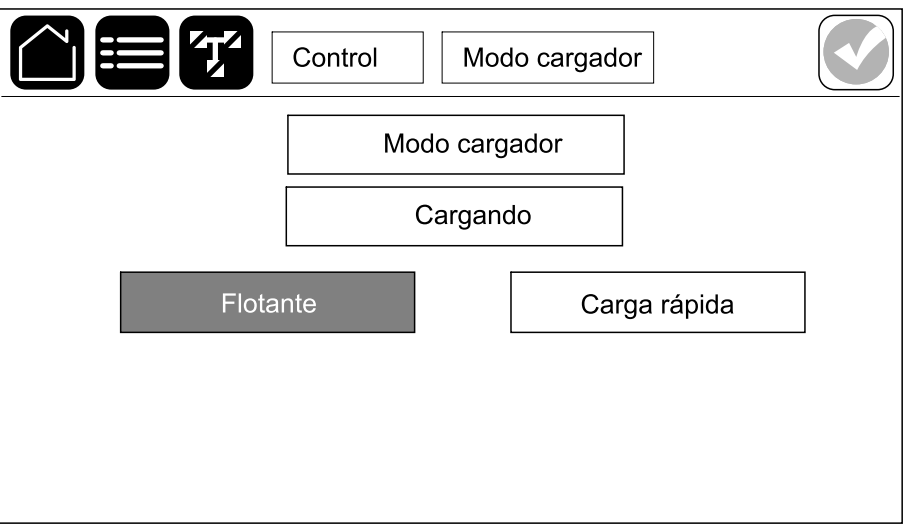

- 2. Pulse **Flotación** o **Carga rápida**.
- 3. Pulse **Aceptar** en la pantalla de confirmación.

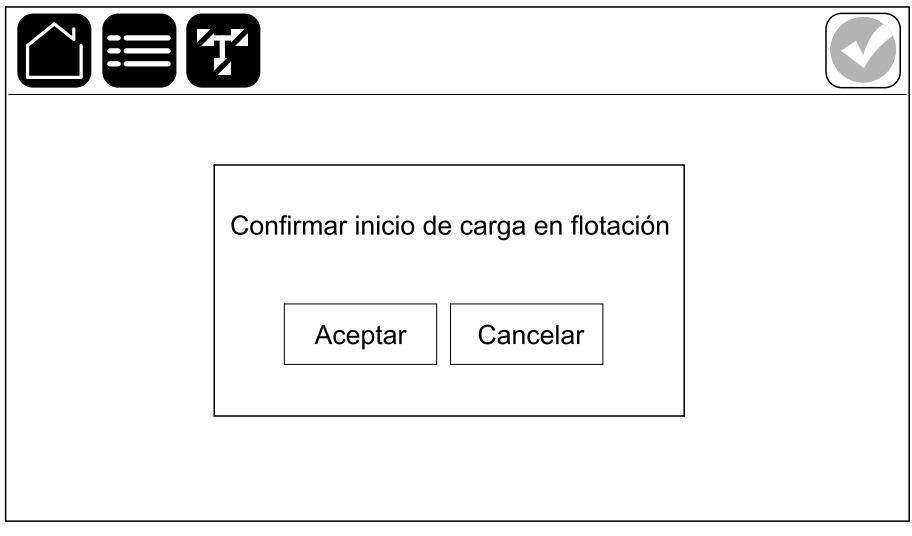

## **Procedimientos de puesta en marcha y apagado para SAI con un interruptor interno**

## **Explicación de los interruptores**

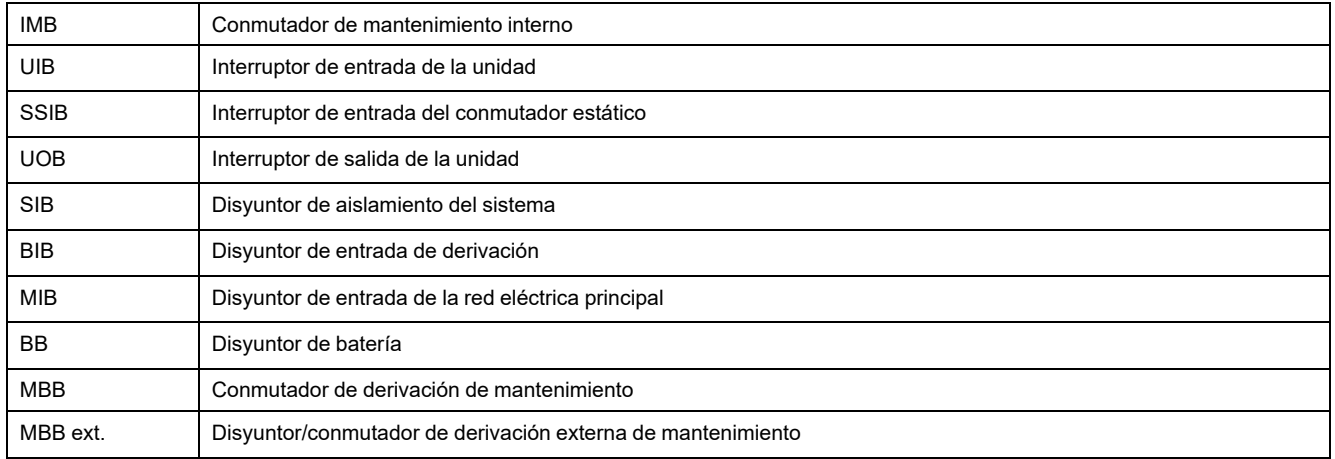

### **Apagado del SAI unitario con un interruptor interno para funcionamiento en derivación de mantenimiento**

**NOTA:** A continuación se muestra un procedimiento de apagado genérico. Es posible que no todos los interruptores/disyuntores mencionados estén presentes en su sistema.

- 1. **Procedimiento de apagado genérico para el sistema SAI unitario utilizando el disyuntor/conmutador de derivación externa de mantenimiento (MBB Ext.):**
	- a. Asegúrese de que el IMB está abierto.
	- b. Si es posible, seleccione **Control > Modo de funcionamiento > Transferir a funcionamiento en derivación**.
	- c. Cierre el MBB Ext.
	- d. Abra el UOB (si está presente).
	- e. Abra el SSIB (si está presente).
	- f. Abra los disyuntores de batería.
	- g. Abra el UIB.
- 2. **Procedimiento de apagado genérico de un sistema SAI unitario que utiliza el interruptor interno de mantenimiento IMB (sin MBB Ext.)**:
	- a. Si es posible, seleccione **Control > Modo de funcionamiento > Transferir a funcionamiento en derivación**.
	- b. Cierre el IMB.
	- c. Abra los disyuntores de batería.

#### **Apagado del sistema SAI en paralelo para funcionamiento en derivación de mantenimiento para SAI con un interruptor interno**

**NOTA:** A continuación se muestra un procedimiento de apagado genérico. Es posible que no todos los interruptores/disyuntores mencionados estén presentes en su sistema.

- 1. Asegúrese de que el IMB está abierto.
- 2. Si es posible, seleccione **Control > Modo de funcionamiento > Transferir a funcionamiento en derivación**.
- 3. Cierre el MBB Ext.
- 4. Abra el SIB (si está presente).
- 5. Abra el UOB (si está presente).
- 6. Abra el SSIB (si está presente).
- 7. Abra los disyuntores de batería.
- 8. Abra el UIB.
- 9. Repita los pasos 5 a 8 para los demás SAI del sistema en paralelo.

#### **Aislamiento de SAI unitario con un interruptor interno del sistema en paralelo**

Use este procedimiento para apagar un SAI en un sistema en paralelo en funcionamiento.

**NOTA:** Antes de iniciar este procedimiento, asegúrese de que el resto de las unidades SAI sean capaces de suministrar la carga.

**NOTA:** A continuación se muestra un procedimiento de apagado genérico. Es posible que no todos los interruptores/disyuntores mencionados estén presentes en su sistema.

- 1. En este SAI, seleccione **Control > Inversor > Inversor apagado**. Pulse **Aceptar** en la pantalla de confirmación.
- 2. Abra el UOB para este SAI.
- 3. Abra el SSIB (si está presente) para este SAI.
- 4. Abra el disyuntor o los disyuntores de batería de este SAI.
- 5. Abra el UIB para este SAI.

#### **Puesta en marcha del SAI unitario con un interruptor interno desde el funcionamiento en derivación de mantenimiento**

**NOTA:** A continuación se muestran procedimientos de inicio genéricos. También puede seguir los pasos de **Secuencias guiadas** que son específicos de su sistema. Seleccione **Control > Secuencias guiadas > Puesta en marcha del sistema SAI** y siga los pasos que aparezcan en pantalla.

- 1. **Procedimiento de inicio genérico para el sistema SAI unitario utilizando el disyuntor/conmutador de derivación externa de mantenimiento (MBB Ext.)**:
	- a. Cierre el UIB (si está abierto).

Se enciende la pantalla. La secuencia de reinicio dura unos 3 minutos.

- b. Cierre el SSIB (si está presente).
- c. Cierre los disyuntores de batería.
- d. Si es posible, seleccione **Control > Modo de funcionamiento > Transferir a funcionamiento en derivación**.
- e. Cierre el UOB (si está presente).
- f. Confirme que la autocomprobación del conmutador de derivación estática ha finalizado.
- g. Abra el MBB Ext.
- 2. **Procedimiento de inicio genérico de un sistema SAI unitario que utiliza el interruptor interno de mantenimiento IMB (sin MBB Ext.)**:
	- a. Cierre el UIB (si está abierto).

Se enciende la pantalla. La secuencia de reinicio dura unos 3 minutos.

- b. Cierre los disyuntores de batería.
- c. Si es posible, seleccione **Control > Modo de funcionamiento > Transferir a funcionamiento en derivación**.
- d. Confirme que la autocomprobación del conmutador de derivación estática ha finalizado.
- e. Abra el IMB.

### **Puesta en marcha del sistema SAI en paralelo desde funcionamiento en derivación de mantenimiento para SAI con un interruptor interno**

**NOTA:** A continuación se muestran procedimientos de inicio genéricos. También puede seguir los pasos de **Secuencias guiadas** que son específicos de su sistema. Seleccione **Control > Secuencias guiadas > Puesta en marcha del sistema SAI** y siga los pasos que aparezcan en pantalla.

1. Cierre el UIB (si está abierto).

Se enciende la pantalla. La secuencia de reinicio dura unos 3 minutos.

- 2. Cierre el SSIB (si está presente).
- 3. Cierre los disyuntores de batería.
- 4. Si es posible, seleccione **Control > Modo de funcionamiento > Transferir a funcionamiento en derivación**.
- 5. Cierre el UOB (si está presente).
- 6. Repita los pasos 1 a 5 para los demás SAI del sistema en paralelo.
- 7. Cierre el SIB (si está presente).
- 8. Confirme que la autocomprobación del conmutador de derivación estática ha finalizado.
- 9. Abra el MBB Ext.

### **Puesta en marcha e incorporación de SAI con un interruptor interno para un sistema en paralelo**

Utilice este procedimiento para poner en marcha y añadir un SAI en un sistema en paralelo en funcionamiento.

**NOTA:** A continuación se muestran procedimientos de inicio genéricos. También puede seguir los pasos de **Secuencias guiadas** que son específicos de su sistema. Seleccione **Control > Secuencias guiadas > Puesta en marcha del sistema SAI** y siga los pasos que aparezcan en pantalla.

1. En este SAI, cierre el UIB (si está abierto).

Se enciende la pantalla. La secuencia de reinicio dura unos 3 minutos.

- 2. Cierre el SSIB (si está presente) para este SAI.
- 3. Cierre el disyuntor de retroalimentación de derivación (si existe) para este SAI.
- 4. Cierre el disyuntor o los disyuntores de batería de este SAI.
- 5. Cierre el UOB para este SAI.
- 6. En este SAI, seleccione **Control > Inversor > Inversor activado**. Pulse **Aceptar** en la pantalla de confirmación.

## **Procedimientos de puesta en marcha y apagado para SAI con cuatro interruptores internos**

### **Explicación de los interruptores**

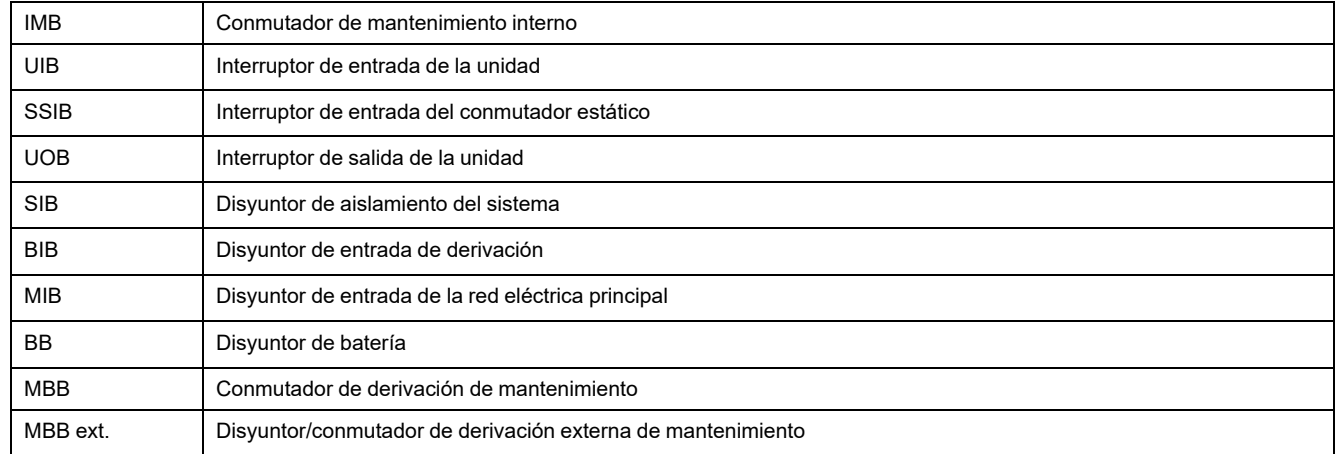

### **Apagado del SAI unitario con cuatro interruptores internos para funcionamiento en derivación de mantenimiento**

**NOTA:** A continuación se muestra un procedimiento de apagado genérico. Es posible que no todos los interruptores/disyuntores mencionados estén presentes en su sistema.

- 1. **Procedimiento de apagado genérico para el sistema SAI unitario utilizando el disyuntor/conmutador de derivación externa de mantenimiento (MBB Ext.):**
	- a. Asegúrese de que el MBB está abierto.
	- b. Si es posible, seleccione **Control > Modo de funcionamiento > Transferir a funcionamiento en derivación**.
	- c. Cierre el MBB Ext.
	- d. Abra el UOB (si está presente).
	- e. Abra el SSIB.
	- f. Abra los disyuntores de batería.
	- g. Abra el UIB.
	- h. Abra el MIB y el BIB (si están presentes).
- 2. **Procedimiento de apagado genérico del sistema SAI unitario con el interruptor interno de derivación de mantenimiento MBB (sin MBB Ext.)**:

**NOTA:** A continuación se muestran procedimientos de apagado genéricos. Es posible que no todos los disyuntores mencionados estén presentes en su sistema.

- a. Si es posible, seleccione **Control > Modo de funcionamiento > Transferir a funcionamiento en derivación**.
- b. Cierre el MBB.
- c. Abra el UOB (si está presente).
- d. Abra el SSIB.
- e. Abra los disyuntores de batería.
- f. Abra el UIB.

### **Apagado del sistema SAI en paralelo para funcionamiento en derivación de mantenimiento para SAI con cuatro interruptores internos**

**NOTA:** A continuación se muestra un procedimiento de apagado genérico. Es posible que no todos los interruptores/disyuntores mencionados estén presentes en su sistema.

- 1. Asegúrese de que el MBB está abierto.
- 2. Si es posible, seleccione **Control > Modo de funcionamiento > Transferir a funcionamiento en derivación**.
- 3. Cierre el MBB Ext.
- 4. Abra el SIB.
- 5. Abra el UOB (si está presente).
- 6. Abra el SSIB.
- 7. Abra los disyuntores de batería.
- 8. Abra el UIB.
- 9. Abra el MIB y el BIB (si están presentes).
- 10. Repita los pasos 5 a 9 para los demás SAI de un sistema en paralelo.

### **Aislamiento de SAI unitario con cuatro interruptores internos del sistema en paralelo**

Use este procedimiento para apagar un SAI en un sistema en paralelo en funcionamiento.

**NOTA:** Antes de iniciar este procedimiento, asegúrese de que el resto de las unidades SAI sean capaces de suministrar la carga.

**NOTA:** A continuación se muestra un procedimiento de apagado genérico. Es posible que no todos los interruptores/disyuntores mencionados estén presentes en su sistema.

- 1. En este SAI, seleccione **Control > Inversor > Inversor apagado**. Pulse **Aceptar** en la pantalla de confirmación.
- 2. Abra el UOB para este SAI.
- 3. Abra el SSIB (si está presente) para este SAI.
- 4. Abra el disyuntor o los disyuntores de batería de este SAI.
- 5. Abra el UIB para este SAI.

### **Puesta en marcha del sistema SAI unitario con cuatro interruptores internos desde el funcionamiento en derivación de mantenimiento**

**NOTA:** A continuación se muestran procedimientos de inicio genéricos. También puede seguir los pasos de **Secuencias guiadas** que son específicos de su sistema. Seleccione **Control > Secuencias guiadas > Puesta en marcha del sistema SAI** y siga los pasos que aparezcan en pantalla.

- 1. **Procedimiento de inicio genérico para el sistema SAI unitario utilizando el disyuntor/conmutador de derivación externa de mantenimiento (MBB Ext.)**:
	- a. Cierre el UIB (si está abierto).

Se enciende la pantalla. La secuencia de reinicio dura unos 3 minutos.

- b. Cierre el SSIB (si está presente).
- c. Cierre los disyuntores de batería.
- d. Si es posible, seleccione **Control > Modo de funcionamiento > Transferir a funcionamiento en derivación**.
- e. Cierre el UOB (si está presente).
- f. Confirme que la autocomprobación del conmutador de derivación estática ha finalizado.
- g. Abra el MBB Ext.
- 2. **Procedimiento de inicio genérico de un sistema SAI unitario que utiliza el interruptor interno de mantenimiento IMB (sin MBB Ext.)**:
	- a. Cierre el UIB (si está abierto).

Se enciende la pantalla. La secuencia de reinicio dura unos 3 minutos.

- b. Cierre los disyuntores de batería.
- c. Si es posible, seleccione **Control > Modo de funcionamiento > Transferir a funcionamiento en derivación**.
- d. Confirme que la autocomprobación del conmutador de derivación estática ha finalizado.
- e. Abra el IMB.

### **Puesta en marcha del sistema SAI en paralelo desde funcionamiento en derivación de mantenimiento para SAI con cuatro interruptores internos**

**NOTA:** A continuación se muestran procedimientos de inicio genéricos. También puede seguir los pasos de **Secuencias guiadas** que son específicos de su sistema. Seleccione **Control > Secuencias guiadas > Puesta en marcha del sistema SAI** y siga los pasos que aparezcan en pantalla.

1. Cierre el UIB (si está abierto).

Se enciende la pantalla. La secuencia de reinicio dura unos 3 minutos.

- 2. Cierre el MIB y el BIB (si están presentes).
- 3. Cierre el UIB.
- 4. Cierre el SSIB.
- 5. Cierre los disyuntores de batería.
- 6. Si es posible, seleccione **Control > Modo de funcionamiento > Transferir a funcionamiento en derivación**.
- 7. Cierre el UOB (si está presente).
- 8. Repita los pasos 1 a 7 para los demás SAI de un sistema en paralelo.
- 9. Cierre el SIB.
- 10. Confirme que la autocomprobación del conmutador de derivación estática ha finalizado.
- 11. Abra el MBB Ext.

#### **Puesta en marcha e incorporación de SAI con cuatro interruptores internos para un sistema en paralelo**

**NOTA:** A continuación se muestran procedimientos de inicio genéricos. También puede seguir los pasos de **Secuencias guiadas** que son específicos de su sistema. Seleccione **Control > Secuencias guiadas > Puesta en marcha del sistema SAI** y siga los pasos que aparezcan en pantalla.

1. En este SAI, cierre el UIB (si está abierto).

Se enciende la pantalla. La secuencia de reinicio dura unos 3 minutos.

- 2. Cierre el SSIB (si está presente) para este SAI.
- 3. Cierre el disyuntor de retroalimentación de derivación (si existe) para este SAI.
- 4. Cierre el disyuntor o los disyuntores de batería de este SAI.
- 5. Cierre el UOB para este SAI.
- 6. En este SAI, seleccione **Control > Inversor > Inversor activado**. Pulse **Aceptar** en la pantalla de confirmación.

# **Ver los registros**

- 1. En el menú principal, pulse **Registros**. El registro muestra los últimos 100 eventos. Los más recientes figuran en la parte superior de la lista.
	- a. Pulse los botones de flecha para ir a la página anterior o a la siguiente.
	- b. Pulse los botones de flecha doble para ir a la primera página o a la última.
	- c. Pulse el botón de papelera de reciclaje para eliminar todos los eventos guardados en el registro.

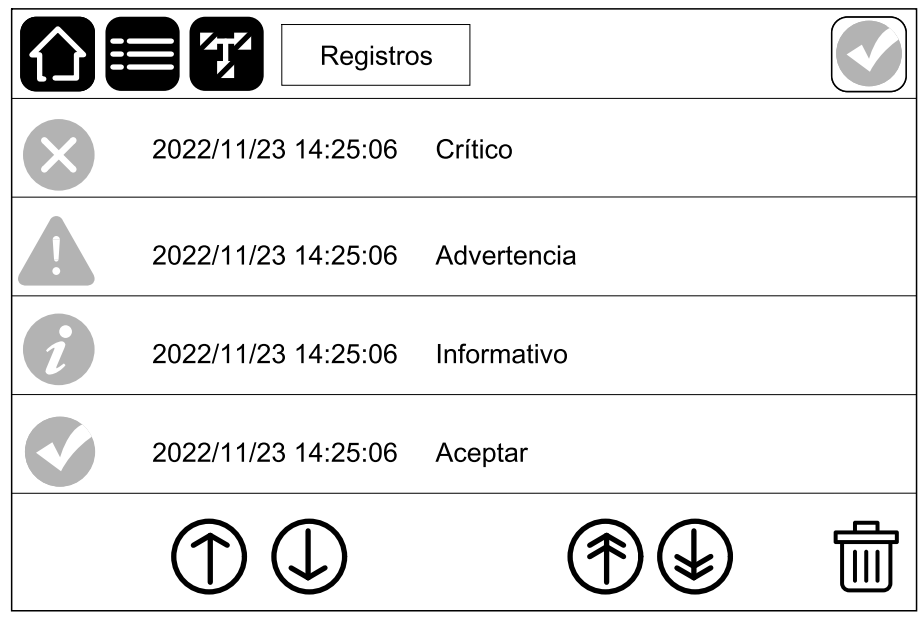

# **Ver la información de estado del sistema**

1. En el menú principal, pulse **Estado**.

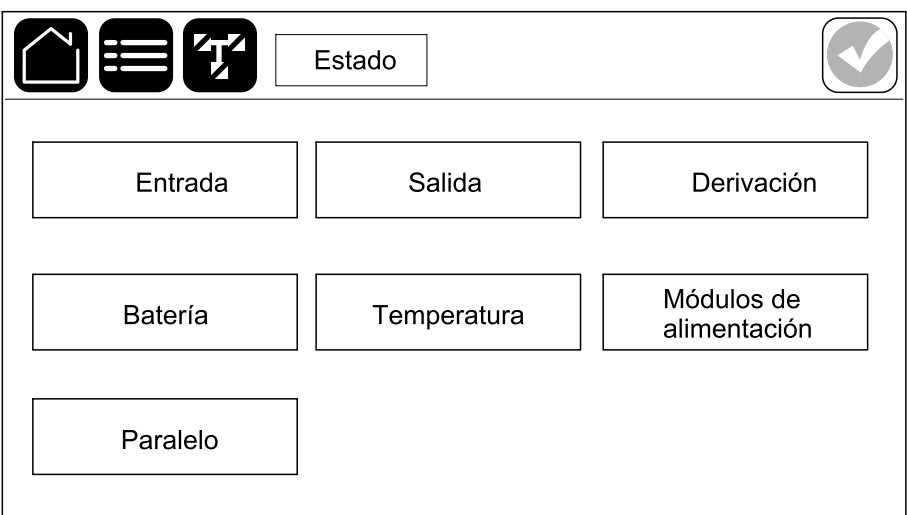

a. Pulse **Entrada** para ver el estado.

#### **Entrada**

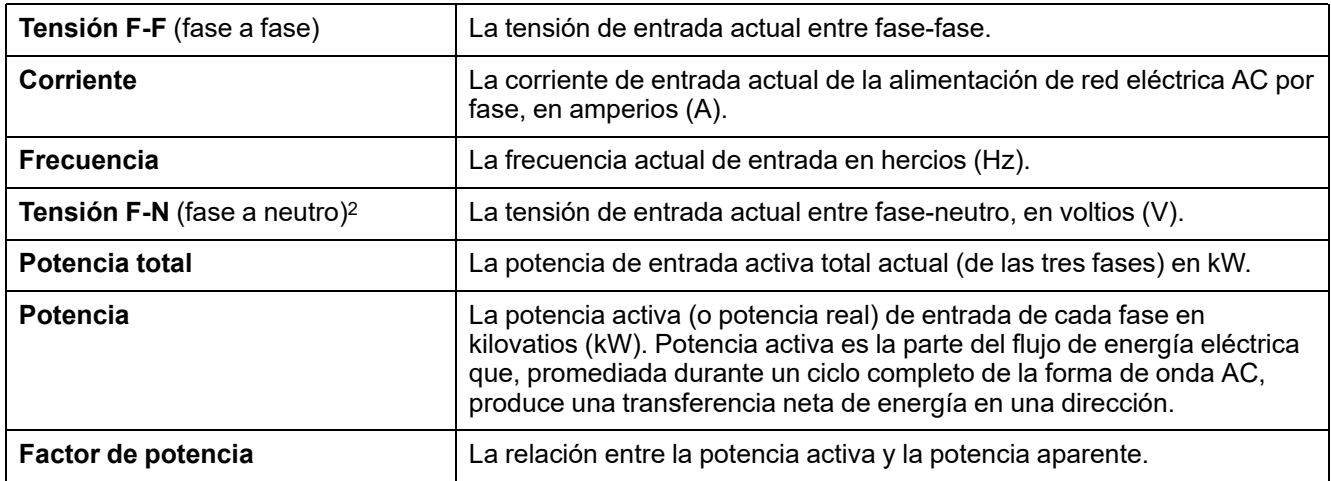

b. Pulse **Salida** para ver el estado.

#### **Salida**

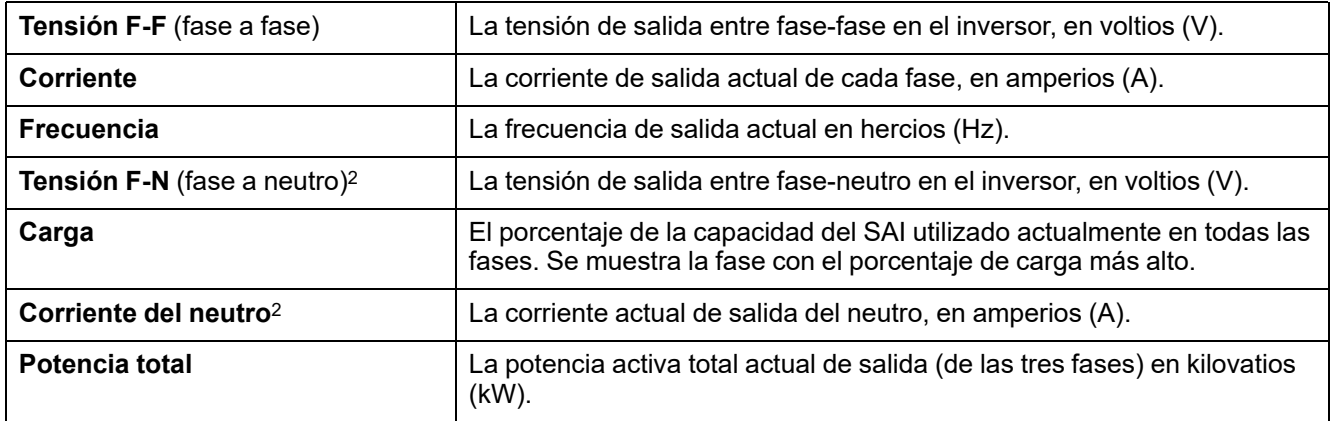

<sup>2.</sup> Solo se aplica a sistemas con conexión de neutro.

#### **Salida (Continuación)**

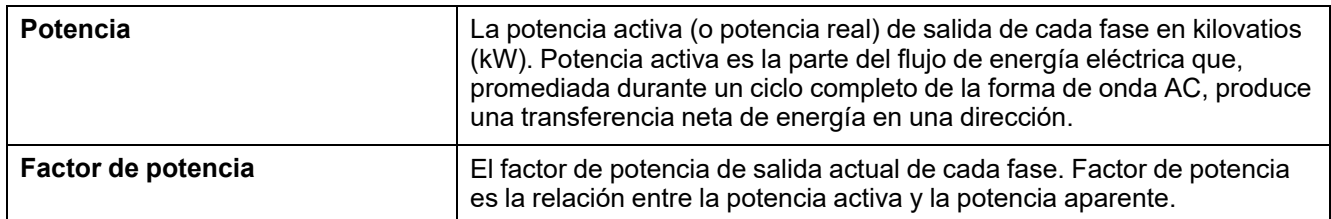

c. Pulse **Derivación** para ver el estado.

#### **Derivación**

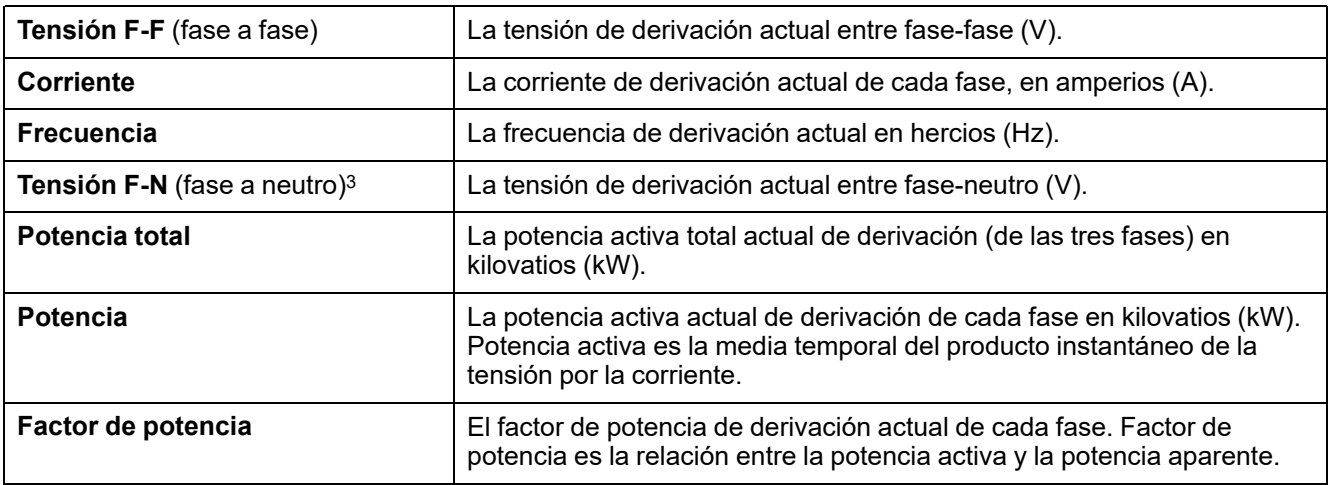

d. Pulse **Batería** para ver el estado.

#### **Batería**

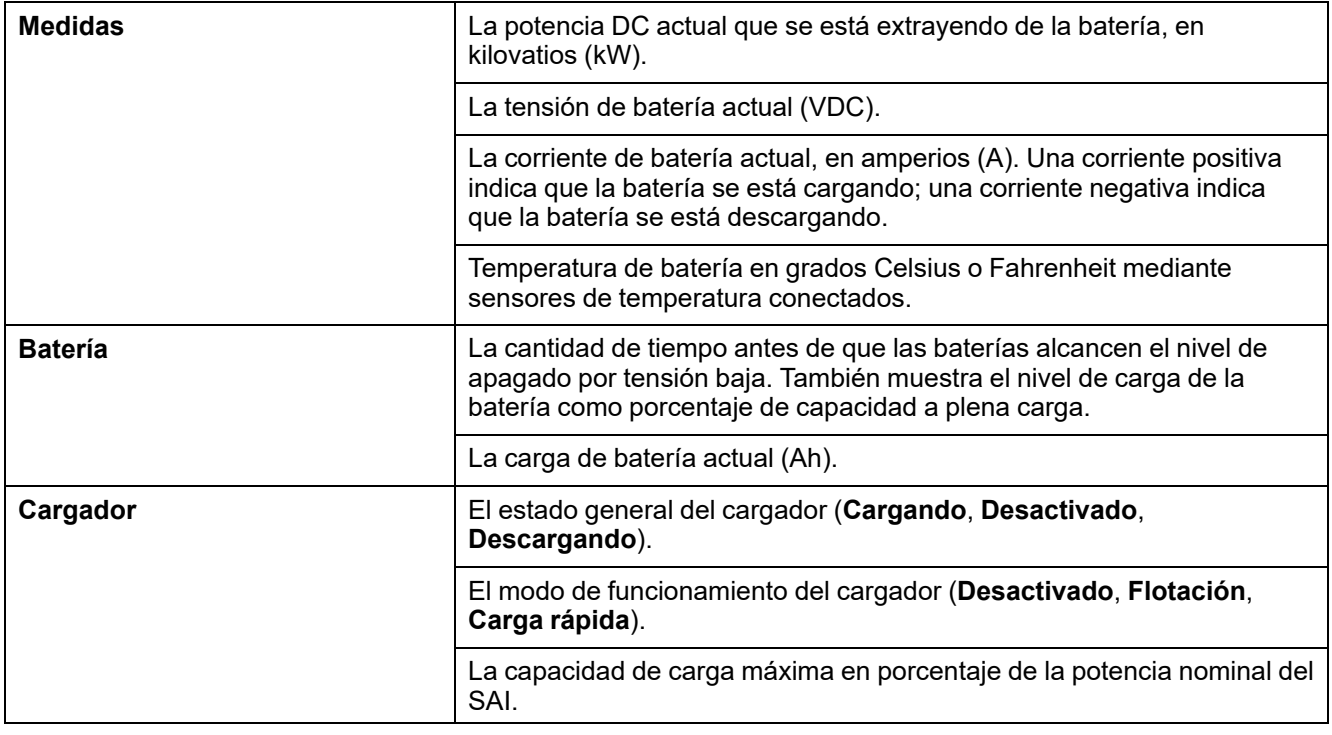

e. Pulse **Temperatura** para ver el estado.

<sup>3.</sup> Solo se aplica a sistemas con conexión de neutro.

#### **Temperatura**

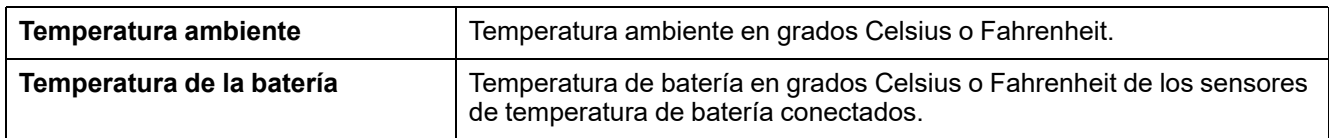

f. Pulse **Paralelo** para ver el estado.

#### **Paralelo**

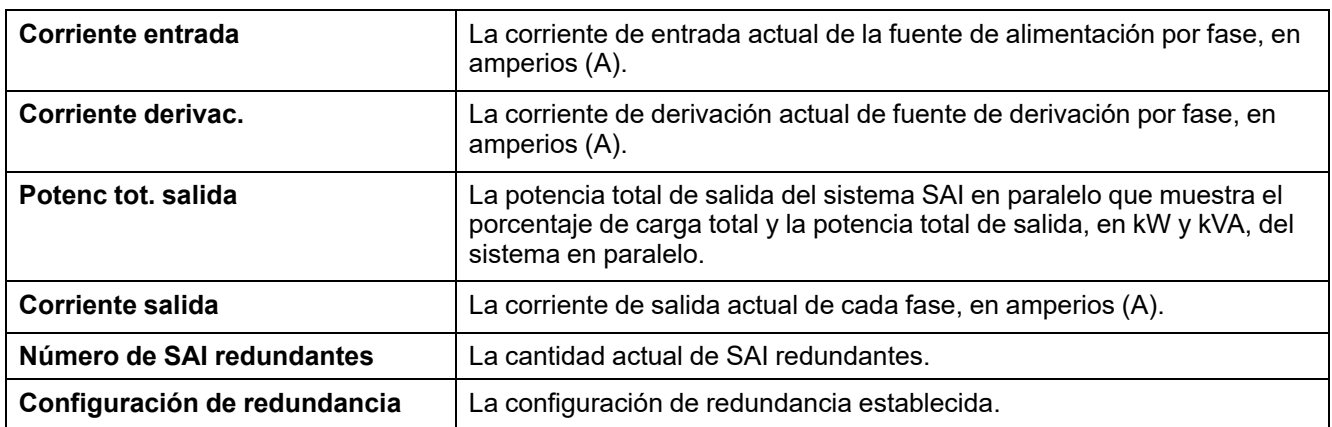

### **Comprobar el estado de los módulos de alimentación**

- 1. En el menú principal, pulse **Estado > Módulos de alimentación**.
	- a. Si el módulo de alimentación está instalado en el SAI y está operativo, se verá una marca de verificación a la derecha del icono correspondiente en la pantalla.
	- b. Pulse el icono del módulo de alimentación para ver los parámetros detallados.

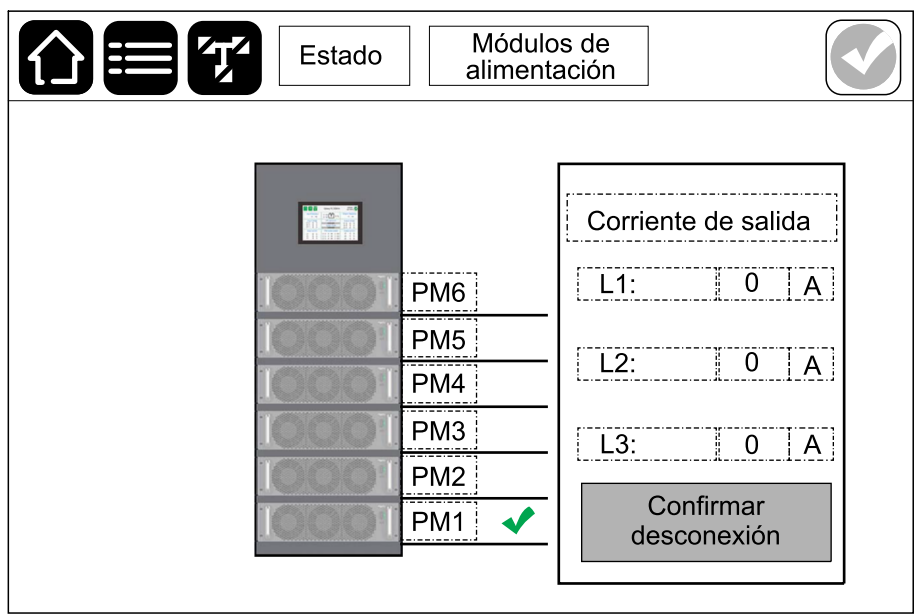

# <span id="page-55-1"></span>**Pruebas**

El sistema SAI puede realizar las pruebas siguientes para garantizar un funcionamiento correcto del sistema:

- **Alarma sonora**
- **Calibración de autonomía**
- **Batería**

En el menú principal, pulse **Mantenimiento** para acceder a las pruebas de estas funciones. Consulte Iniciar una prueba de calibración del tiempo de [autonomía,](#page-55-0) [página](#page-55-0) 56 e Iniciar una prueba de [batería,](#page-56-0) página 57 para obtener más información y conocer los requisitos relativos a estas pruebas.

### <span id="page-55-0"></span>**Iniciar una prueba de calibración del tiempo de autonomía**

Esta función se utiliza para calibrar el tiempo restante de autonomía estimado de la batería. En esta prueba, el SAI pasa al funcionamiento de prueba de batería y las baterías se descargan hasta el nivel de advertencia de DC baja. Según el tiempo transcurrido y la información acerca de la carga, se puede calcular la capacidad de la batería y calibrar el tiempo de autonomía estimado.

Schneider Electric recomienda llevar a cabo una calibración del tiempo de autonomía en la puesta en marcha, al sustituir las baterías o al realizar cambios en la solución de baterías.

## *AVISO*

#### **RIESGO DE DAÑOS EN EL EQUIPO**

- Durante una calibración del tiempo de autonomía, las baterías tienen un nivel de carga muy bajo; por lo tanto, son incapaces de soportar la carga del sistema durante un corte de suministro eléctrico.
- Las baterías se descargarán hasta el nivel de advertencia de DC mínimo. Su tiempo de autonomía se reducirá después de la calibración hasta que se vuelvan a cargar por completo.
- Realizar pruebas de batería o calibraciones repetidamente puede afectar a la vida útil de la batería.

#### **Si no se siguen estas instrucciones, pueden producirse daños en el equipo.**

Requisitos previos:

- No se debe estar ejecutando una prueba de batería.
- No hay ninguna alarma crítica.
- Las baterías deben estar cargadas al 100 %.
- El porcentaje de carga durante la prueba debe ser al menos del 10 % y no debe cambiar en más de un 20 % durante la prueba. Por ejemplo, si el porcentaje de carga es del 30 % al comienzo de la prueba, esta se interrumpirá si el porcentaje de carga cae por debajo del 24 % o si aumenta por encima del 36 % durante la prueba.
- La alimentación en derivación debe estar disponible.
- El modo de funcionamiento debe ser normal.
- El modo de funcionamiento del sistema debe ser inversor.
- 1. En el menú principal, pulse **Mantenimiento > Calibración de autonomía > Iniciar calibración**.
- 2. Pulse **Aceptar** en la pantalla de confirmación.

## **Detener una prueba de calibración del tiempo de autonomía**

- 1. En el menú principal, pulse **Mantenimiento > Calibración de autonomía > Detener calibración**.
- 2. Pulse **Aceptar** en la pantalla de confirmación.

## <span id="page-56-0"></span>**Iniciar una prueba de batería**

Requisitos previos:

- No se debe estar ejecutando una prueba de batería.
- Los disyuntores de batería están cerrados.
- No hay ninguna alarma crítica.
- La alimentación en derivación debe estar disponible.
- El funcionamiento en derivación estática debe estar disponible.
- Las baterías deben estar cargadas a más del 50%.
- El tiempo de autonomía disponible debe ser superior a 4 minutos.
- El modo de funcionamiento debe ser normal.
- El modo de funcionamiento del sistema debe ser inversor.

Esta función lleva a cabo una serie de pruebas en las baterías, como la comprobación de fusibles fundidos o la detección de baterías débiles. La prueba descargará las baterías y usará un 10 % de la capacidad total. Por ejemplo, si tiene 10 minutos de autonomía, la prueba se ejecutará durante 1 minuto. Es posible configurar la prueba de batería para que se ejecute de manera automática de acuerdo con un intervalo de tiempo específico (desde semanalmente hasta una vez al año).

- 1. En el menú principal, pulse **Configuración > Batería > Modo autoprueba manual de batería** y seleccione el modo de autoprueba manual de la batería: **Por capacidad (pruebas de batería automáticas o manuales)** o **Por tensión/tiempo (solo para pruebas de batería manuales)**.
- 2. Pulse **Mantenimiento > Batería > Iniciar prueba**.
- 3. Pulse **Aceptar** en la pantalla de confirmación.

4. Cuando comience la autoprueba de batería, se mostrará el mensaje Se ejecuta prueba batería que permanecerá en la pantalla hasta que finalice la autoprueba de batería. Haga clic en el botón **Anular** para cancelar la autoprueba de batería automática.

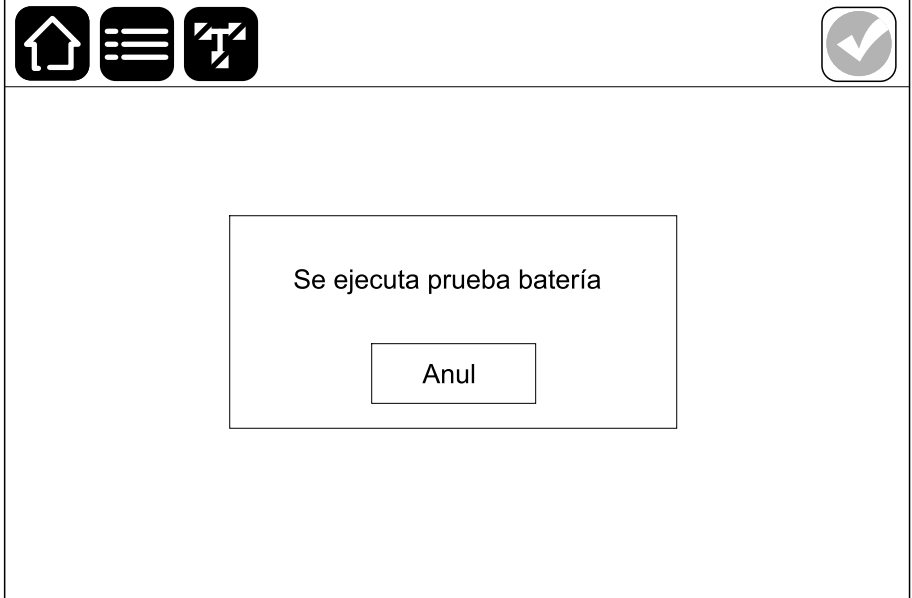

## **Detener una prueba de batería**

- 1. Pulse el botón de menú en la pantalla de inicio.
- 2. Seleccione **Mantenimiento > Batería > Detener prueba**.
- 3. Pulse **Aceptar** en la pantalla de confirmación. Si el proceso de prueba se detiene, pulse el botón **Anular** para salir de la prueba de batería.

# <span id="page-58-0"></span>**Mantenimiento**

# **Conecte el sensor de temperatura o de humedad (opcional)**

El sensor de temperatura o de humedad (AP9335To AP9335TH) se puede conectar a la tarjeta de administración de red opcional AP9641.

- 1. Conecte el sensor de temperatura o de humedad al puerto de E/S universal de la tarjeta de administración de red.
- 2. Configure el sensor de temperatura o de humedad mediante la tarjeta de administración de red.
- 3. Para consultar las mediciones de temperatura o de humedad, pulse **Estado > Temperatura**.

## **Sustituir el filtro de polvo**

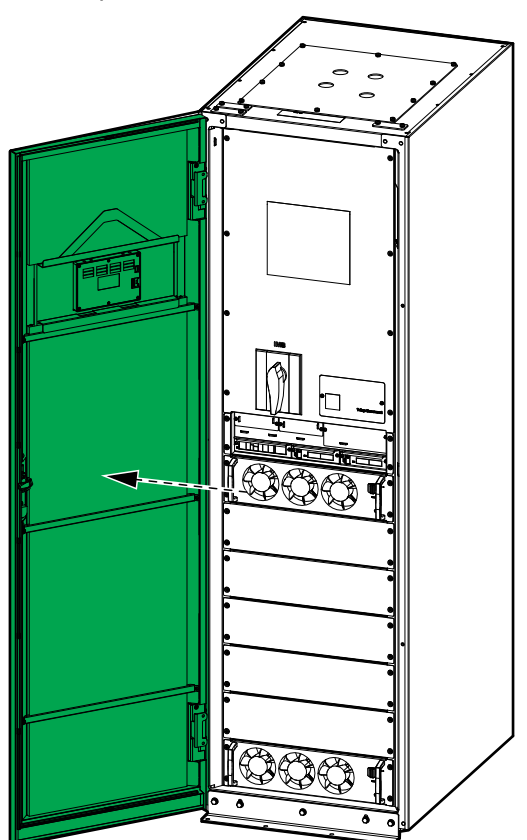

1. Abra la puerta frontal.

2. Retire las cuatro barras de soporte de la puerta.

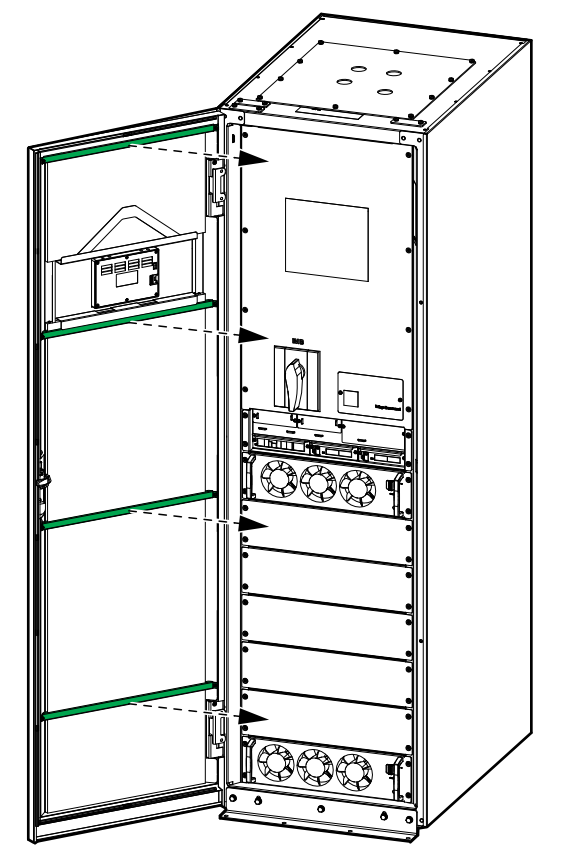

3. Retire los dos filtros de polvo de la puerta.

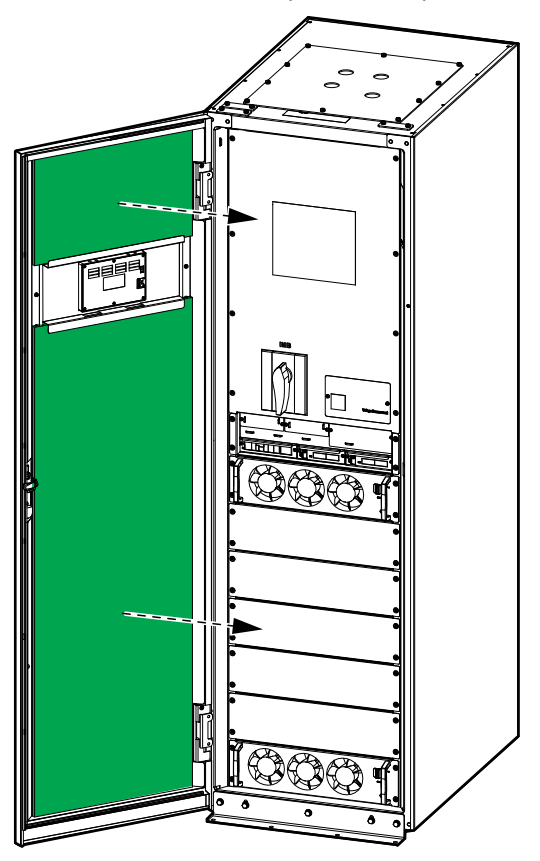

- 4. Revierta el procedimiento para instalar los dos nuevos filtros de polvo en la puerta.
- 5. Cierre la puerta frontal.
- 6. Reinicie el contador del filtro de polvo; consulte Configurar el [recordatorio](#page-40-0) del filtro de polvo, [página](#page-40-0) 41.

### **Live Swap: añadir, retirar o sustituir un módulo de alimentación, un módulo del conmutador de derivación estática y una pantalla**

**NOTA:** Este SAI se ha diseñado y evaluado para:

- Inserción y extracción del módulo de alimentación en cualquier modo de funcionamiento: **Live Swap**.
- Inserción y extracción del módulo del conmutador de derivación estática en funcionamiento normal o con batería: **Live Swap**.
- Inserción y extracción de la pantalla en cualquier modo de funcionamiento: **Live Swap**.

Esta sección especifica las instrucciones del fabricante para **Live Swap**.

**NOTA:** Compruebe que la protección requerida aguas arriba está instalada y configurada correctamente conforme al manual de instalación.

**NOTA:** La energía incidente es <1,2 cal/cm2 después de la instalación y primera puesta en marcha de conformidad con las instrucciones del producto. La energía incidente se mide a 300 mm de la parte frontal del armario.

#### **DESCARGO DE RESPONSABILIDAD:**

- Únicamente personal debidamente cualificado, con experiencia, que haya recibido la formación adecuada y que cuente con las autorizaciones correspondientes (licencias, permisos o certificaciones) puede llevar a cabo tareas en el equipo eléctrico como instalar, utilizar, reparar, mantener, sustituir o cualquier otra operación similar.Todas las actuaciones se deben realizar de manera que no comporten ningún peligro, y se debe llevar un equipo de protección personal adecuado.
- El usuario debe seguir siempre las instrucciones del fabricante y del manual de usuario. También debe respectar todas las leyes, reglamentaciones, normativas y orientaciones pertinentes al utilizar este equipo y efectuar trabajos o al permitir la realización de trabajos en el equipo eléctrico o cerca de él.
- Ni Schneider Electric ni ninguna de sus filiales serán responsables de reclamaciones, costes, pérdidas, daños, muertes o lesiones que sean consecuencia del uso inadecuado de este equipo o de cualquier incumplimiento de cualquiera de los requisitos anteriores.

# **AAPELIGRO**

#### **PELIGRO DE DESCARGA ELÉCTRICA, EXPLOSIÓN O DESCARGA DE ARCO ELÉCTRICO**

- Verifique que la etiqueta **Live Swap** esté presente en el SAI.
- Si el SAI no tiene la etiqueta **Live Swap**, póngase en contacto con Schneider Electric para la sustitución del módulo de alimentación, el módulo del conmutador de derivación estática y la pantalla.
- Utilice equipos de protección personal adecuados y siga prácticas seguras para realizar trabajos eléctricos.
- No debe haber ninguna persona detrás del SAI durante este procedimiento.
- La inserción o extracción de los módulos de alimentación, los módulos del conmutador de derivación estática y pantallas deben realizarlas únicamente personas cualificadas con conocimientos de trabajos eléctricos y de las precauciones necesarias. Mantenga alejado al personal no cualificado.
- Para efectuar este procedimiento es necesario abrir la puerta frontal. Todas las demás puertas y cubiertas deben permanecer cerradas y bloqueadas durante este procedimiento.
- Verifique que el SAI esté asegurado contra movimientos antes de realizar este procedimiento.
- Si se observan evidencias de un mantenimiento o una instalación deficientes, no proceda con este procedimiento.
- No instale módulos de alimentación, módulos del conmutador de derivación estática ni pantallas que se hayan caído, roto, inundado, contaminado, infestado o dañado accidentalmente de alguna manera.
- No instale módulos de alimentación, módulos del conmutador de derivación estática ni pantallas cuyo estado operativo se desconozca.
- Mantenga una distancia mínima de 300 mm de la parte frontal del armario mientras se energiza el sistema.
- No utilice herramientas dentro de ranuras vacías de módulos de alimentación o módulos del conmutador de derivación estática.
- No acceda al interior de ranuras vacías de módulos de alimentación o módulos del conmutador de derivación estática.

**Si no se siguen estas instrucciones, se producirán lesiones graves o la muerte.**

### **Añadir, retirar o sustituir un módulo de alimentación**

**NOTA:** El módulo de alimentación se puede sustituir cuando el SAI está en cualquier modo de funcionamiento.

**NOTA:** Instale siempre los módulos de alimentación comenzando por las posiciones inferiores y hacia arriba.

# **ADVERTENCIA**

#### **RIESGO DE DAÑOS EN EL EQUIPO**

• Antes de instalar un nuevo módulo de alimentación, compruebe la configuración de la protección aguas arriba y aguas abajo. Asegúrese de que el SAI está configurado correctamente para la potencia nominal aumentada. Por ejemplo, si el SAI pasa de 200 kW a 250 kW, la elección del tipo de disyuntor debe basarse en la potencia nominal de 250 kW.

**Si no se siguen estas instrucciones, pueden producirse lesiones graves, muerte o daños en el equipo.**

# **ADVERTENCIA**

#### **RIESGO DE DAÑOS EN EL EQUIPO**

- Almacene los módulos de alimentación a una temperatura ambiente entre -25 y 55 °C, y a una humedad sin condensación entre el 0 y el 95 %.
- Almacene los módulos de alimentación en su embalaje protector original.

**Si no se siguen estas instrucciones, pueden producirse lesiones graves, muerte o daños en el equipo.**

# **ATENCIÓN**

#### **CARGA PESADA**

Los módulos de alimentación son pesados (28 kg) y se necesitan dos personas para levantarlos.

**Si no se siguen estas instrucciones, pueden producirse lesiones o daños en el equipo.**

- 1. Retire un módulo de alimentación:
	- a. Coloque el interruptor de activación del módulo de alimentación en posición OFF (abierto).

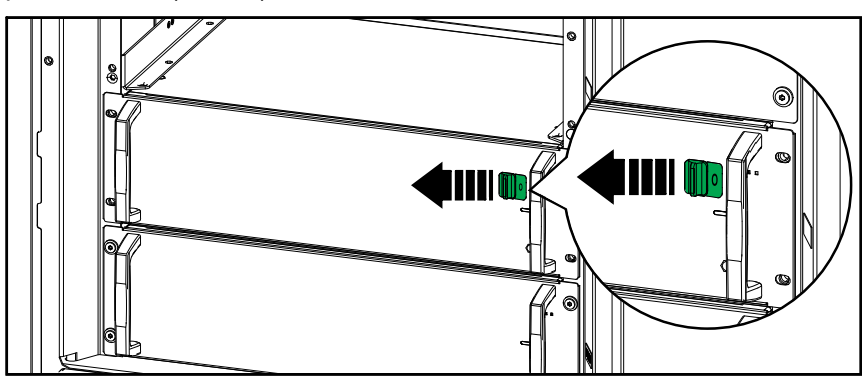

b. Retire los tornillos en los lados del módulo de alimentación.

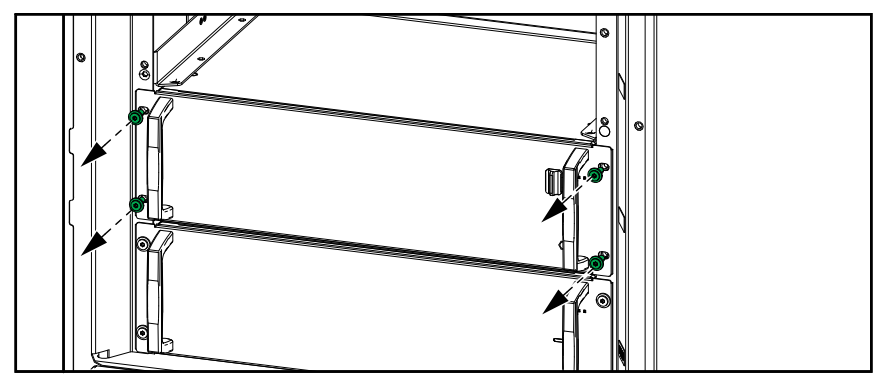

c. Extraiga el módulo de alimentación hasta la mitad. Un mecanismo de bloqueo impide extraer completamente el módulo de alimentación. Libere el bloqueo presionando el botón en el lado izquierdo del módulo de alimentación.

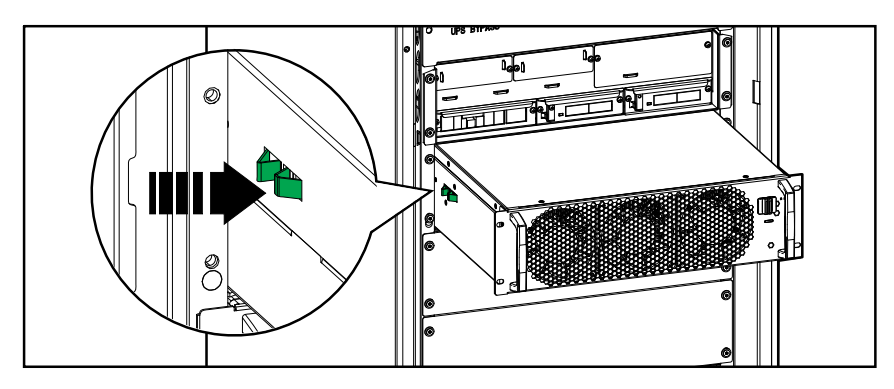

d. Retire el módulo de alimentación.

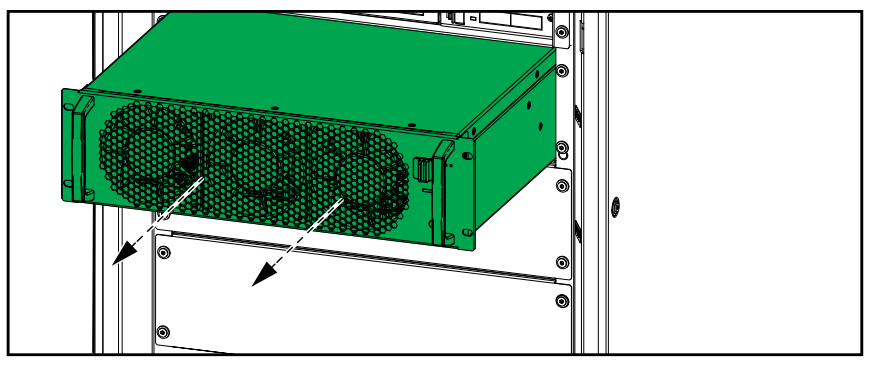

e. Si no se va instalar un módulo de alimentación de repuesto: Instale una placa de relleno delante de la ranura del módulo de alimentación vacía.

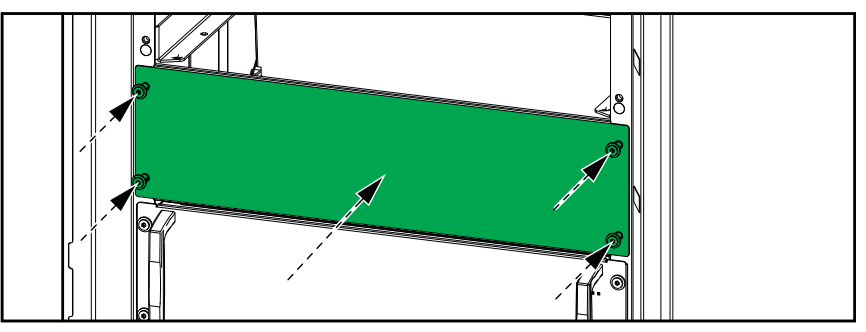

- 2. Instale/añada un nuevo módulo de alimentación:
	- a. Retire la placa de relleno de la ranura vacía del módulo de alimentación. Guarde la placa de relleno para usarla en el futuro.

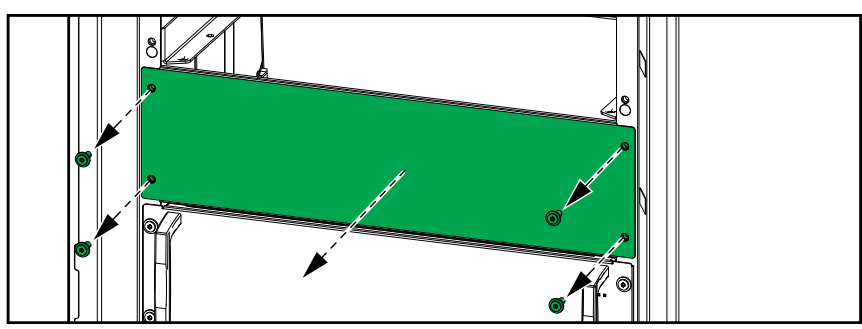

b. Inserte el módulo de alimentación en la ranura.

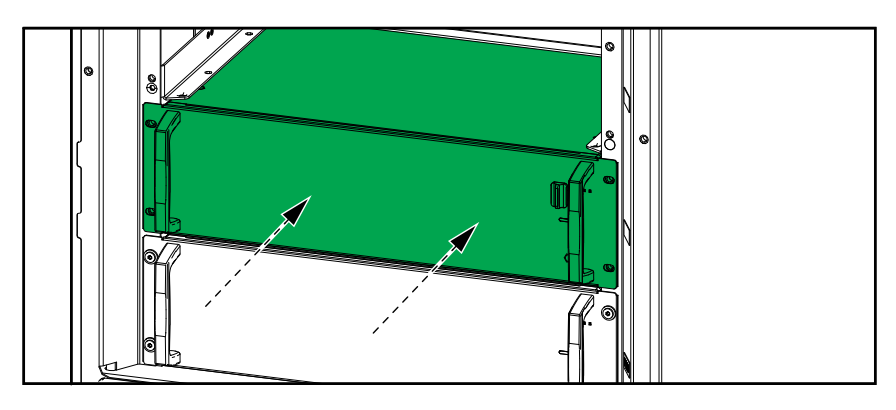

c. Vuelva a colocar los tornillos proporcionados en los lados del módulo de alimentación.

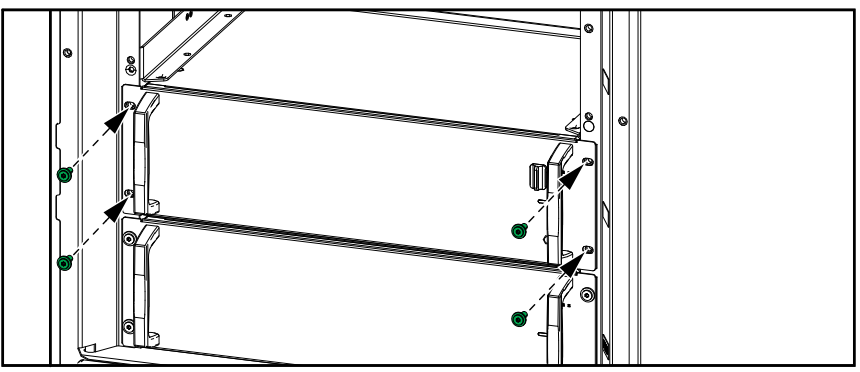

d. Coloque el interruptor de activación del módulo de alimentación en posición ON (cerrado).

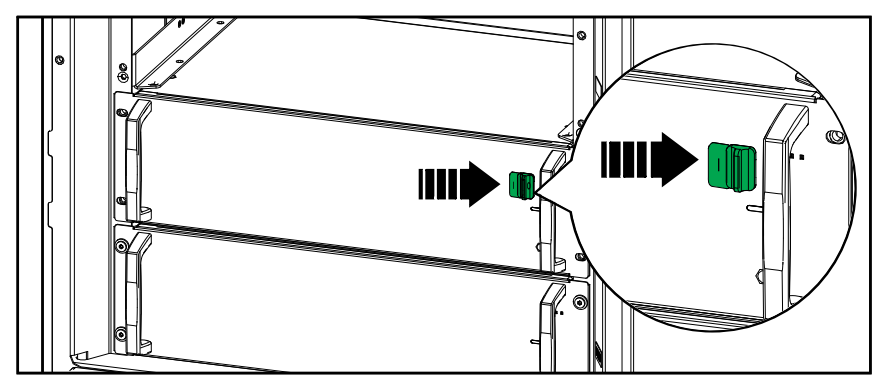

## **AAPELIGRO**

#### **PELIGRO DE DESCARGA ELÉCTRICA, EXPLOSIÓN O DESCARGA DE ARCO ELÉCTRICO**

Todas las ranuras del módulo de alimentación deben tener instalado un módulo de alimentación o una placa de relleno.

**Si no se siguen estas instrucciones, se producirán lesiones graves o la muerte.**

## **Sustituir el módulo del conmutador de derivación estática**

# **ATENCIÓN**

#### **CARGA PESADA**

El módulo del conmutador de derivación estática es pesado (18 kg) y se necesitan dos personas para levantarlo.

**Si no se siguen estas instrucciones, pueden producirse lesiones o daños en el equipo.**

**NOTA:** El módulo del conmutador de derivación estática se puede sustituir cuando el SAI funciona en modo normal o con batería.

1. Retire los tornillos de ambos lados del módulo del conmutador de derivación estática y coloque el interruptor de activación en la posición OFF (abierto).

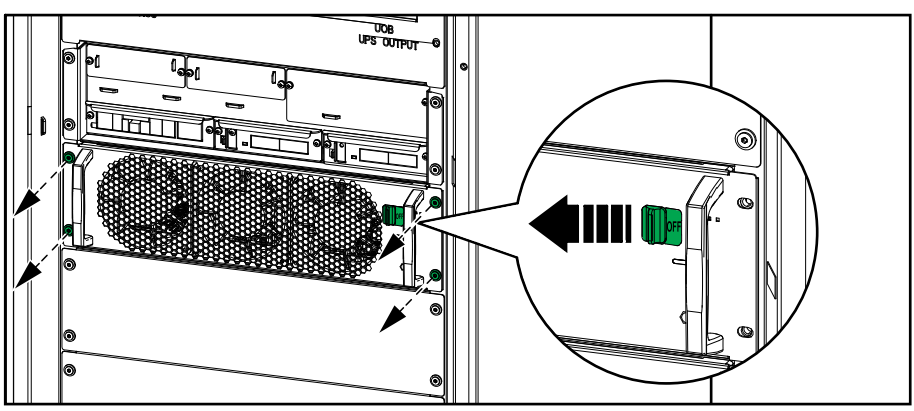

2. Extraiga el módulo del conmutador de derivación estática hasta la mitad. Un mecanismo de bloqueo impide extraer completamente el módulo del conmutador de derivación estática. Libere el bloqueo presionando el botón en el lado izquierdo del módulo del conmutador de derivación estática y retire dicho módulo.

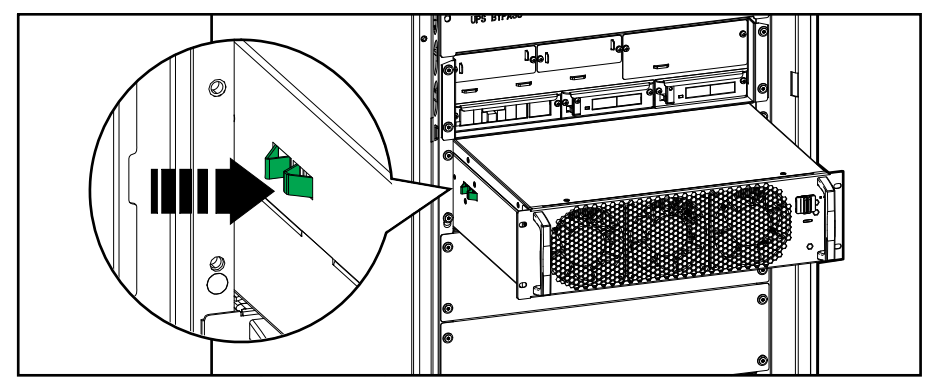

3. Realice los procedimientos inversos para instalar el módulo del conmutador de derivación estática de sustitución. Coloque el interruptor de activación en la posición ON (abierto).

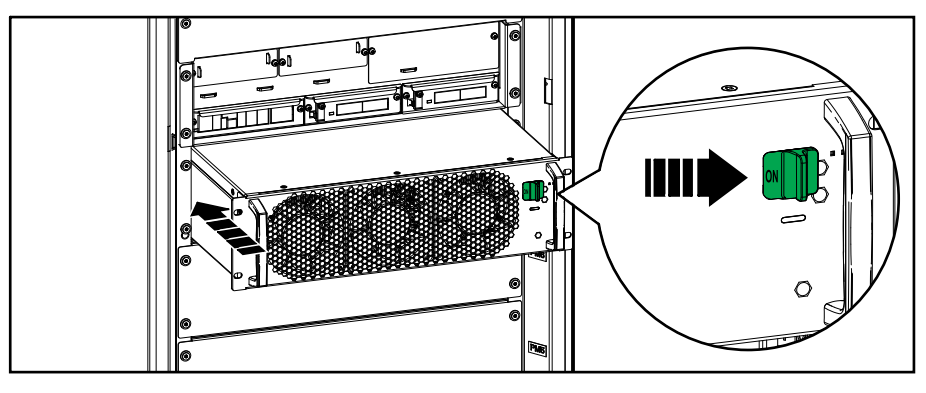

### **Sustituir la pantalla**

**NOTA:** La pantalla se puede sustituir cuando el SAI está en cualquier modo de funcionamiento.

- 1. Abra la puerta frontal.
- 2. Desconecte los cables de la pantalla.

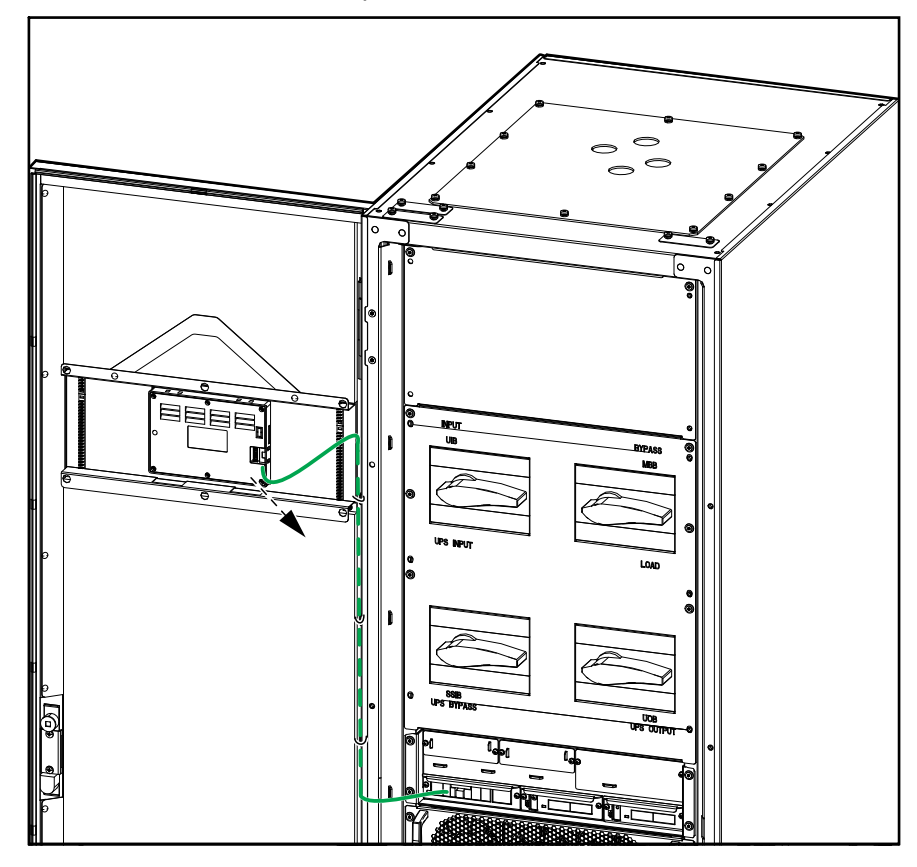

3. Quite el soporte de fijación de la pantalla extrayendo los seis clips en los lugares indicados. Afloje completamente los tornillos de fijación de los clips con un destornillador Phillips y retire los clips.

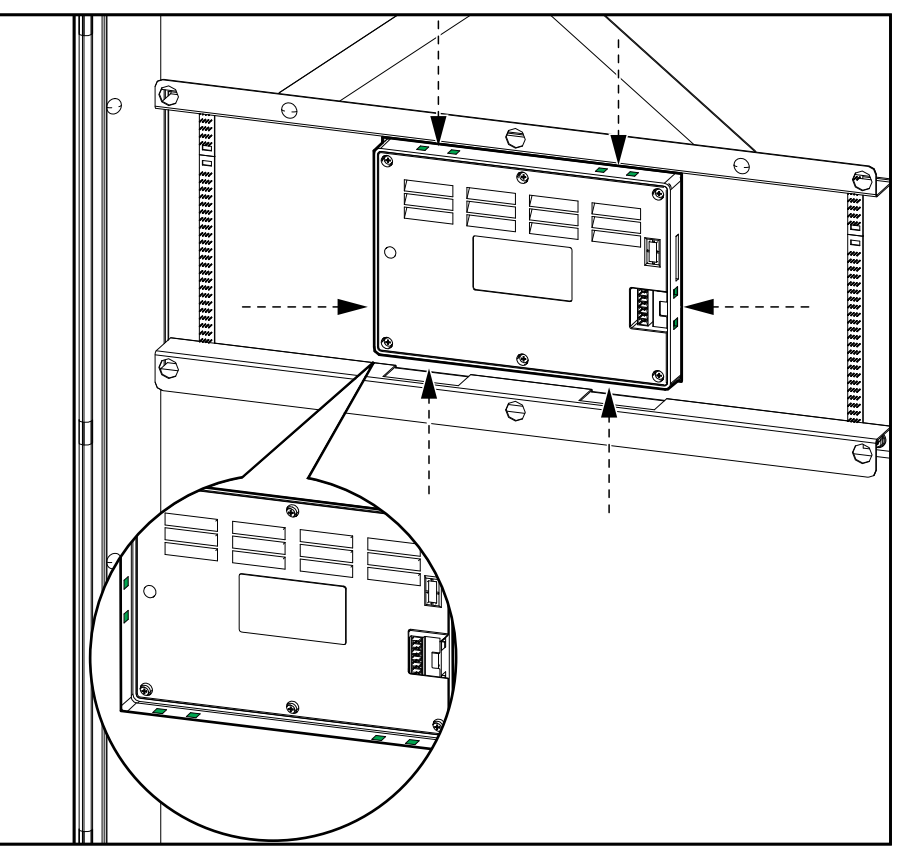

4. Instale la pantalla de sustitución y fíjela con el soporte de fijación y seis clips. Vuelva a conectar los cables.

## **Determinar si necesita un componente de recambio**

Para determinar si necesita un componente de recambio, póngase en contacto con Schneider Electric y siga el procedimiento que se describe a continuación para que el representante pueda ayudarle rápidamente:

- 1. En caso de que exista una condición de alarma, verifique la lista de alarmas y anote la información para suministrársela al representante.
- 2. Anote el número de serie de la unidad de forma que pueda acceder al mismo fácilmente cuando se ponga en contacto con Schneider Electric.
- 3. Si es posible, al llamar a Schneider Electric, utilice un teléfono situado cerca de la pantalla para poder recopilar y facilitar más información al representante.
- 4. Esté preparado para ofrecer una descripción detallada del problema. Un representante le ayudará a resolver el problema por teléfono.
- 5. Si la unidad está aún dentro del periodo de garantía y Schneider Electric ha realizado la puesta en marcha, las reparaciones o sustituciones se harán de forma gratuita. Si no está dentro del periodo de garantía, el coste se cobrará.
- 6. Si la unidad está cubierta por un contrato de servicio de Schneider Electric, tenga a mano el número del contrato para proporcionarle la información necesaria al representante.

## **Buscar los números de serie**

- 1. En el menú principal, pulse **Acerca de**.
- 2. Anote el número de serie del armario del SAI y téngalo a mano cuando contacte con el servicio de atención al cliente.

**NOTA:** Si la pantalla no está disponible, abra la puerta frontal para localizar el número de serie del SAI en una etiqueta de identificación debajo de SERIAL:.

**Ejemplo de etiqueta de identificación para SAI**

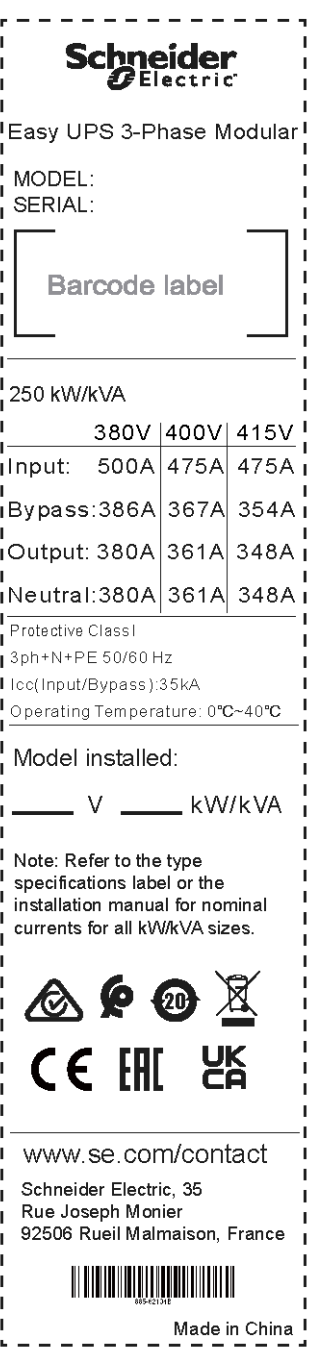

3. Pulse la flecha para ir a las siguientes páginas, anote los números de serie de la pantalla y las tarjetas de administración de red, y téngalos a mano para el servicio de atención al cliente.

# **Experiencia digital**

Busque aquí más asistencia digital sobre su producto.

1. En el menú principal, pulse **Experiencia digital**.

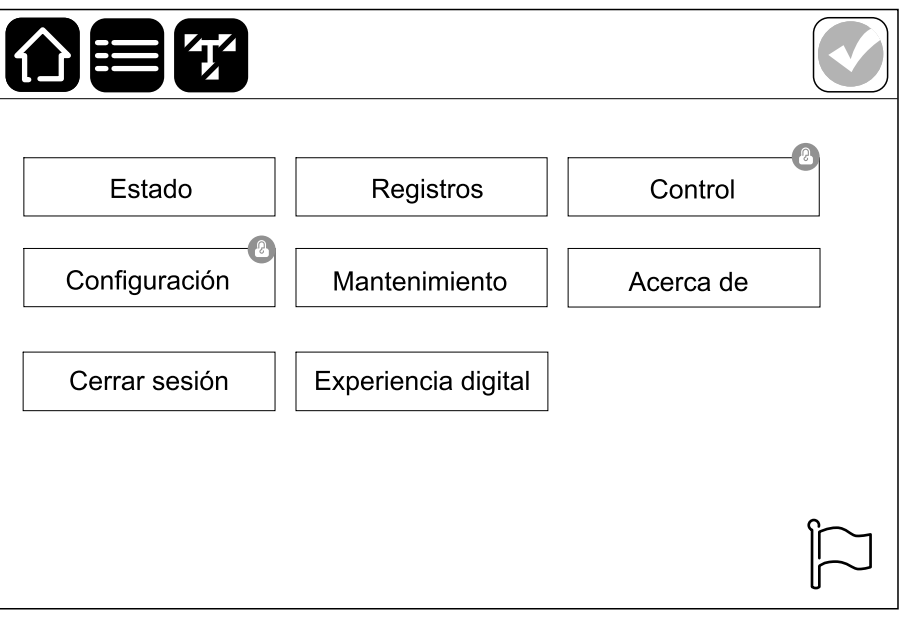

2. **Para obtener asistencia digital:** escanee el código QR de la izquierda para descargar la aplicación mySchneider en su teléfono móvil. **Para la documentación digital del producto:** escanee el código QR de la derecha para obtener la documentación más reciente del producto.

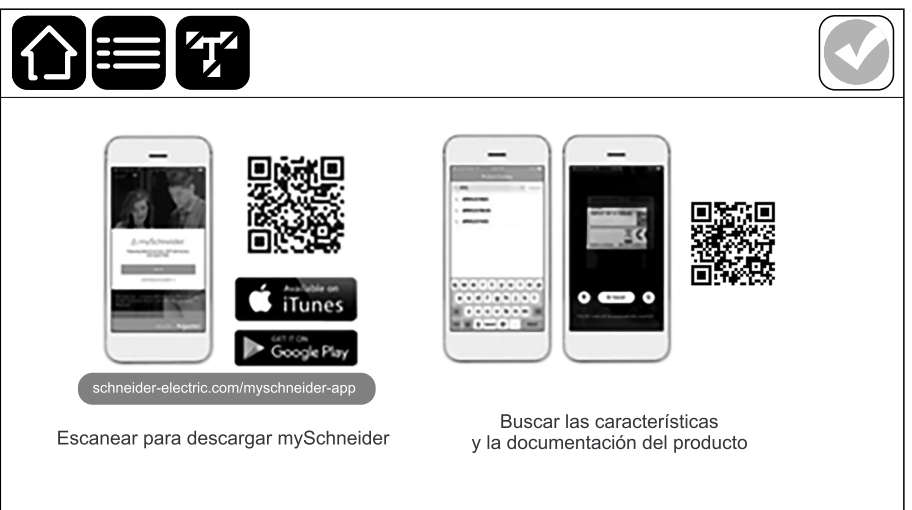

# **Devolver componentes a Schneider Electric**

Para devolver un componente que no funciona, póngase en contacto con el servicio de atención al cliente de Schneider Electric.

Embale el componente con los materiales originales de envío y devuélvalo mediante transporte asegurado y con franqueo pagado. Su agente del servicio de atención al cliente le proporcionará la dirección de destino. Si ya no tiene los materiales originales de envío, solicite unos nuevos al agente.

- Embale el componente correctamente para evitar que se dañe durante el transporte. Cuando embale un componente, no utilice bolitas de espuma de poliestireno ni otro material de embalaje suelto. El componente podría moverse y dañarse durante el transporte.
- En el paquete, introduzca una carta con su nombre, dirección, una copia de la factura de compra, una descripción del problema, un número de contacto y una confirmación para el pago (si procede).

**NOTA:** Los daños ocasionados por el envío no están cubiertos por la garantía.
## <span id="page-72-0"></span>**Solución de problemas**

## **Mensajes de alarma**

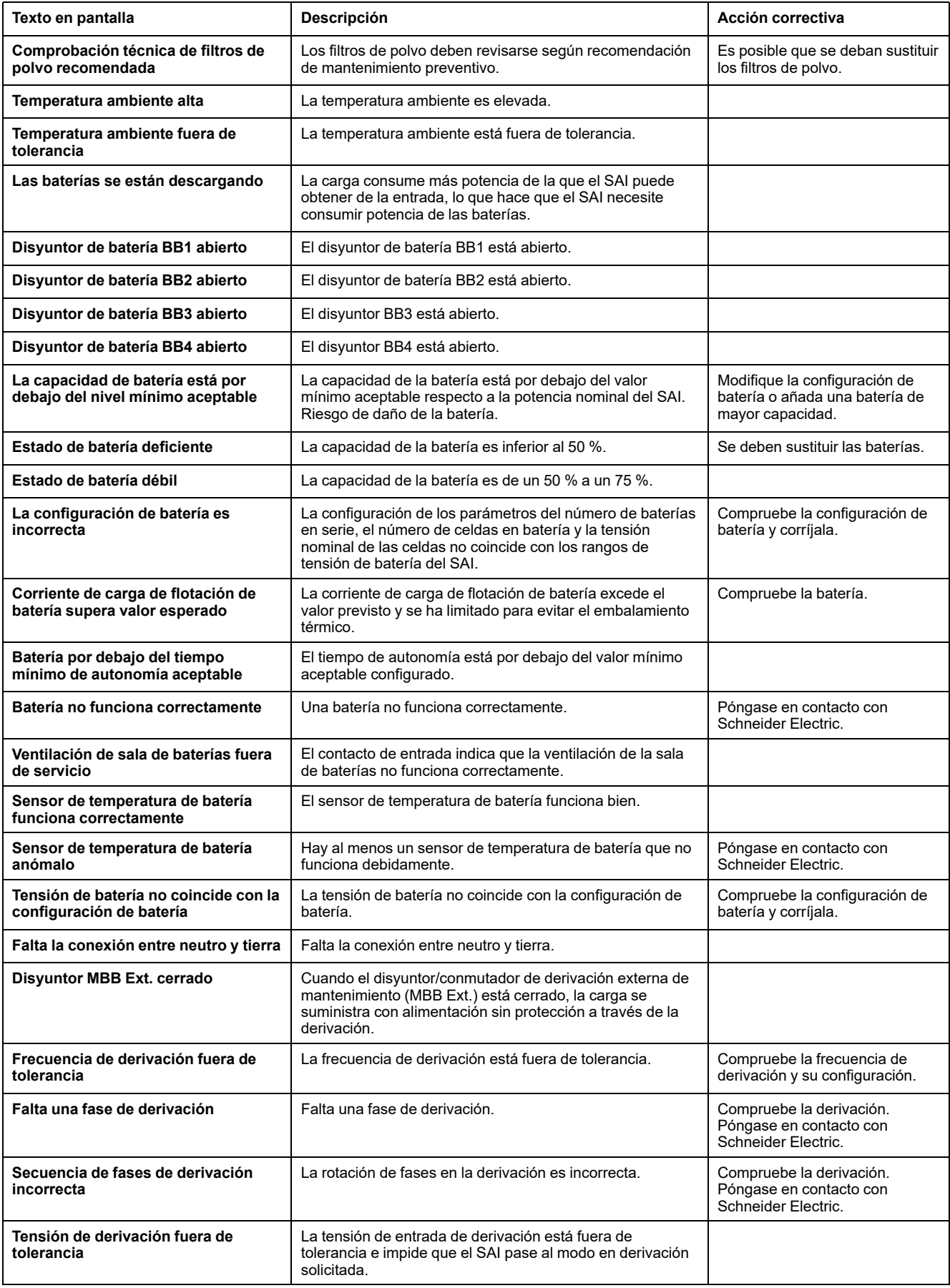

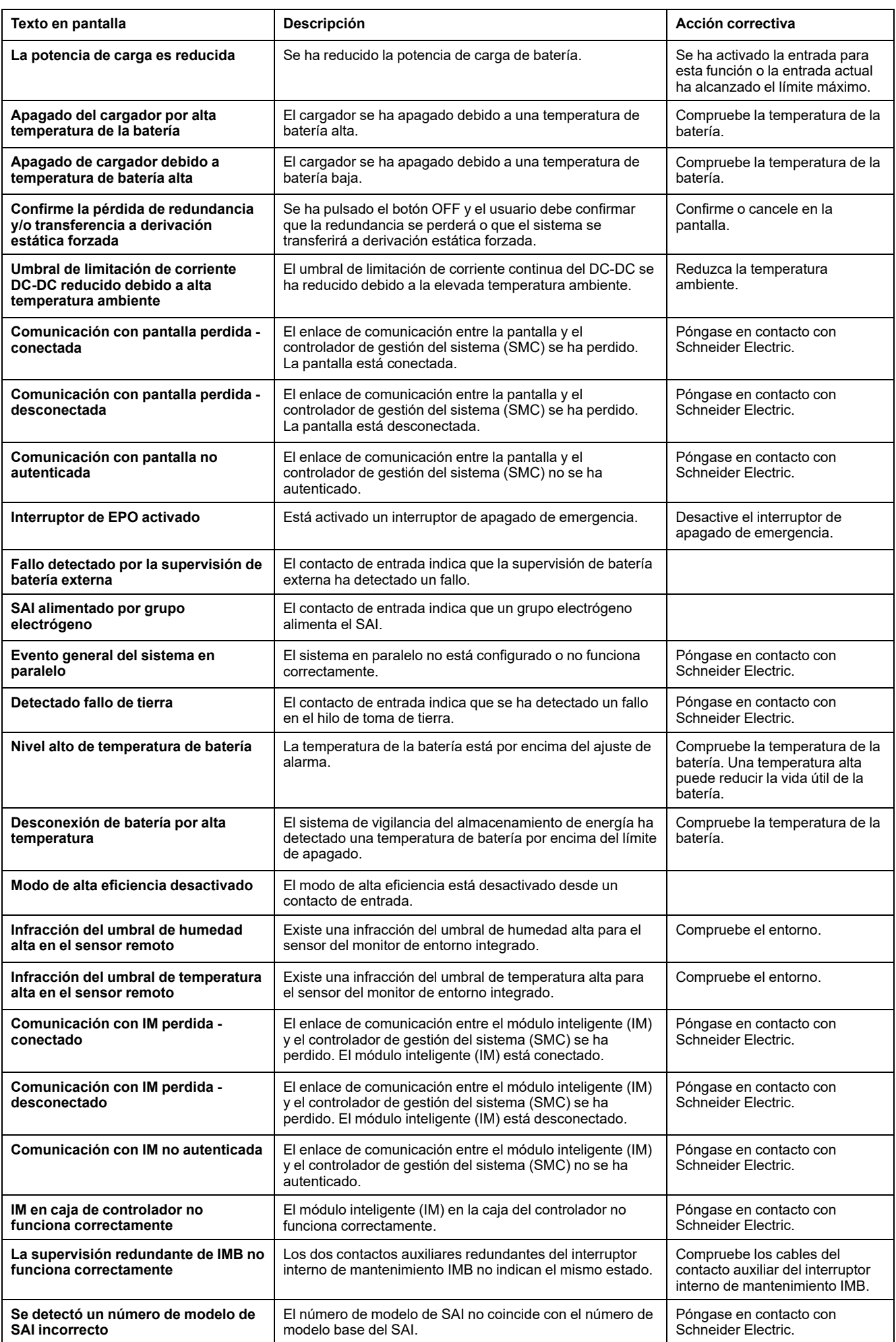

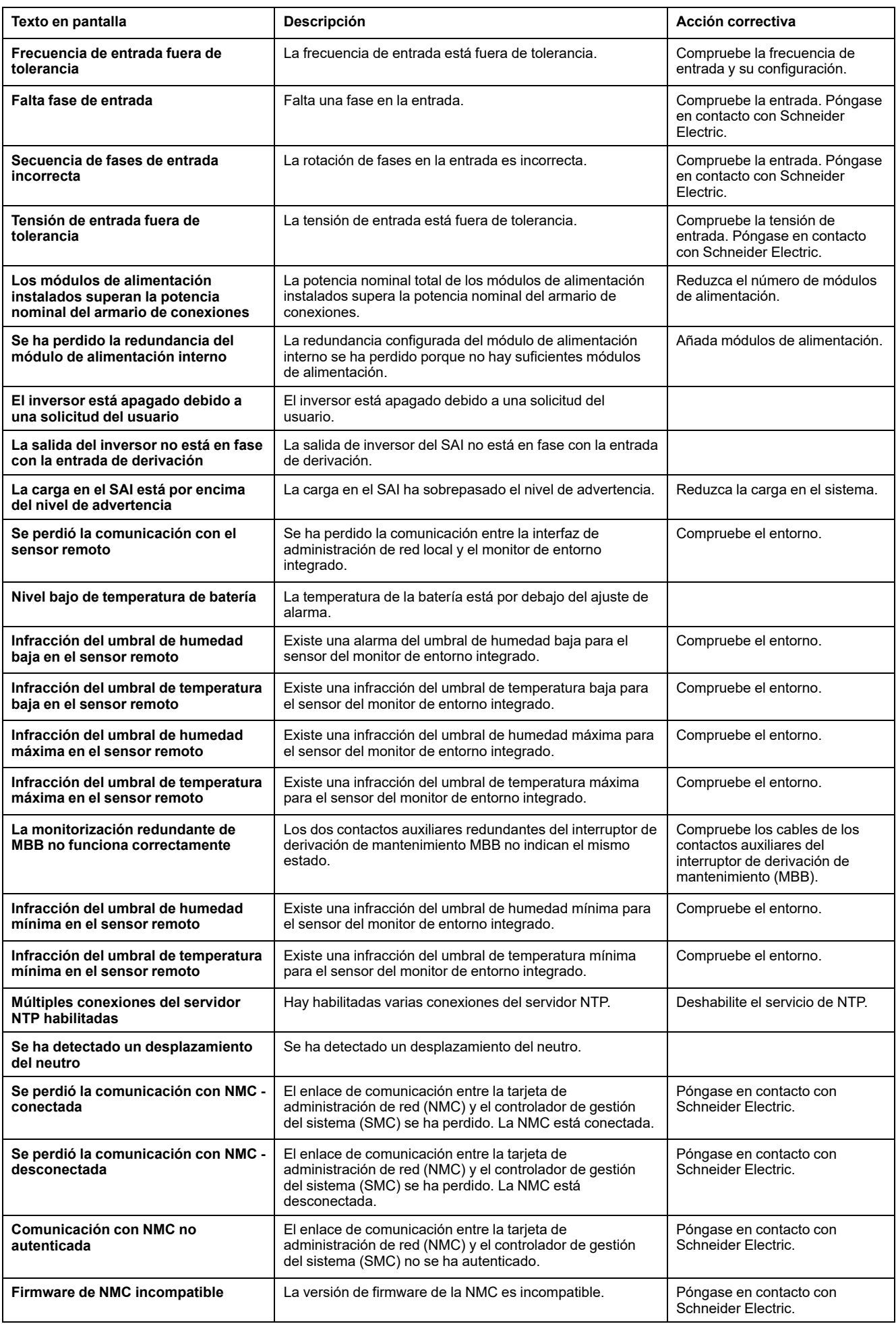

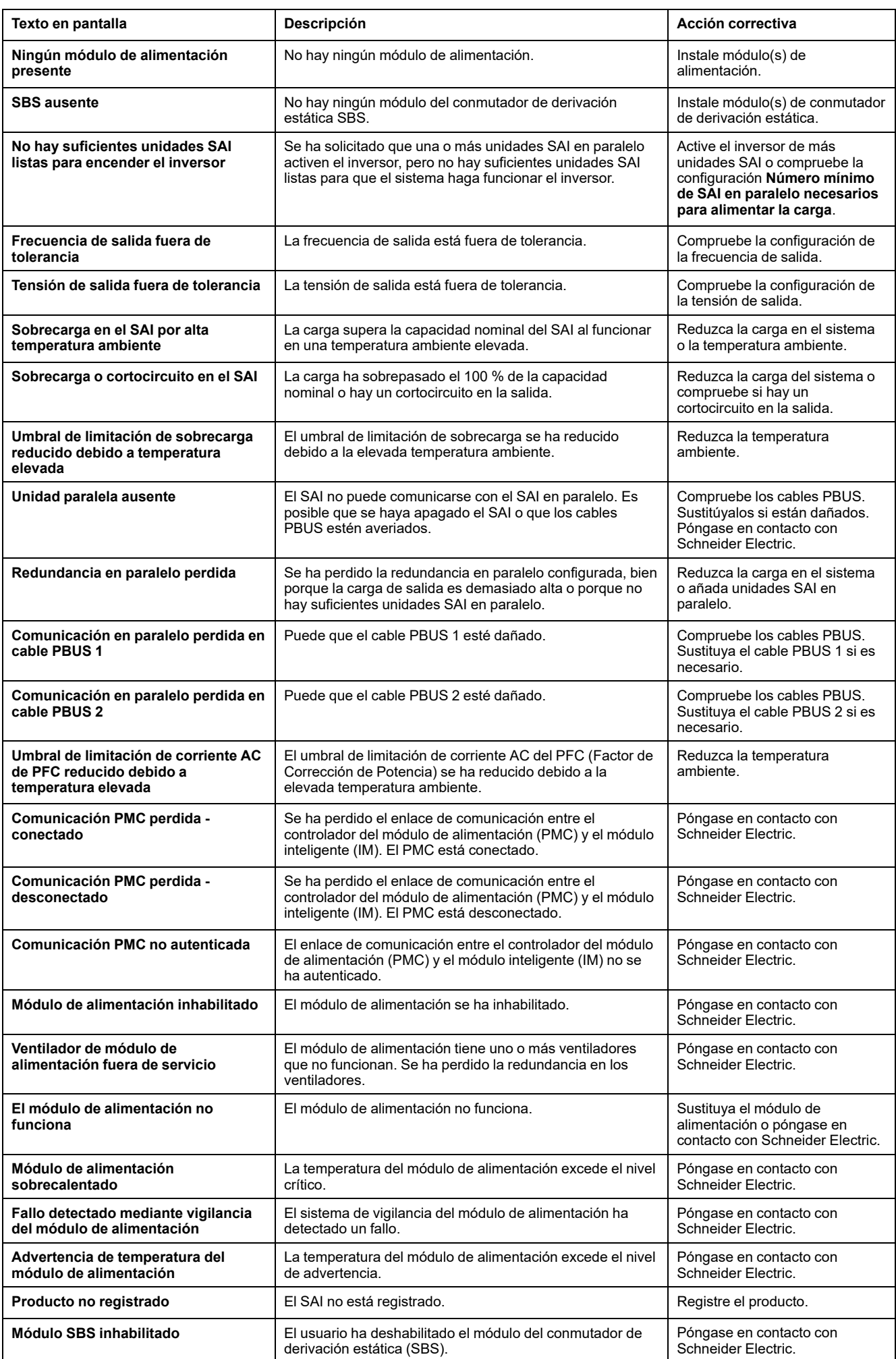

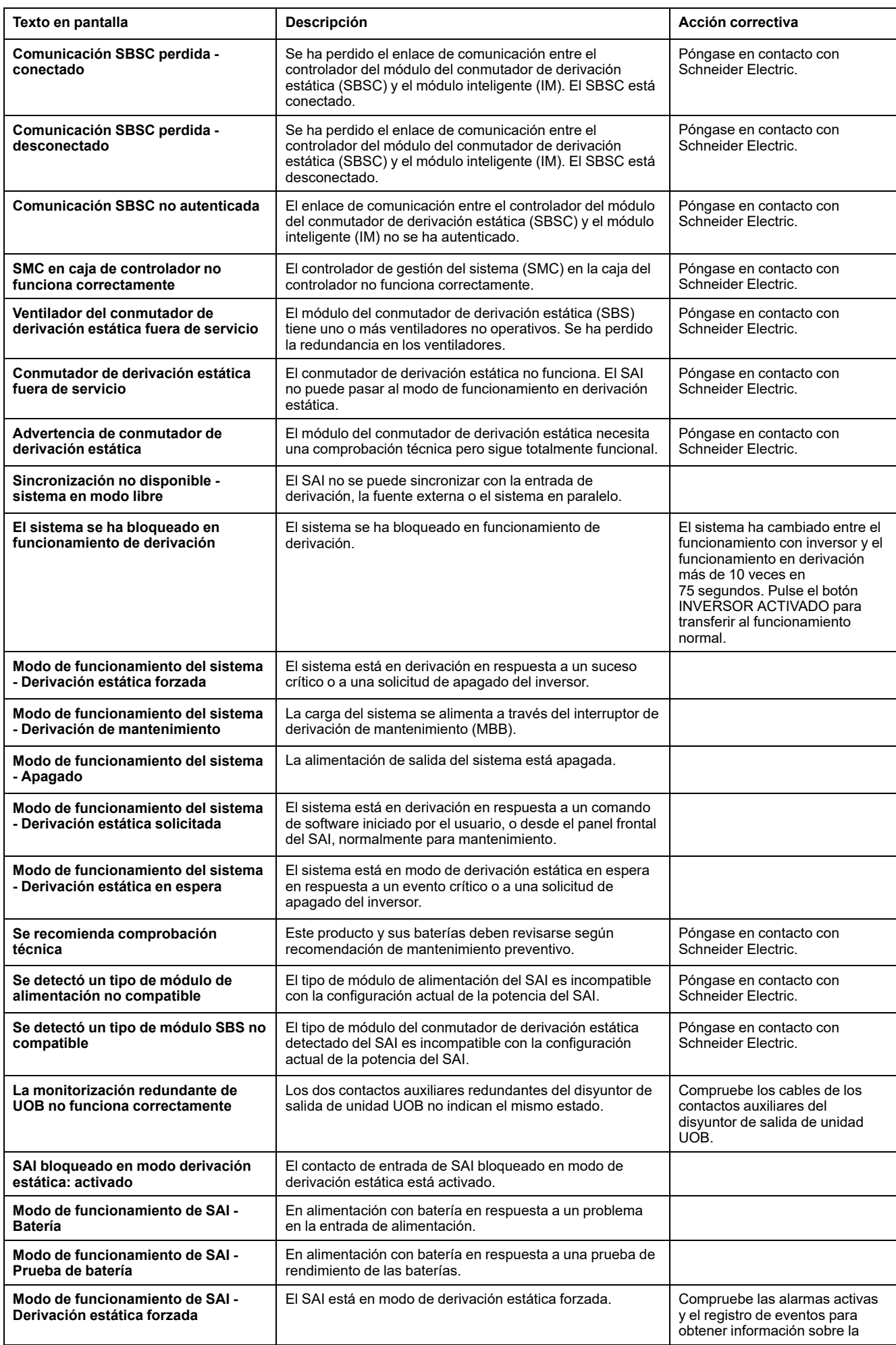

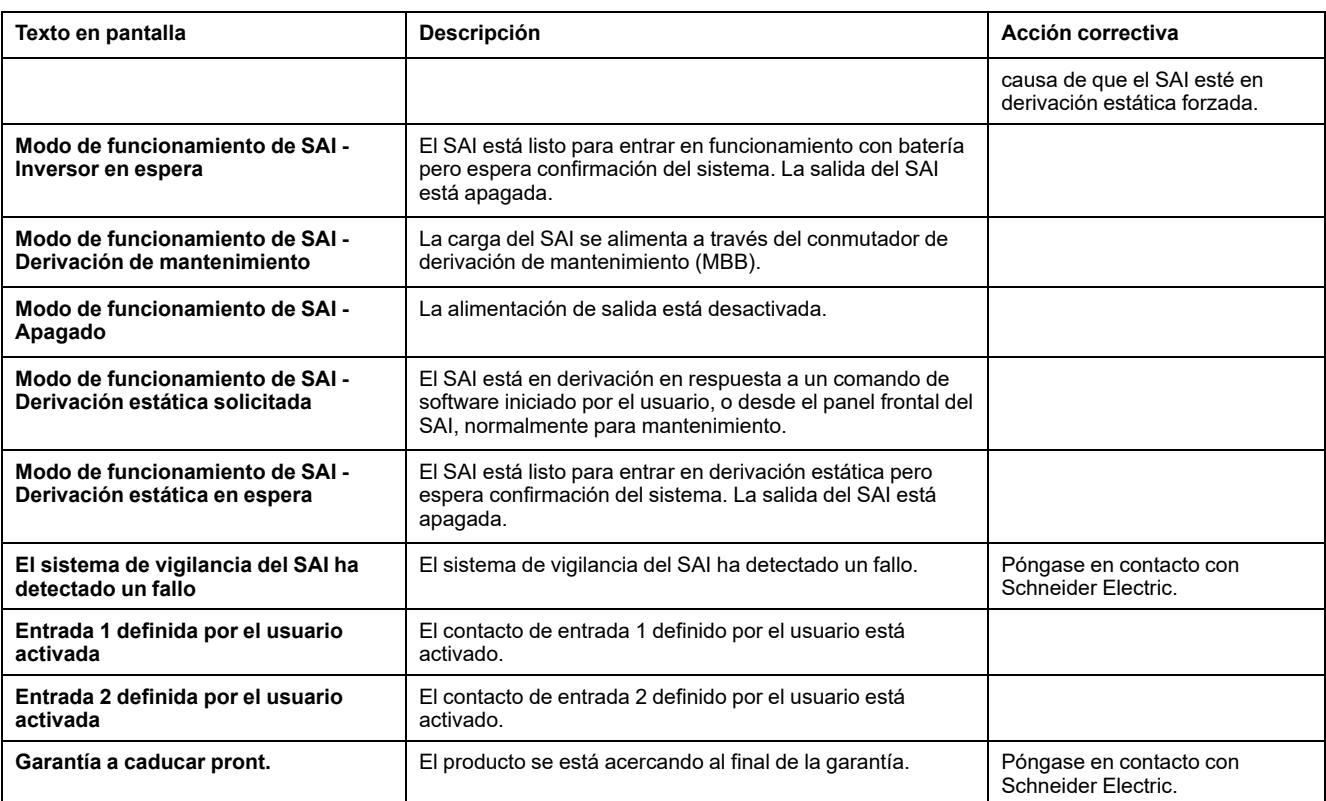

## **Exportar registros de eventos del SAI a un dispositivo USB**

- 1. En el Menú principal, seleccione **Mantenimiento > Informe del SAI**.
- 2. Abra la puerta frontal.
- 3. Inserte el dispositivo USB en el puerto USB del SAI.
- 4. Pulse **Exportar**. Cuando la pantalla muestre el mensaje **Confirmar exportación de registros de eventos del SAI**, pulse **Aceptar** para iniciar el proceso de exportación.

**NOTA:** No extraiga el dispositivo USB hasta que haya finalizado el proceso de exportación.

- 5. La pantalla mostrará el estado de finalización con el mensaje **Volcado de eventos correcto** o **Volcado de eventos incorrecto**. Pulse **Aceptar** para continuar.
- 6. Envíe los registros de eventos del SAI al servicio de asistencia al cliente de Schneider Electric.

Schneider Electric 35 rue Joseph Monier 92500 Rueil Malmaison Francia

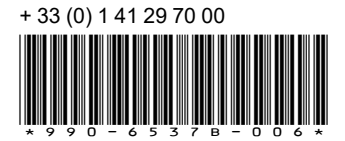

Debido a que las normas, especificaciones y diseños cambian periódicamente, solicite la confirmación de la información dada en esta publicación.

© 2022 – 2024 Schneider Electric. Reservados todos los derechos 990-6537B-006